HR407D-S.BFRALLK\_FRE 5/6/09 10:43 AM Page 1

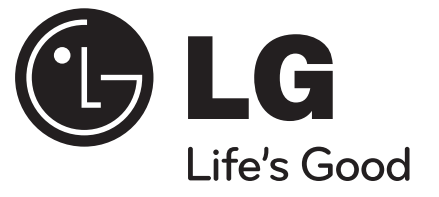

# **HR400**

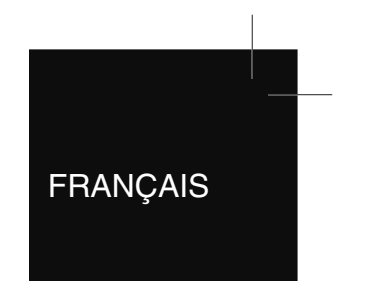

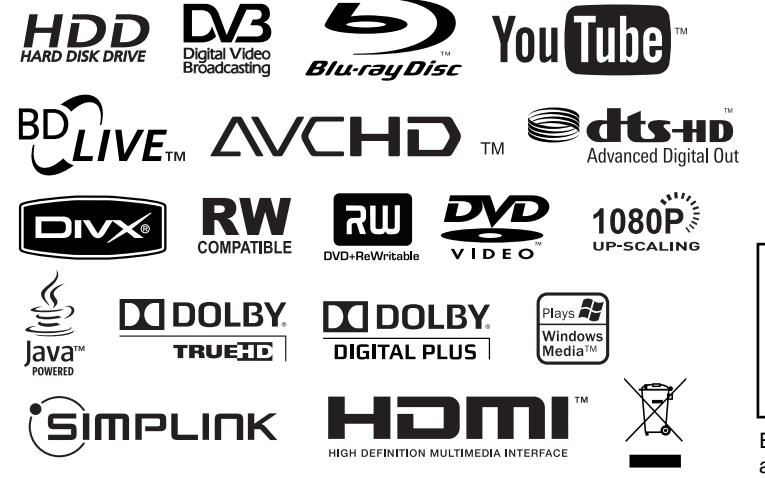

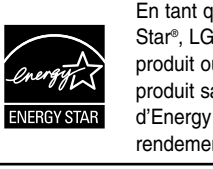

En tant que partenaire d'Energy Star®, LG a déterminé que ce produit ou ces modèles de produit satisfont les directives d'Energy Star® en matière de rendement énergétique.

ENERGY STAR® est une marque déposée américaine.

P/NO : MFL46897345

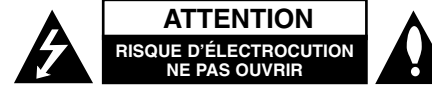

**ATTENTION:** AFIN DE MINIMISER LES RISQUES D'ÉLECTROCUTION, NE RETIREZ PAS LE COUVERCLE (OU L'ARRIÈRE) AUCUNE PIÈCE DE CET APPAREIL N'EST SUSCEPTIBLE D'ÊTRE RÉPARÉE PAR L'UTILISATEUR CONFIEZ L'ENTRETIEN DE L'APPAREIL À DES PERSONNES QUALIFIÉES.

Le symbole d'un éclair à l'intérieur d'un triangle sert à avertir l'utilisateur de la présence d'une tension dangereuse non isolée dans le corps de l'appareil, qui peut être suffisamment élevée pour provoquer un risque d'électrocution.

Le symbole d'un point d'exclamation à l'intérieur d'un triangle sert à avertir l'utilisateur de la présence d'instructions d'utilisation et de maintenance (entretien) importantes dans la documentation qui accompagne l'appareil.

**AVERTISSEMENT:** POUR PRÉVENIR TOUT RISQUE D'INCENDIE OU D'ÉLECTROCUTION, N'EXPOSEZ PAS CET APPAREIL À LA PLUIE OU À L'HUMIDITÉ.

**AVERTISSEMENT:** n'installez pas cet appareil dans un espace confiné tel qu'une bibliothèque ou tout autre meuble similaire.

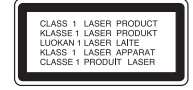

**ATTENTION:** n'obstruez pas les ouvertures d'aération. Installez l'appareil conformément aux instructions du fabricant.

Les fentes et les ouvertures du boîtier servent à assurer la ventilation et le bon fonctionnement de l'appareil, ainsi qu'à le protéger contre la

**2**

K

surchauffe. Les ouvertures ne doivent jamais être bloquées en installant l'appareil sur un lit, un canapé, un tapis ou toute autre surface similaire. Cet appareil ne doit pas être placé dans un emplacement fermé tel qu'une bibliothèque ou une étagère, à moins d'assurer une ventilation adéquate ou que les instructions du fabricant l'autorisent.

**ATTENTION:** cet appareil utilise un système laser. Afin de garantir l'utilisation correcte de cet appareil, veuillez lire attentivement ce manuel d'utilisation et conservez-le pour vous y référer ultérieurement. Si l'appareil nécessite une intervention de maintenance, contactez un point de service après-vente agréé. L'utilisation de commandes, de réglages ou de procédures autres que ceux décrits dans ce document peut entraîner une exposition à des radiations dangereuses. Pour éviter l'exposition directe au faisceau laser, n'essayez pas d'ouvrir le boîtier. Le rayonnement laser est visible lorsque l'appareil est ouvert. NE REGARDEZ PAS DIRECTEMENT LE FAISCEAU.

**ATTENTION:** l'appareil ne doit pas être exposé à des projections d'eau ou à des éclaboussures, et aucun objet rempli de liquide tel qu'un vase ne doit être posé sur l'appareil.

#### **PRÉCAUTION concernant le cordon d'alimentation Il est recommandé de brancher la plupart des appareils sur un circuit dédié.**

Autrement dit, un circuit comportant une prise de courant qui alimente uniquement cet appareil et qui <sup>n</sup>'a ni autres prises ni circuit dérivé. Reportez-vous à la page des spécifications de ce manuel d'utilisation pour plus de détails. Ne surchargez pas les prises murales. Les prises murales surchargées, desserrées ou endommagées, les câbles de rallonge, les cordons d'alimentation effilochés, ou les gaines isolantes craquelées ou endommagées constituent un danger. Chacune de ces conditions peut entraîner un risque de choc électrique ou d'incendie. Examinez régulièrement le cordon de votre appareil et, si son aspect indique qu'il est endommagé ou détérioré, débranchez-le, cessez d'utiliser l'appareil, et faites remplacer le cordon par une pièce de rechange appropriée auprès d'un point de service après-vente agréé. Protégez le cordon d'alimentation de sorte qu'il ne puisse pas être tordu, entortillé, pincé, coincé dans une porte ou piétiné. Faites particulièrement attention aux fiches, aux prises murales et au point d'où sort le cordon de l'appareil. Pour déconnecter l'appareil du réseau électrique, retirez le cordon d'alimentation de la prise électrique. Lors de l'installation de l'appareil, assurez-vous que la prise soit facilement accessible.

#### **Mise au rebut des produits**

- 1. Le pictogramme d'une poubelle barrée sur le produit indique que le produit est conforme à la Directive européenne 2002/96/CE.
- 2. Tous les déchets électriques et électroniques doivent être collectés séparément et transportés par les services de voirie municipaux vers des installations spécifiques de collecte des déchets, identifiées en conséquence par le gouvernement ou par les autorités locales.
- 3. Le traitement correct de votre vieil appareil contribue à protéger l'environnement et la santé des personnes.
- 4. Pour plus d'informations sur le traitement de votre appareil en fin de vie, merci de bien vouloir vous adresser à votre mairie, au service de la voirie ou au magasin où vous avez acheté le produit.

#### **Cet appareil est fabriqué conformément la directive CEM 2004/108/CE et la directive 2006/95/CE relative aux appareils électriques basse tension.**

Représentant européen: LG Electronics Service Europe B.V. Veluwezoom 15, 1327 AE Almere, The **Netherlands** (Tel : +31-036-547-8940)

#### **Remarques sur les droits d'auteur**

- Les appareils d'enregistrement ne doivent être utilisés que pour des copies légales. Vous êtes invité à vérifier attentivement la définition d'une copie légale dans la région où vous voulez procéder à une copie. La copie de contenus protégés par des droits d'auteur tels que des films ou de la musique est illégale à moins qu'elle ne soit autorisée par une exception légale ou admise par le détenteur des droits d'auteur.
- LES TÉLÉVISEURS HAUTE DÉFINITION NE SONT PAS TOUS ENTIÈREMENT COMPATIBLES AVEC CET APPAREIL, DE SORTE QUE DES ARTEFACTS PEUVENT APPARAÎTRE SUR L'IM-AGE. EN CAS DE PROBLÈMES D'AFFICHAGE DE L'IMAGE EN BALAYAGE PROGRESSIF 625, IL EST RECOMMANDÉ DE PERMUTER LE RAC-CORDEMENT SUR LA SORTIE EN DÉFINITION STANDARD. SI VOUS AVEZ DES QUESTIONS CONCERNANT LA COMPATIBILITÉ DE VOTRE TÉLÉVISEUR AVEC CE MODÈLE 625p, VEUILLEZ CONTACTER NOTRE SERVICE APRÈS-VENTE.
- De même que le système CSS (Content Scramble System) protège le contenu des DVD, le système AACS (Advanced Access Content System) protège le contenu des disques Blu-ray ; les contenus ainsi protégés sont donc soumis à certaines restrictions en termes de lecture, de sortie de signal analogique, etc. Le fonctionnement de cet appareil et les restrictions concernant son utilisation peuvent varier selon la date de votre achat, car ces restrictions peuvent être adoptées et/ou modifiées par la technologie AACS après la production de cet appareil. De plus, les technologies BD-ROM Mark et BD+ sont également utilisées en tant que systèmes de protection du contenu pour le format Blu-ray, ce qui implique certaines restrictions pour les contenus protégés par BD-ROM Mark et/ou BD+, notamment en termes de lecture. Pour obtenir des informations complémentaires sur les technologies AACS, BD-ROM Mark et BD+ ou sur ce produit, contactez un service après-vente agréé.
- De nombreux DVD et BD-ROM sont encodés avec une protection contre la copie. En conséquence, vous devez raccorder votre lecteur directement à votre téléviseur, et non à un magnétoscope. Le raccordement à un magnétoscope génère en effet une image déformée pour les disques protégés contre la copie.
- Ce produit est doté d'une technologie de protection des droits d'auteur protégée par des brevets américains et d'autres droits sur la propriété intellectuelle. L'utilisation de cette technologie de protection des droits d'auteur doit faire l'objet d'une autorisation par Macrovision et est exclusivement réservée à un usage domestique et à d'autres types de visionnage limités, sauf autorisation expresse de Macrovision. Les opérations d'ingénierie inverse et de démontage sont interdites.
- Conformément aux lois sur les droits d'auteur en vigueur aux États-Unis et dans d'autres pays, l'enregistrement, l'utilisation, la diffusion, la distri-bution ou la révision sans autorisation d'émissions télévisées, de cassettes vidéo, de BD-ROM, de DVD, de CD et d'autres contenus peut engager votre responsabilité civile et/ou criminelle.

#### **Mise à jour du logiciel (Fonctionnalités liées au réseau et à la lecture de disques uniquement)**

Il est possible de mettre à jour le logiciel du lecteur en raccordant ce dernier à internet via le câble LAN. Nous vous recommandons de mettre à jour le lecteur avec les derniers logiciels afin d'améliorer son fonctionnement et/ou d'ajouter de nouvelles fonctionnalités (voir page 58).

#### **Avis concernant les logiciels open source** Ce produit inclut :

- La bibliothèque Freetype : copyright © 2003 The FreeType Project (www.freetype.org).
- La bibliothèque de compression Zlib développée par Jean-Loup Gailly et Mark Adler. Copyright © 1995-2005 Jean-Loup Gailly et Mark Adler
- Une liste doublement chaînée sous licence Artistic License.
- Vous pouvez télécharger ce logiciel à l'adresse suivante : http://freshmeat.net/projects/linklist/

#### **Pour utiliser la fonction BD-Live**

Vous devez connecter une clé USB à mémoire Flash via le port USB (voir page 24).

# **SIMPLINK**

#### **Présentation de la technologie SIMPLINK**

Si cet appareil est raccordé via HDMI à un téléviseur LG doté de la technologie SIMPLINK, vous pouvez commander certaines fonctions de cet appareil à l'aide de la télécommande du téléviseur.

- Les fonctions pouvant être commandées par la télécommande du téléviseur LG sont la lecture, la mise en pause, la recherche, l'avance, le retour, l'arrêt de la lecture, l'extinction de l'appareil, etc.
- Reportez-vous au manuel d'utilisation du téléviseur pour plus de détails sur la fonction SIMPLINK.
- Un téléviseur LG doté de la technologie SIMPLINK présente le logo illustré ci-dessus.

#### **Remarque**

Selon le type de disque ou l'état de lecture. certaines opérations SIMPLINK peuvent ne pas fonctionner ou produire un résultat différent de celui que vous escomptez.

Java et tous les logos et marques Java sont des de Sun Microsystems, Inc. aux États-Unis et dans d'autres pays.

Fabriqué sous licence de Dolby Laboratories. Dolby et le symbole représentant un double D sont des marques de commerce de Dolby Laboratories.

Fabriqué sous licence selon les brevets américains 5 451 942, 5 956 674, 5 974 380, 5 978 762, 6 487 535 et d'autres brevets américains et internationaux déposés et en attente. DTS est une marque déposée et les logos et le symbole DTS, ainsi que DTS-HD et DTS-HD Advanced Digital Out sont des marques de commerce de DTS, Inc. © 1996-2008 DTS, Inc. Tous droits réservés.

HDMI, le logo HDMI et High-Definition Multimedia Interface sont des marques de commerce ou des marques déposées de HDMI licensing LLC.

Le logo "BD-LIVE" est une marque de commerce de la Blu-ray Disc Association.

"DVD Logo" est une marque de commerce de DVD Format/Logo Licensing Corporation.

"x.v.Colour" est une marque de commerce.

"Blu-ray Disc" est une marque de commerce.

"BONUSVIEW" est une marque de commerce de la Blu-ray Disc Association.

Cet appareil est fourni sous licence en vertu des licences du portefeuille de brevets AVC et VC-1 à des fins d'utilisation personnelle et non commerciale par un consommateur en vue de (i) encoder des vidéos conformément aux standards AVC et VC-1 ("vidéos AVC/VC-1") et/ou (ii) décoder des vidéos AVC/VC-1 ayant été encodées par un consommateur dans le cadre d'une activité personnelle et non

commerciale et/ou ayant été obtenues auprès d'un fournisseur de vidéos autorisé sous licence à fournir des vidéos AVC/VC-1. Aucune licence n'est accordée ou <sup>n</sup>'est implicite pour toute autre utilisation. Pour toute information complémentaire, contactez MPEG LA, LLC. Visitez http://www.mpegla.com.

"AVCHD" et le logo "AVCHD" sont des marques de commerce de Panasonic Corporation et de Sony Corporation.

YouTube est une marque de commerce de Google Inc.

## **Table des matières**

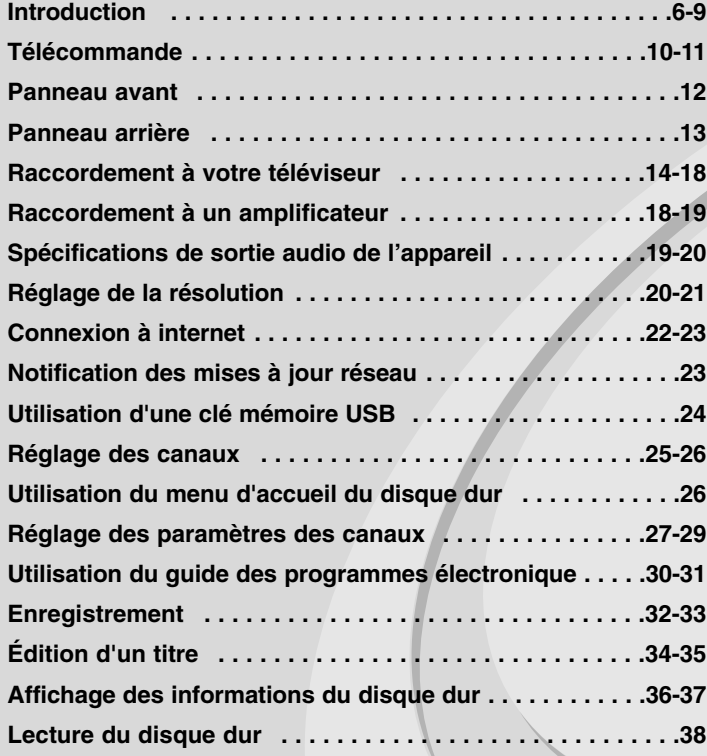

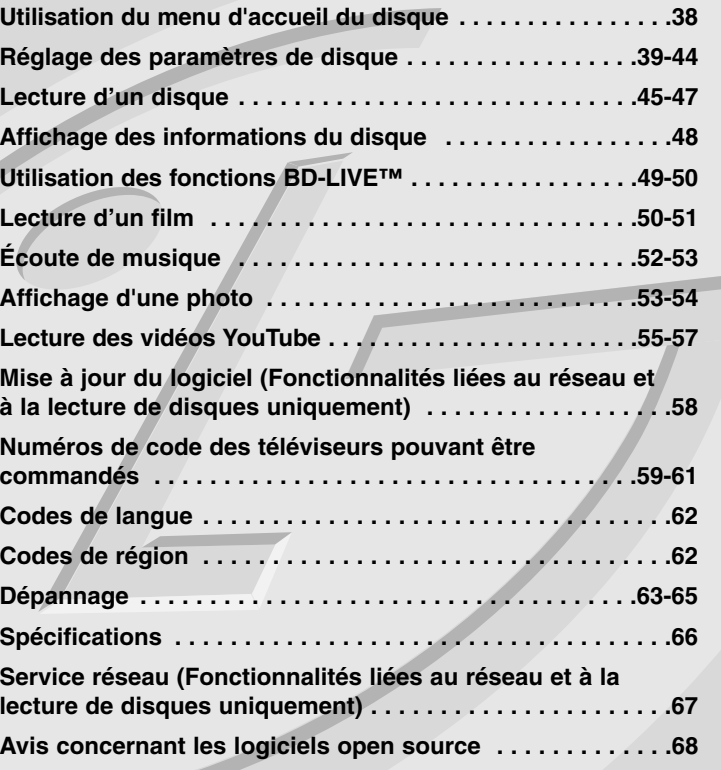

Avant de raccorder, d'utiliser ou de régler ce produit, veuillez lire intégralement et attentivement les présentes instructions.

## **Introduction**

Afin de garantir l'utilisation correcte de cet appareil, veuillez lire attentivement ce manuel d'utilisation et conservez-le pour vous y référer ultérieurement. Ce manuel fournit des informations sur l'utilisation et la maintenance de votre lecteur. Si ce dernier nécessite une intervention, contactez un point de service après-vente agréé.

## **À propos du symbole**

Le symbole " $\oslash$ " peut apparaître sur votre écran de téléviseur durant le fonctionnement. Il signifie que la fonction décrite dans ce manuel n'est pas disponible avec ce support spécifique.

### **Symboles utilisés dans ce manuel**

#### Remarque

Indique des remarques et fonctionnalités spéciales.

### Astuce

Présente des conseils et astuces pour faciliter la tâche.

Une section dont le titre comporte l'un des symboles suivants ne <sup>s</sup>'applique qu'aux disques représentés par ce symbole.

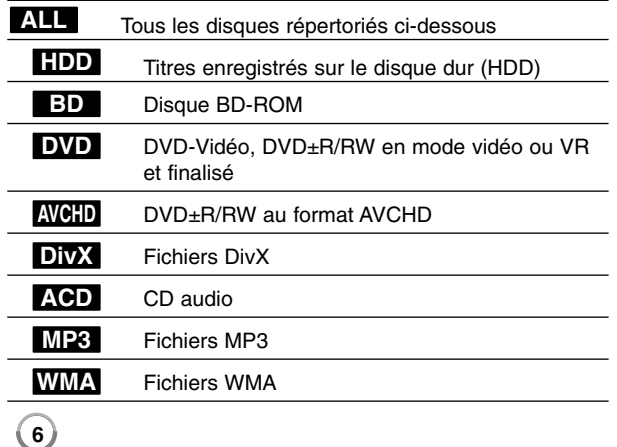

## **Manipulation de l'appareil**

#### **Lors du transport**

Conservez le carton et les emballages d'origine. Si vous devez transporter l'appareil, pour une protection maximale, emballez-le tel que vous l'avez reçu à sa sortie de l'usine.

#### **Entretien des surfaces extérieures**

- N'utilisez pas de liquides volatiles tels qu'un insecticide en aérosol à proximité de l'appareil.
- Si vous frottez trop fort, vous risquez d'endommager la surface.
- Ne laissez pas de produits en caoutchouc ou en plastique en contact prolongé avec l'appareil.

#### **Nettoyage de l'appareil**

Pour nettoyer le lecteur, utilisez un chiffon doux et sec. Si les surfaces sont très sales, utilisez un chiffon doux légèrement humidifié d'une solution détergente douce.

N'utilisez pas de solvants puissants tels que alcool, benzine ou diluants, car ces derniers risquent d'endommager la surface de l'appareil.

#### **Entretien de l'appareil**

Ce lecteur est un appareil de précision à haute technologie. Si la lentille optique et les composants du lecteur sont sales ou usés, la qualité de l'image peut s'en trouver diminuée. Pour plus de détails, contactez votre service après-vente agréé le plus proche.

### **Remarques sur les disques**

#### **Manipulation des disques**

Ne touchez pas la face de lecture des disques. Prenez le disque par les bords afin que vos empreintes de doigts ne marquent pas la surface. Ne collez jamais de papier ni de ruban adhésif sur le disque.

#### **Rangement des disques**

Après la lecture, rangez le disque dans son boîtier. N'exposez pas le disque aux rayons directs du soleil ni à des sources de chaleur et ne le laissez jamais dans une voiture garée en plein soleil.

#### **Nettoyage des disques**

Les empreintes de doigts et la poussière sur le disque peuvent dégrader la qualité d'image et entraîner une distorsion du son. Avant la lecture, nettoyez le disque à l'aide d'un chiffon doux et propre. Essuyez le disque du centre vers l'extérieur.

N'utilisez pas de solvants puissants tels que alcool, benzine, diluants, produits de nettoyage en vente dans le commerce ou vaporisateurs antistatiques destinés aux disques vinyle.

## **Disques pouvant être lus**

#### **Disques Blu-ray**

6 **Blu-ray Disc** 

שה ו

ISG **ReWritable** 

 Disques tels que des films disponibles à l'achat ou à la location. Disques BD-R/RE contenant des fichiers audio, DivX, MP3, WMA ou photo.

#### **DVD-VIDÉO (8 cm/12 cm)**

**DVD** Disques tels que des films disponibles à l'achat ou à la location.

#### **DVD-R (8 cm/12 cm)** DVD

- Mode vidéo et finalisé uniquement.
	- Les disques double couche sont également acceptés. - Format AVCHD
	- DVD-R contenant des fichiers audio, DivX, MP3, WMA ou photo.

#### **DVD-RW (8 cm/12 cm)** DVD

- Mode VR, mode vidéo et finalisé uniquement.
	- Format AVCHD
	- DVD-RW contenant des fichiers audio, DivX, MP3, WMA ou photo.

#### **DVD+R (8 cm/12 cm)**

- Disque finalisé uniquement.
- Les disques double couche sont également acceptés. - Format AVCHD
- DVD+R contenant des fichiers audio, DivX, MP3, WMA ou photo.

#### **DVD+RW (8 cm / 12 cm disc)**  $\overline{R}$

- Mode vidéo et finalisé uniquement.
- Format AVCHD
- DVD+RW contenant des fichiers audio, DivX, MP3, WMA ou photo.

#### **CD audio (8 cm/12 cm)**

**UISC** CD audio ou CD-R/CD-RW au format CD audio proposés dans le commerce.

### **CD-R/CD-RW (8 cm/12 cm)**

CD-R/CD-RW contenant des fichiers audio, DivX, MP3, WMA ou photo.

### **Remarques**

- Selon les caractéristiques du matériel d'enregistrement ou du CD-R/RW (ou DVD±R/RW) à proprement parler, certains CD-R/RW (ou DVD±R/RW) peuvent ne pas être lus par l'appareil.
- Ne collez rien sur les faces (celle avec l'étiquette ou celle enregistrée) d'un disque.
- N'utilisez pas de CD de forme irrégulière (par exemple, en forme de cœur ou octogonale). Cela pourrait entraîner des dysfonctionnements.
- En fonction du logiciel d'enregistrement et de la finalisation, il est possible que certains disques enregistrés (CD-R/RW ou DVD±R/RW) ne puissent pas être lus.
- Il est possible que les DVD±R/RW et CD-R/RW enregistrés à l'aide d'un ordinateur ou d'un enregistreur de CD/DVD puissent ne pas être lus si le disque est endommagé ou sale, ou si la lentille du lecteur présente de la poussière ou de la condensation.
- - Si vous enregistrez un disque à l'aide d'un ordinateur, même s'il est enregistré dans un format compatible, il existe une possibilité qu'il ne puisse pas être lu à cause des paramètres du logiciel d'application utilisé pour créer le disque. (Adressez-vous à l'éditeur du logiciel pour des informations plus détaillées.)
- - Pour obtenir une qualité de lecture optimale, ce lecteur nécessite que les disques et les enregistrements répondent à certaines normes techniques. Les DVD préenregistrés sont automatiquement conformes à ces normes. Il existe de nombreux types de formats de disques enregistrables (dont des disques CD-R contenant des fichiers MP3 ou WMA), et ces formats requièrent certaines conditions préexistantes pour que la lecture soit possible.
- Veuillez noter qu'il est nécessaire d'avoir une autorisation pour télécharger des fichiers MP3 ou WMA et de la musique depuis internet. Notre société n'ayant pas le droit d'accorder une telle autorisation, cette dernière doit toujours être recherchée auprès du détenteur des droits d'auteur.

## **Caractéristiques des disques BD-ROM**

Les disques BD-ROM peuvent stocker 25 Go (simple couche) ou 50 Go (double couche) sur un disque simple face, soit 5 à 10 fois plus qu'un DVD. Les BD-ROM offrent également la qualité de vidéo haute définition la plus élevée de l'industrie (jusqu'à 1 920 x 1 080). Cette capacité élevée implique une qualité vidéo sans compromis. En outre, un BD-ROM présente la même taille et le même aspect familier qu'un DVD.

- Les caractéristiques des disques BD-ROM suivantes varient selon les disques.
- La présentation et la navigation dans les options varieront également d'un disque à l'autre.
- Tous les disques ne présenteront pas les caractéristiques décrites ci-dessous.
- Les disques BD-ROM hybrides possèdent une couche BD-ROM et une couche DVD (ou CD) sur une même face. La couche BD-ROM de ces disques pourra uniquement être lue sur ce lecteur.

#### **Caractéristiques vidéo**

Le format BD-ROM pour la distribution cinématographique prend en charge trois codecs vidéo extrêmement évolués, à savoir MPEG-2, MPEG4 AVC (H.264) et SMPTE VC1.

Les résolutions vidéo haute définition suivantes sont également disponibles: ● 1 920 x 1 080 HD

● 1 280 x 720 HD

#### **Plans graphiques**

Deux plans graphiques (couches) individuels en résolution Full HD (1 920 x 1 080) sont disponibles, par-dessus la couche vidéo haute définition. Un plan est dédié aux graphiques précis liés à la vidéo (comme les sous-titres), tandis que l'autre est attribué aux éléments graphiques interactifs, tels que les touches ou les menus. Différents effets de balayage, fondu et défilement peuvent être disponibles pour les deux plans.

#### **Lecture haute définition**

**8**

Pour visionner les contenus en haute définition d'un disque BD-ROM, un téléviseur HD est nécessaire. Certains disques peuvent nécessiter une sortie HDMI OUT pour vous permettre de visionner les contenus haute définition. La capacité à visionner les contenus haute définition des disques BD-ROM peut être limitée par la résolution de votre téléviseur.

#### **Sons du menu**

Lorsque vous mettez en évidence ou sélectionnez une option de menu, un son peut se faire entendre, tel qu'un clic de bouton ou un commentaire décrivant le choix de menu sélectionné.

#### **Menus contextuels/sur plusieurs pages**

Avec un DVD vidéo, la lecture est interrompue chaque fois que vous accédez à un nouvel écran de menu. Grâce à la capacité des BD-ROM à précharger les données du disque sans interrompre la lecture, un menu peut se composer de plusieurs pages.

Vous pouvez explorer les pages du menu ou sélectionner différents chemins d'accès au menu, pendant que le son et l'image continuent de défiler en arrière-plan.

#### **Interactivité**

Certains BD-ROM peuvent contenir des jeux et/ou des menus animés.

#### **Diaporamas**

Avec les BD-ROM, vous pouvez explorer différentes images figées pendant que le son continue d'être diffusé.

#### **Sous-titres**

Selon le contenu du BD-ROM, vous pouvez sélectionner différents styles, tailles et couleurs de police pour certains sous-titres. Les sous-titres peuvent également utiliser des effets d'animation, de défilement ou de fondu.

#### **Capacité interactive BD-J**

Le format BD-ROM prend en charge la technologie Java pour les fonctions interactives. "BD-J" offre aux fournisseurs de contenu des possibilités quasiment illimitées lors de la création de BD-ROM interactifs.

#### **Compatibilité des disques BD-ROM**

Ce lecteur prend en charge les disques BD-ROM Profil 2.

- Disques prenant en charge la technologie BD-Live (BD-ROM version 2 Profil 2), qui permet l'utilisation des fonctions interactives lorsque cet appareil est connecté à internet en plus de la fonction BONUSVIEW.
- • Disques prenant en charge la technologie BONUSVIEW (BD-ROM version 2 Profil 1 version 1.1/Final Standard Profile), qui permet d'utiliser les bonus virtuels ou les fonctions d'incrustation PIP.

### **Code de région**

Un code de région est indiqué à l'arrière de l'appareil. Ce dernier ne peut lire que les disques DVD ou BD-ROM de la même zone ou portant la mention "ALL" (Toutes zones).

### **AVCHD (codec vidéo avancé en haute définition)**

- Ce lecteur peut lire les disques au format AVCHD. Ces disques sont normalement enregistrés et utilisés dans les caméscopes.
- Le format AVCHD est un format d'enregistrement numérique de vidéo haute définition.
- Le format MPEG-4 AVC/H.264 peut compresser les images avec une plus grande efficacité que le format de compression d'image conventionnel.
- Certains disques AVCHD utilisent le format "x.v.Colour".
- Ce lecteur peut lire les disques AVCHD au format "x.v.Colour".
- Selon leurs conditions d'enregistrement, il est possible que certains disques au format AVCHD ne puissent pas être lus.
- Les disques au format AVCHD doivent être finalisés.
- Le format "x.v.Colour" offre une palette de couleurs plus vaste que les disques pour caméscope DVD normaux.

## **Remarques sur la compatibilité**

- Comme les disques BD-ROM sont un nouveau format, certains problèmes avec les disques, la connexion numérique ou d'autres problèmes de compatibilité sont possibles. Si vous rencontrez des problèmes de compatibilité, contactez un point de service après-vente agréé.
- Pour visionner un contenu haute définition et extrapoler un contenu DVD de définition standard, il peut être nécessaire d'avoir une entrée HDMI ou une entrée DVI compatible HDCP sur votre téléviseur.
- Certains DVD et BD-ROM peuvent limiter l'utilisation de certaines fonctionnalités ou commandes.
- Les technologies Dolby True HD, Dolby Digital Plus et DTS-HD peuvent être restituées sur 7.1 canaux maximum si vous utilisez une connexion HDMI pour la sortie audio de l'appareil.
- Vous pouvez utiliser une clé mémoire USB qui sert à stocker des informations liées au disque, notamment les contenus en ligne téléchargés. Le disque que vous utilisez déterminera la durée de conservation de ces informations.

## **Configurations systme spécifiques**

Pour la lecture vidéo haute définition:

- Téléviseur haute définition doté de prises d'entrée COMPONENT ou HDMI.
- BD-ROM avec du contenu haute définition.
- Une entrée HDMI ou DVI compatible HDCP est nécessaire sur votre téléviseur pour certains contenus (indiqués par les auteurs du disque).
- Pour l'extrapolation des DVD de définition standard, une entrée HDMI ou DVI compatible HDCP est nécessaire sur votre téléviseur afin d'accéder aux contenus protégés contre la copie.

Pour la lecture audio multicanaux Dolby® Digital Plus, Dolby True HD et DTS-HD:

- Un amplificateur/récepteur avec décodeur intégré (Dolby Digital, Dolby Digital Plus, Dolby TrueHD, DTS ou DTS-HD).
- Des enceintes avant, centrale et surround ainsi qu'un caisson de graves sont nécessaires pour le format choisi.

## **Avis important concernant le système couleur du téléviseur**

Le système couleur de ce lecteur varie en fonction du contenu lu (disque ou vidéo du type YouTube, etc.).

Par exemple, lorsque le lecteur lit le disque enregistré dans le système couleur NTSC, l'image est diffusée sous forme de signal NTSC. Seuls les téléviseurs multisystème peuvent recevoir l'ensemble des signaux retransmis à partir du lecteur.

#### **Remarques**

- Si vous avez un téléviseur PAL et que vous utilisez des disques ou des contenus vidéo enregistrés en NTSC, vous verrez des images déformées.
- Le téléviseur multisystème change le système couleur automatiquement en fonction des signaux d'entrée. Si le système couleur n'est pas modifié automatiquement, éteignez le téléviseur et rallumez-le pour voir des images normales à l'écran.
- Même si un contenu (disque ou vidéo) enregistré au format du système NTSC s'affiche correctement sur votre téléviseur, il est possible que l'enregistreur ne le copie pas correctement.

## **Télécommande**

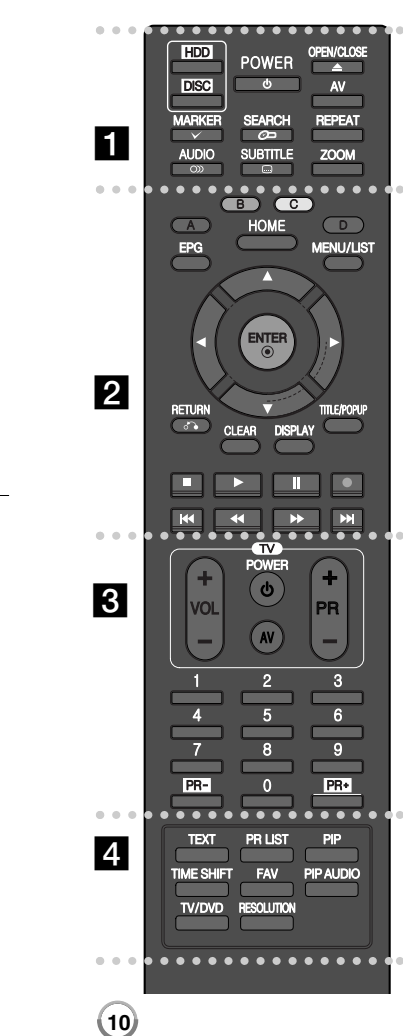

#### - - - - - a - - - - --

**HDD:** permet de sélectionner le mode disque dur de l'appareil. **DISC:** permet de sélectionner le mode disque de l'appareil. **POWER:** permet d'allumer ou d'éteindre l'appareil.

**OPEN/CLOSE (≜):** permet d'ouvrir ou de fermer le plateau du disque.

**AV:** permet de modifier la source d'entrée (Tuner, AV1-3).

**MARKER (** $\vee$ **):** permet d'indexer un point pendant la lecture. **SEARCH ( ):** permet d'afficher ou de quitter le menu de recherche.

**REPEAT:** permet de répéter une section ou séquence de votre choix.

**AUDIO ( ):** permet de sélectionner une langue ou un canal audio.

**SUBTITLE ( ):** permet de sélectionner une langue pour les sous-titres.

**ZOOM:** permet d'afficher ou de quitter le menu [ZOOM].

#### - - - - - - b - - - - - -

**Touches de couleur (A, B, C, D) :** servent à parcourir les menus du BD-ROM. Vous pouvez également les utiliser pour les menus [CINEMA], [PHOTO] et [MUSIQUE], ou lorsque l'écran du guide des programmes ou le service télétexte d'une chaîne numérique est affiché. La fonction de chaque touche sera décrite à l'écran et change en fonction de l'écran affiché. **EPG:** permet d'afficher le menu du guide des programmes électronique.

**HOME:** permet d'afficher ou de quitter le menu d'accueil. **MENU/LIST:** permet d'accéder au menu du disque DVD. Permet également d'alterner entre les menus Title List (Liste de titres) et Playlist (Liste de lecture).

b **/** B **/** v **/** V **(gauche/droite/haut/bas) :**

servent à naviguer dans l'affichage à l'écran.

**ENTER ( ):** permet de confirmer la sélection du menu ou d'afficher la liste des chaînes.

**RETURN (** O**):** permet de quitter le menu ou de reprendre la lecture. Selon le disque BD-ROM, il se peut que la fonction de reprise de la lecture ne soit pas disponible.

**CLEAR:** permet d'effacer un index dans le menu de recherche ou un numéro lors de la définition du mot de passe.

**DISPLAY:** permet d'activer ou de désactiver l'affichage à l'écran. **TITLE/POPUP:** permet d'afficher le menu de titres du DVD ou le menu contextuel du BD-ROM, s'il est disponible.

 $\blacksquare$  **(STOP):** permet d'arrêter la lecture.

B **(PLAY):** permet de démarrer la lecture.

**II (PAUSE):** permet de mettre la lecture en pause.

z **(REC):** permet de démarrer l'enregistrement. Appuyez plusieurs fois pour régler la durée d'enregistrement.

 $\leftarrow$  **/ ▶▶ (SCAN):** permet d'effectuer une recherche vers l'arrière ou l'avant.

**144 / PH (SKIP):** permet de passer à la piste, au fichier ou au chapitre précédent/suivant.

. . . . . . . . . . . **Touches de commande du téléviseur :** vous pouvez contrôler le niveau sonore, la source d'entrée et l'allumage ou l'extinction de votre téléviseur (voir page 11).

**Touches numériques 0-9 :** permettent de sélectionner les options numérotées dans un menu.

**PR - / PR+:** permet de passer d'une chaîne à l'autre.

. . . . . . . . . . - -

**TEXT:** permet d'alterner entre le mode télétexte et le visionnage normal de la télévision.

PR LIST: permet d'afficher la liste des canaux.

**PIP\*:** permet d'activer ou de désactiver l'image secondaire (incrustation PIP) (BD-ROM uniquement).

**TIME SHIFT:** permet de mettre en pause (décalage temporel) une émission en direct (uniquement en mode disque dur).

**FAV:** permet d'afficher la liste des chaînes favorites.

**PIP AUDIO\*:** permet d'activer ou de désactiver le programme audio secondaire (BD-ROM uniquement).

**TV/DVD:** permet d'alterner entre le mode TV, dans lequel l'image et le son proviennent du tuner du téléviseur, et le mode disque, dans lequel l'image et le son proviennent de cet appareil.

**RESOLUTION:** permet de définir la résolution de sortie pour les prises de sortie COMPONENT VIDEO OUT et HDMI.

\* Suivant le type de disque ou les contenus préenregistrés du BD-ROM, des fonctions différentes peuvent être exécutées ; il est également possible que rien ne se passe lorsque vous appuyez sur certaines touches (selon les supports utilisés).

## **Commande d'un téléviseur à l'aide de la télécommande fournie**

Vous pouvez contrôler le volume, la source d'entrée et l'état d'alimentation de votre téléviseur à l'aide de la télécommande fournie.

Vous pouvez commander votre téléviseur à l'aide des touches ci-dessous.

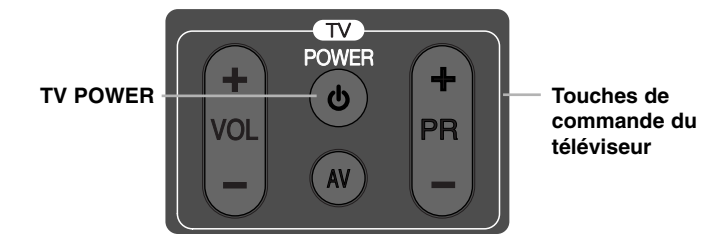

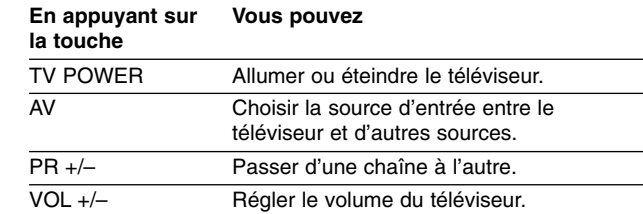

### Remarque

Selon l'appareil raccordé, il se peut que vous ne puissiez pas commander votre téléviseur à l'aide de certaines de ces touches.

## **Programmation de la télécommande pour commander le téléviseur à l'aide du code fabricant**

Si votre téléviseur est répertorié dans le tableau de la page 59, définissez le code fabricant approprié.

- **1** Tout en maintenant enfoncée la touche TV POWER, appuyez sur les touches numériques pour sélectionner le code fabricant de votre téléviseur. (voir page 59-61).
	- Si plusieurs numéros de code sont répertoriés, saisissez-les l'un après l'autre pour déterminer celui qui fonctionne avec votre téléviseur.
- **2** Relâchez la touche TV POWER.

#### Remarques:

- • Selon votre téléviseur, il se peut que certaines touches, voire toutes, ne fonctionnent pas pour votre téléviseur, même après avoir saisi le code fabricant correct.
- Si vous entrez un nouveau numéro de code, le numéro de code précédent est effacé.
- Lorsque vous remplacez les piles de la télécommande, il est possible que le numéro de code que vous avez défini soit rétabli aux valeurs par défaut. Définissez à nouveau le numéro de code approprié.

## **Panneau avant**

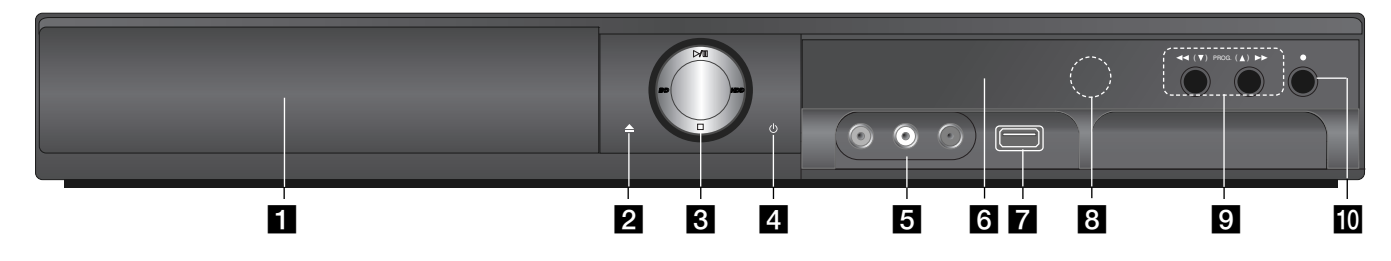

## **Plateau du disque**

Insérez un disque sur le plateau.

**B** OPEN/CLOSE ( $\triangle$ ) Permet d'ouvrir ou de fermer le plateau du disque.

#### c <sup>B</sup>**/**<sup>X</sup> **(PLAY / PAUSE)**

Permet de démarrer la lecture.

Permet de mettre en pause la lecture ou l'enregistrement ; appuyez une nouvelle fois pour reprendre la lecture.

**BD:** permet de sélectionner le mode disque de l'appareil.

**HDD:** permet de sélectionner le mode disque dur de l'appareil.

### x **(STOP)**

Permet d'arrêter la lecture.

### **zi**  $\bigcirc$  Touche Marche/Arrêt

Permet d'allumer ou d'éteindre l'appareil.

### **E** AV IN 3 (VIDEO IN/AUDIO IN (gauche/droite))

Raccordez la sortie audio/vidéo d'une source externe (système audio, téléviseur/moniteur, magnétoscope, caméscope, etc.).

### **f** Afficheur

Affiche des informations relatives à l'état de l'appareil. **T/S:** indique le mode de décalage temporel. **REC:** l'appareil est en cours d'enregistrement.

**HDD:** l'appareil est en mode disque dur.

**DVD:** l'appareil est en mode DVD.

**:** indique que l'appareil est en cours d'enregistrement programmé ou qu'un enregistrement est programmé.

**:** indique l'heure, la durée de lecture totale, la durée écoulée, le numéro du titre, du chapitre ou de la piste, le canal, etc.

#### **Z** Port USB

Permet de raccorder une clé USB à mémoire Flash.

## **R** Capteur de la télécommande

Dirigez la télécommande vers ce point.

### $\bigcirc$  **44/H** (SCAN)

Permet d'effectuer une recherche vers l'arrière ou l'avant.

**PROG.**  $(\mathbf{V} / \mathbf{A})$ Permet de passer d'une chaîne à l'autre.

### $\overline{10}$  ● (REC)

Permet de démarrer l'enregistrement. Appuyez plusieurs fois pour régler la durée d'enregistrement.

**12**

## **Panneau arrière**

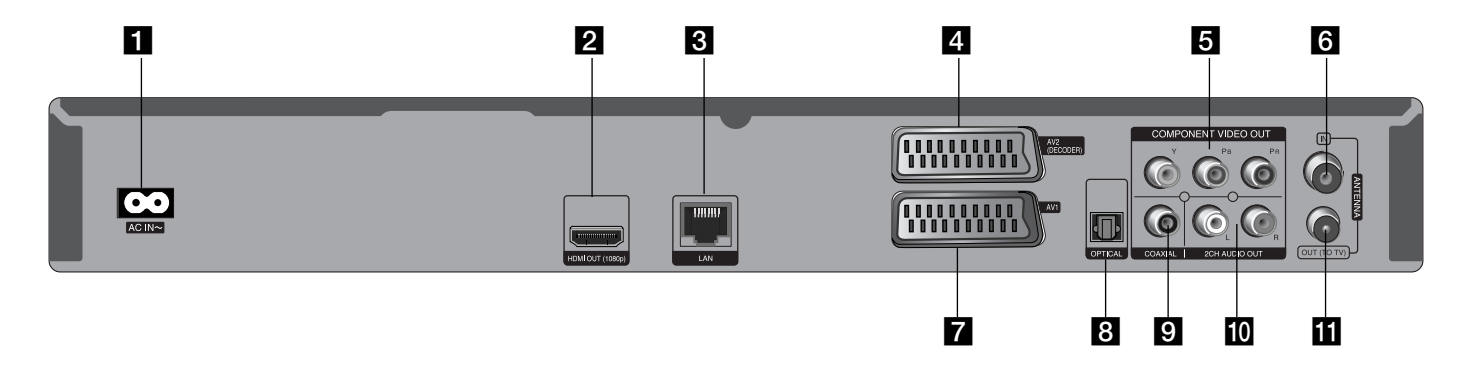

## **1** Connecteur d'entrée CA

Raccordez le cordon d'alimentation fourni.

#### **2** HDMI OUT (1080p)

Raccordez cette sortie à un téléviseur doté d'entrées HDMI. (Interface pour les contenus audio et vidéo numériques.)

### **R** Port LAN

Raccordez ce port à un réseau doté d'une connexion haut débit active en permanence.

### d **AV2 (DECODER) (SCART JACK)**

Raccordez la sortie audio/vidéo d'une source externe (décodeur TV payante ou numérique, magnétoscope, etc.).

## **E** COMPONENT VIDEO OUT (Y PB PR)

Raccordez cette sortie à un téléviseur doté d'entrées Y Pb Pr.

#### **f** ANTENNA IN

Raccordez l'antenne à cette borne.

#### g **AV 1 (SCART JACK)** Raccordez cette sortie à un téléviseur doté d'une prise PÉRITEL.

- **B** DIGITAL AUDIO OUT (OPTICAL) Raccordez cette entrée à un appareil audio (optique) numérique.
- **g** DIGITAL AUDIO OUT (COAXIAL) Raccordez cette entrée à un appareil audio (coaxial) numérique.
- **10** 2CH AUDIO OUT (Left/Right) Raccordez cette sortie à un téléviseur doté d'entrées audio 2 canaux.

**13**

#### **K** ANTENNA OUT (TO TV)

Le signal est transmis de la prise d'entrée ANTENNA IN à votre téléviseur ou moniteur.

## **Raccordement à votre téléviseur**

Effectuez l'un des raccordements suivants, en fonction des capacités de votre appareil existant.

### **Astuces**

- Selon votre téléviseur et les autres équipements que vous souhaitez brancher, vous pouvez raccorder le lecteur de différentes façons. Ne procédez qu'à un seul des raccordements décrits ci-dessous.
- Reportez-vous au manuel d'utilisation de votre téléviseur, de votre chaîne stéréo ou de vos autres appareils, le cas échéant, pour choisir les meilleurs raccordements.

#### Attention

- Veillez à ce que le lecteur soit directement raccordé au téléviseur. Réglez le téléviseur sur le canal d'entrée vidéo correct.
- Ne raccordez pas la prise de sortie AUDIO OUT du lecteur à la prise d'entrée phono (tourne-disque) de votre système audio.
- Ne raccordez pas votre lecteur par l'intermédiaire de votre magnétoscope. L'image pourrait être déformée par le système de protection contre la copie.

#### **Raccordement de l'antenne**

Raccordez l'antenne TV terrestre **(A)** à la prise d'entrée ANTENNA IN de l'appareil. Si vous voulez utiliser une antenne intérieure, utilisez-en une dotée d'un amplificateur de signal de 5 V/100 mA et réglez l'option [Antenne alim 5V] sur [Marche] dans le menu de réglage (voir page 28).

#### **Raccordement de l'antenne à votre téléviseur**

Raccordez une extrémité du câble RF **(R)** à la prise de sortie ANTENNA OUT (TO TV) de l'appareil et l'autre extrémité à la prise d'entrée ANTENNA IN de votre téléviseur. Le signal est transmis de la prise d'entrée ANTENNA IN à votre téléviseur ou moniteur.

### **Connexion HDMI**

**14**

Si vous possédez un moniteur ou un téléviseur HDMI, vous pouvez le raccorder à ce lecteur à l'aide d'un câble HDMI **(H)**. Raccordez la prise HDMI du lecteur à la prise HDMI d'un moniteur ou téléviseur compatible HDMI. Réglez la source du téléviseur sur HDMI (reportez-vous au manuel d'utilisation de votre téléviseur).

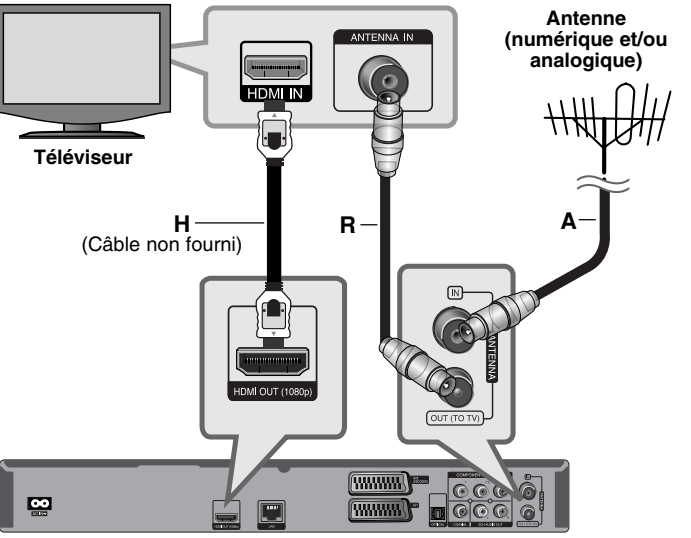

**Arrière de l'appareil**

#### Remarques:

- Vous devez sélectionner une sortie audio HDMI et une fréquence d'échantillonnage maximale acceptée par votre téléviseur à l'aide des options [HDMI] et [Fréq. d'échant.] dans le menu de [Config.] (voir page 41).
- Si un périphérique HDMI raccordé n'accepte pas la sortie audio de l'appareil, le son du périphérique HDMI peut être déformé ou muet.

#### Astuces:

- Lorsque vous utilisez la connexion HDMI, vous pouvez modifier la résolution pour la sortie HDMI. (Reportez-vous à la section "Réglage de la résolution", pages 20-21.)
- Sélectionnez le type de sortie vidéo pour la prise de sortie HDMI OUT à l'aide de l'option [Rég. couleur HDMI] dans le menu [Config.] (voir page 39-40).

### Attention

- Une modification de la résolution alors que la connexion est déjà établie peut entraîner des dysfonctionnements. Pour résoudre le problème, éteignez le lecteur puis rallumez-le.
- Lorsque la connexion HDMI avec HDCP <sup>n</sup>'est pas vérifiée, le téléviseur affiche un écran noir. Dans ce cas, vérifiez la connexion HDMI ou débranchez le câble HDMI.
- Si des interférences apparaissent à l'écran, vérifiez le câble HDMI (sa longueur est généralement limitée à 4,5 m).

#### Informations supplémentaires concernant la technologie HDMI

- Lorsque vous raccordez un appareil compatible HDMI ou DVI, effectuez les vérifications suivantes:
- Essayez d'éteindre l'appareil HDMI/DVI ainsi que ce lecteur. Ensuite, allumez l'appareil HDMI/DVI, attendez environ 30 secondes, puis allumez ce lecteur.
- L'entrée vidéo de l'appareil raccordé est correctement réglée pour cet appareil.
- L'appareil raccordé est compatible avec les résolutions d'entrée vidéo 720 x 576p, 1 280 x 720p, 1 920 x 1 080i et 1 920 x 1 080p.
- Certains appareils DVI ou HDMI compatibles HDCP ne fonctionneront pas avec ce lecteur.
- L'image ne s'affichera pas correctement avec un appareil non HDCP.
- Ce lecteur ne peut pas effectuer la lecture et le téléviseur affiche un écran noir.

#### **Sur la connexion en général**

#### **Image et son**

La TV numérique est une technologie de transmission qui remplace la technique analogique traditionnelle.

Cela comporte que le transfert de plusieurs chaînes TV, stations radio et d'autres services numériques occupe le même volume que le faisait celui d'une seule chaîne auparavant. Tant que consommateur, vous avez maintenant accès à beaucoup plus de chaînes et de services dès qu'ils sont reçus, avec une qualité d'image et audio parfaite.

Le graveur convertît les signaux numériques vers un format compatible avec vos systèmes de TV et audio.

Connecter votre graveur est aussi simple que connecter, par exemple, un caméscope. Vous obtiendrez la meilleure qualité d'image en utilisant le câble HDMI pour relier au téléviseur. Vous obtiendrez la meilleure expérience audio en connectant un câble optique à votre système audio.

#### **Transmissions brouillées**

Une partie ou certaines parties des contenus transmis par le réseau terrestre peuvent être brouillées. Votre graveur est équipé avec un logement pour connecter des modules de débrouillage (Modules d'accès conditionnel) et des cartes à puce pour réception de chaînes brouillées.

Vous pouvez obtenir le module, la carte à puce et la souscription chez votre fournisseur local ou directement chez le fournisseur de service.

#### **Couverture**

Il est supposé qu'avant d'acheter ce produit vous avez vérifié qu'il y a des transmissions numériques dans votre région.

#### **Source Antenne / Signal**

Selon la réception, votre graveur peut être relié à une simple antenne intérieure ou à un système d'antenne externe. Si vous habitez un appartement, vous devez vérifier que les signaux terrestres numériques sont distribués sur votre sortie murale d'antenne. Si vous comptez avec votre propre système d'antenne, vous devez d'abord vérifier qu'il est équipé avec des antennes, un filtre et/ou un amplificateur pouvant traiter les fréquences de transmission des chaînes numériques.

 $(15)$ 

## **Connexion PÉRITEL**

**16**

Insérez une extrémité du câble péritel dans la prise péritel AV1 **(S)** de l'appareil et l'autre extrémité dans la prise d'entrée correspondante de votre téléviseur. Cette connexion vous permet de bénéficier des signaux audio et vidéo de l'appareil.

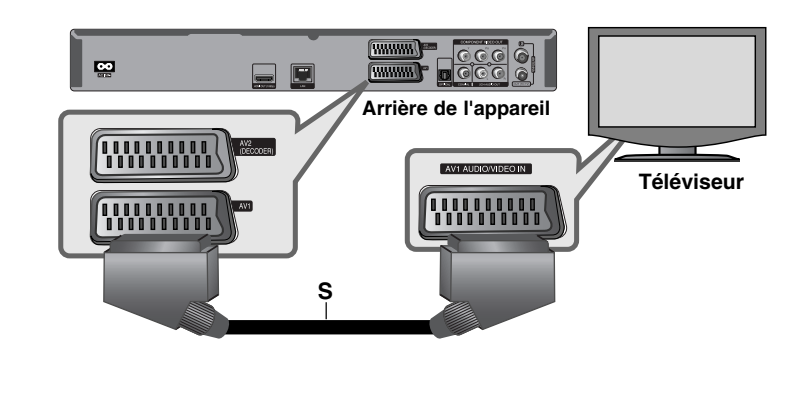

### **Connexion vidéo composantes**

Raccordez les prises de sortie vidéo composantes COMPONENT VIDEO OUT **(C)** du lecteur aux prises d'entrée correspondantes de votre téléviseur à l'aide d'un câble Y PB PR.

Raccordez les prises de sortie gauche et droite AUDIO OUT **(A)** du lecteur aux prises d'entrée audio gauche et droite du téléviseur à l'aide d'un câble audio.

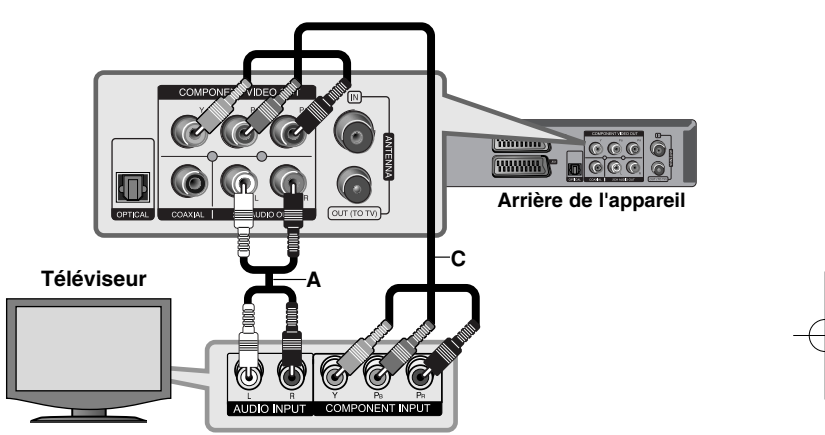

## Astuce

Lorsque vous utilisez la sortie vidéo composantes COMPONENT VIDEO OUT, vous pouvez modifier la résolution pour la sortie. (Reportez-vous à la section "Réglage de la résolution", pages 20-21.)

#### **Connecter un Décodeur Canal Plus/TV Payante**

En connectant un décodeur (non fourni) à l'appareil, vous pouvez voir ou graver des émissions Canal Plus/TV Payante. Pour la connexion du décodeur, déconnectez le câble d'alimentation de l'appareil de la prise. Vous n'avez pas besoin d'allumer l'appareil pour voir les signaux issus du tuner de votre téléviseur.

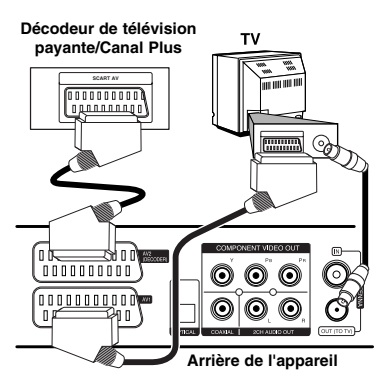

Pour regarder ou enregistrer des émissions Canal Plus/TV Payante, réglez l'option [Connection AV2] sur [Décoder] (voir page 28) et réglez l'option de programme [CANAL] sur [Marche] dans le menu de Configuration (page 25).

Si vous débranchez le câble d'alimentation de l'appareil, vous ne pourrez pas voir les signaux issus du décodeur connecté.

- Les images à signal protégé anti copie interdisant toute copie ne seront pas gravées.
- Si les signaux de l'appareil passent par le magnétoscope, il est possible que vous ne voyiez pas une image nette à l'écran de votre téléviseur. Assurez-vous de connecter votre magnétoscope à l'appareil et à votre téléviseur dans l'ordre montré ci-dessous. Pour voir des cassettes vidéo, utilisez une deuxième entrée de votre téléviseur.

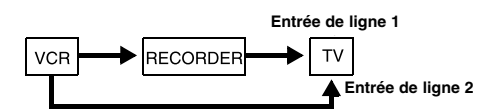

- Lorsque vous enregistrez dans un magnétoscope depuis cet appareil, ne changez pas la source d'entrée vers TV en appuyant sur la touche TV/DVD de la télécommande.
- Si vous utilisez un tuner B Sky B, assurez-vous de relier la prise VCR péritel du tuner à la prise AV2 DECODER.
- Si vous débranchez le câble d'alimentation, vous ne pourrez pas voir les signaux issus du magnétoscope ou du tuner connectés.

#### **Connexion aux prises AV IN 3**

Connectez les prises d'entrée (AV IN 3) de l'appareil aux prises de sortie audio/vidéo de votre composante supplémentaire avec les câbles audio/vidéo.

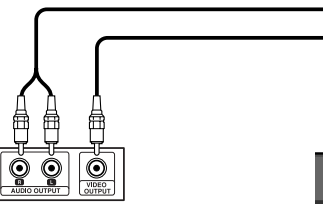

**Tableau de connexions des appareils accessoires (magnétoscope, caméscope, etc.)**

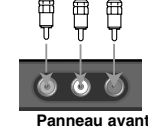

**de l'appareil**

### **Connexion à la prise AV2 DECODER**

Connectez un magnétoscope ou un autre dispositif d'enregistrement à la prise AV2 DECODER de cet appareil. Vous n'avez pas besoin d'allumer l'appareil pour voir les signaux issus du syntoniseur de votre téléviseur.

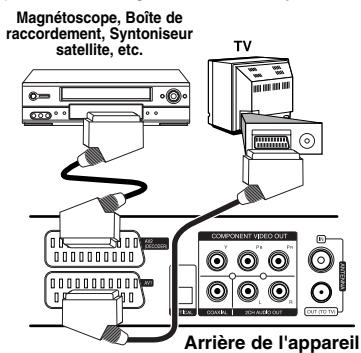

Pour regarder ou enregistrer la source de la prise AV2 DECODER, réglez l'option [Connection AV2] sur [Autres] (voir page 28) et réglez l'option [Enregistrement AV2] sur [Auto], [CVBS], [RGB] ou [S-Vidéo] comme il est requis (voir page 29).

## **Raccordement à un amplificateur**

Effectuez l'un des raccordements suivants, en fonction des capacités de votre appareil existant.

#### Remarque

**18**

Le type de sortie audio étant affecté par de nombreux facteurs. reportez-vous à la section "Spécifications de sortie audio de l'appareil", page 19, pour plus de détails.

## **Raccordement à un amplificateur via la sortie audio 2 canaux**

Raccordez les prises de sortie gauche et droite 2CH AUDIO OUT **(A)** du lecteur aux prises d'entrée audio gauche et droite de votre amplificateur, récepteur ou chaîne stéréo, à l'aide du câble audio.

## **Raccordement à un amplificateur via la sortie audionumérique (optique ou coaxiale)**

Raccordez la prise de sortie audionumérique DIGITAL AUDIO OUT (OPTI-CAL ou COAXIAL) du lecteur à la prise d'entrée correspondante (OPTICAL **O** ou COAXIAL **X**) sur votre amplificateur. Utilisez pour cela un câble audionumérique (optique **O** ou coaxial **X**), fourni en option. Vous devrez activer la sortie numérique du lecteur. (Reportez-vous à la section "Menu [AUDIO]", pages 41.)

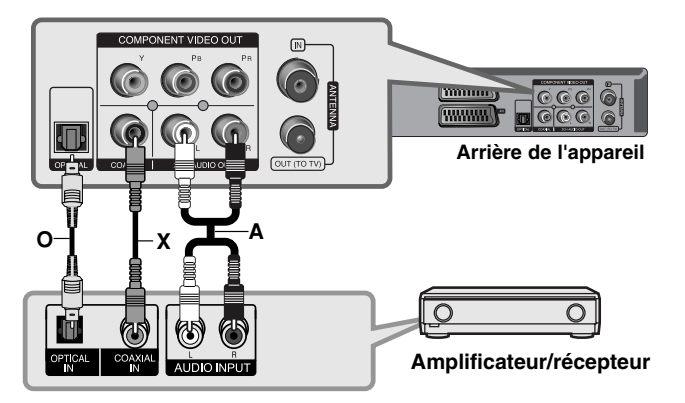

## **Raccordement à un amplificateur via la sortie HDMI**

Raccordez la prise de sortie HDMI OUT du lecteur à la prise d'entrée correspondante sur votre amplificateur. Utilisez un câble HDMI **(H1)**. Vous devrez activer la sortie numérique du lecteur. (Reportez-vous à la section "Menu [AUDIO]", pages 41.)

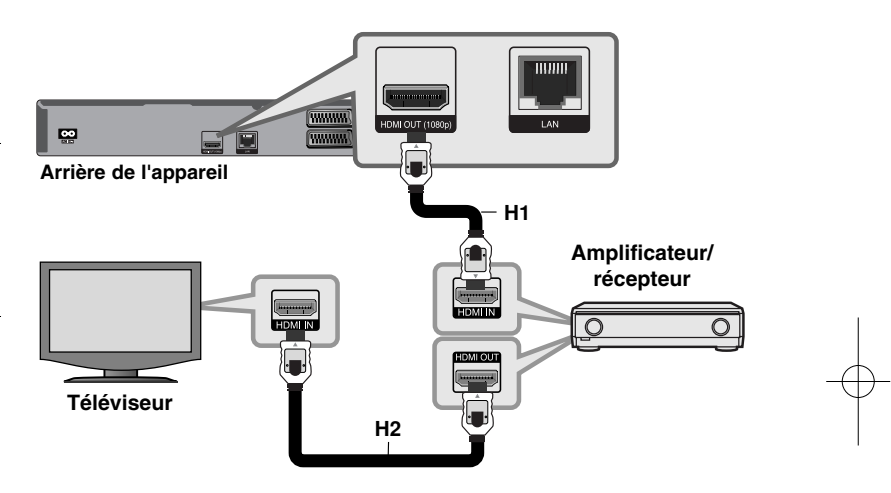

#### **Son multicanal numérique**

Une connexion multicanal numérique offre la meilleure qualité sonore. Pour cela, il vous faut un récepteur audio/vidéo multicanal compatible avec au moins un des formats audio pris en charge par votre lecteur. Reportez-vous au manuel du récepteur et aux logos sur la façade du récepteur. (Stéréo PCM, Multi-chaînes PCM, Dolby Digital, Dolby Digital Plus, Dolby TrueHD, DTS et/ou DTS-HD)

### Astuce

Raccordez la prise de sortie HDMI de l'amplificateur à la prise d'entrée HDMI de votre téléviseur à l'aide d'un câble HDMI **(H2**) si votre amplificateur possède une prise de sortie HDMI.

### **Remarques**

- Vous devez sélectionner une sortie audionumérique et une fréquence d'échantillonnage maximale acceptée par votre amplificateur (ou récepteur AV) à l'aide des options [SPDIF], [HDMI] et [Échantillonage] dans le menu de [Config.] (voir pages 41).
- Avec une connexion audionumérique (SPDIF ou HDMI), il est possible que vous n'entendiez pas les sons de défilement dans le menu du disque BD-ROM si l'option [SPDIF] ou [HDMI] est réglée sur [Primary Pass-Thru].
- Si le format audio de la sortie numérique ne correspond pas aux capacités de votre récepteur, ce dernier produira un son fort et déformé ou n'émettra aucun son.
- Le son surround numérique multicanal ne peut être obtenu via une connexion numérique que si votre récepteur est équipé d'un décodeur multicanal numérique.
- Pour voir le format audio du disque en cours sur le menu à l'écran, appuyez sur la touche AUDIO.

## **Spécifications de sortie audio de l'appareil**

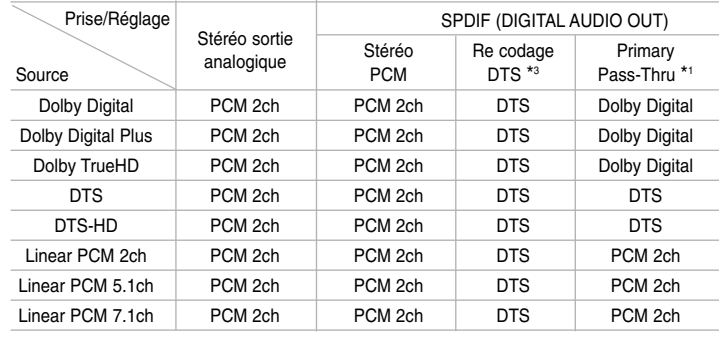

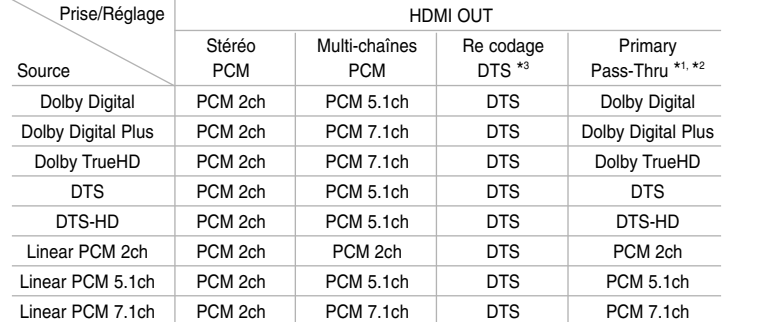

#### **Remarques**

- \*1 Le programme audio secondaire et interactif peut ne pas être inclus dans le flux binaire de sortie si l'option [SPDIF] ou [HDMI] est réglée sur [Primary Pass-Thru]. (À l'exception du codec LPCM: la sortie inclut toujours le programme audio secondaire et interactif.)
- \*2 Ce lecteur sélectionne automatiquement le son HDMI en fonction de la capacité de décodage du périphérique HDMI raccordé, même si l'option [HDMI] est réglée sur [Primary Pass-Thru].

**20**

- \*3 Si l'option [HDMI] ou [SPDIF] est réglée sur [Re codage DTS], la sortie audio est limitée à 48 kHz et à 5.1 canaux.
- Pendant la lecture, le son est retransmis au format PCM 48 kHz/16 bits pour les fichiers MP3/WMA et PCM 44,1 kHz/16 bits pour les CD audio.

## **Réglage de la résolution**

Le lecteur offre plusieurs résolutions de sortie pour les prises de sortie HDMI OUT et COMPONENT VIDEO OUT. Vous pouvez modifier la résolution à l'aide du menu de réglage ou en appuyant sur la touche RESOLUTION en mode arrêt.

#### **Remarque**

Comme plusieurs facteurs affectent la résolution de sortie vidéo, reportezvous à la section "Sortie vidéo selon le réglage de résolution", page.

## **Modification de la résolution à l'aide de la touche RESOLUTION**

Appuyez plusieurs fois sur la touche RESOLUTION en mode arrêt pour modifier la résolution. L'afficheur vous montrera la résolution actuelle.

## **Modification de la résolution à l'aide du menu de [Config.]**

**1** Appuyez sur DISC.

**2** Appuyez sur la touche HOME pour faire apparaître le [Menu d'accueil].

- **3** Sélectionnez [Config.] et appuyez sur la touche ENTER. Le menu de [Config.] apparaît.
- **4** Utilisez les touches ▲ / ▼ pour sélectionner l'option [AFFICHAGE], puis appuyez sur B pour accéder au deuxième niveau.
- ${\bf 5}$  Utilisez les touches ▲ / ▼ pour sélectionner l'option [Résolution], puis appuyez sur B pour accéder au troisième niveau.
- **6** Utilisez les touches ▲ / ▼ pour sélectionner la résolution souhaitée, puis appuyez sur la touche ENTER pour confirmer votre choix.

#### **Remarque**

Si vous sélectionnez une résolution non prise en charge par votre téléviseur HDMI ou si vous choisissez la résolution 1080p avec la sortie vidéo composantes COMPONENT VIDEO OUT, un message d'avertissement apparaîtra, vous demandant si vous voulez conserver le réglage de résolution sélectionné.

Si vous ne répondez pas à la question dans les dix secondes, la résolution reviendra automatiquement au réglage précédent.

## **Résolution disponible selon le réglage de résolution**

#### **• Lorsque le support lu n'est pas protégé contre la copie**

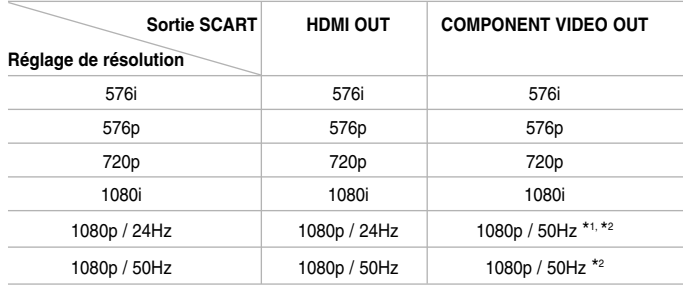

#### **• Lorsque le support lu est protégé contre la copie**

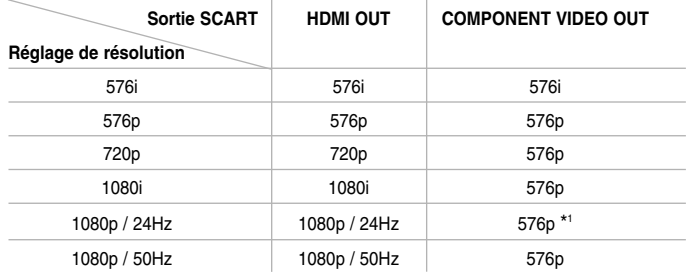

#### **Remarques**

- Selon votre téléviseur, certains réglages de la résolution peuvent provoquer la disparition de l'image ou l'apparition d'une image déformée. Dans ce cas, appuyez plusieurs fois sur la touche HOME, puis RESOLUTION de l'appareil pour faire réapparaître l'image.
- Ce lecteur prend en charge la sortie simultanée de toutes les prises de sortie vidéo. La résolution de la sortie HDMI ne sera pas la même que celle de la sortie vidéo composantes.
- \*1 Lorsque la source vidéo 1080p/24 Hz est retransmise via la connexion HDMI, les sorties SCART OUT et COMPONENT VIDEO OUT ne transmettront aucun signal vidéo en sortie.

\*2 Même si la résolution est définie sur 1080p, les disques Blu-ray et DVD non protégés contre la copie sont lus avec une résolution de 1080i.

#### **Connexion HDMI OUT**

- Si vous sélectionnez une résolution manuellement, puis raccordez la prise HDMI au téléviseur, mais que votre téléviseur ne la prend pas en charge, le réglage de résolution est défini sur [Auto].
- La fréquence d'image de sortie vidéo 1080p peut être définie automatiquement sur 24 Hz ou 50 Hz en fonction de la capacité et de la préférence du téléviseur raccordé, ainsi que de la fréquence d'image vidéo native du contenu du BD-ROM.

#### **Connexion COMPONENT VIDEO OUT**

- Pour les réglages de résolution 720p, 1080i et 1080p avec les supports protégés, la résolution de sortie réelle de COMPONENT VIDEO OUT passera à 576p.
- La retransmission vidéo Blu-ray ou DVD peut empêcher l'extrapolation en sortie analogique.

#### **Connexion SCART OUT**

La résolution de la prise de sortie SCART OUT est toujours réglée sur 576i.

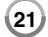

## **Connexion à internet**

Ce lecteur peut être raccordé à un réseau local via le port LAN présent à l'arrière.

Une fois établi le raccordement physique, le lecteur doit être configuré pour pouvoir communiquer avec le réseau. Pour cela, utilisez le menu de [Config.]. Reportez-vous à la section "Menu [RÉSEAU]", page 43, pour des instructions détaillées.

Raccordez le port LAN du lecteur au port correspondant de votre modem ou routeur à l'aide d'un câble LAN.

Utilisez un câble LAN droit vendu dans le commerce (catégorie 5/CAT5 ou, mieux encore, avec un connecteur RJ45).

En connectant l'appareil à l'internet haut débit, vous pouvez mettre à jour le logiciel et utiliser les fonctionnalités BD-Live et YouTube.

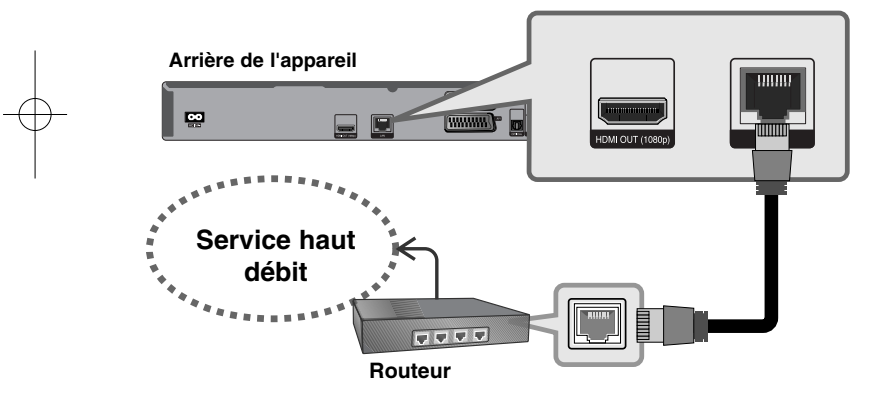

### Attention

- Maintenez fermement la fiche lorsque vous branchez ou débranchez le câble LAN. Au moment de débrancher, ne tirez pas sur le câble LAN mais débranchez-le tout en appuyant sur la languette.
- Ne raccordez pas un câble de téléphone modulaire au port LAN.

• Comme il existe différentes configurations de raccordement, suivez les spécifications de votre opérateur de télécommunications ou de votre prestataire de services internet.

#### **Remarques**

- Selon le prestataire de services internet (ISP), le nombre d'appareils pouvant recevoir le service internet peut être limité par les modalités de service applicables. Pour plus de détails, contactez votre ISP.
- Notre entreprise décline toute responsabilité en cas de dysfonctionnement du lecteur et/ou de la fonctionnalité de connexion à internet suite à des erreurs ou problèmes de communication associés à votre connexion internet haut débit ou à tout autre équipement raccordé.
- Notre entreprise n'est aucunement responsable d'éventuels problèmes avec votre connexion internet.
- Les caractéristiques des disques BD-ROM accessibles via la fonctionnalité de connexion à internet ne sont ni créées ni fournies par notre entreprise, aussi ne sommes-nous pas responsables de leur bon fonctionnement ou de leur disponibilité continue. Certains contenus de disque disponibles via la connexion à internet peuvent ne pas être compatibles avec ce lecteur. Si vous avez des questions concernant ces contenus, contactez le producteur du disque.
- Certains contenus internet peuvent nécessiter une connexion très haut débit.
- Même si le lecteur est correctement raccordé et configuré, il se peut que certains contenus internet ne puissent pas être lus à cause d'un encombrement du réseau, de la qualité ou de la largeur de bande de votre service internet, ou de problèmes avec le fournisseur du contenu.
- Certaines opérations liées à la connexion à internet peuvent ne pas être possibles en raison de certaines restrictions fixées par le prestataire de services internet (ISP) fournissant votre connexion internet haut débit.
- Tous les frais facturés par un ISP, notamment, mais sans s'y limiter, les frais de connexion, sont à votre charge.
- Un port LAN 10 Base-T ou 100 Base-TX est nécessaire pour un raccordement à ce lecteur. Si votre service internet ne permet pas un tel raccordement, vous ne pourrez pas brancher le lecteur.
- Vous devez vous servir d'un routeur pour pouvoir utiliser le service xDSL.

- Un modem DSL est nécessaire pour utiliser le service DSL et un modem par câble est nécessaire pour pouvoir utiliser le service de modem par câble. Suivant la méthode d'accès de votre ISP et le contrat d'abonnement souscrit, il est possible que vous ne puissiez pas utiliser la fonctionnalité de connexion à internet offerte par ce lecteur ou que vous soyez limité quant au nombre d'appareils que vous pouvez raccorder simultanément. (Si votre ISP limite l'abonnement à un seul appareil, il est possible que ce lecteur ne puisse pas être raccordé lorsqu'un PC est déjà connecté.)
- L'utilisation d'un "routeur" peut ne pas être autorisée ou être limitée en fonction des règles et restrictions mises en place par votre ISP. Pour plus de détails, contactez directement votre ISP.
- Votre ISP peut empêcher ce lecteur d'être raccordé au réseau au moment de la confirmation de l'adresse MAC. Dans ce cas, contactez votre ISP pour lui demander d'initialiser l'adresse MAC.

## **Notification des mises à jour réseau**

Si un nouveau logiciel est disponible sur le serveur de mise à jour, ce lecteur vous informe qu'il existe une nouvelle mise à jour logicielle disponible via une connexion au réseau, comme indiqué ci-dessous.

#### **Option 1:**

- 1. Le menu de mise à jour apparaîtra à l'écran lorsque vous allumerez le lecteur.
- 2. Utilisez les touches  $\blacktriangleleft$  /  $\blacktriangleright$  pour sélectionner l'option de votre choix, puis appuyez sur la touche ENTER.

**[OK]**: permet de démarrer la mise à jour logicielle. (Reportez-vous à la page 58 pour plus de détails.)

**[Annuler]**: permet de quitter le menu de mise à jour.

**[Masquer]**: permet de quitter le menu de mise à jour, qui n'apparaîtra plus tant qu'un nouveau logiciel ne sera pas disponible sur le serveur de mise à jour.

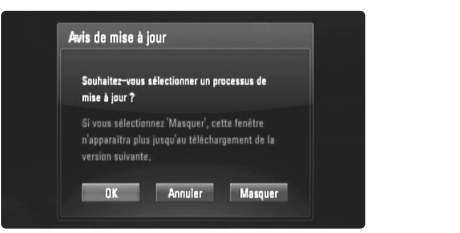

#### **Option 2:**

Si une mise à jour logicielle est disponible sur le serveur de mise à jour, l'icône "Mise à jour du logiciel" apparaît en bas du menu d'accueil. Appuyez sur la touche de couleur bleue pour démarrer la procédure de mise à jour. (Reportez-vous à la page 58 pour plus de détails.)

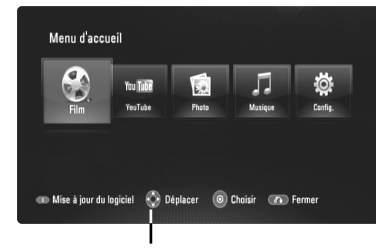

Mise à jour du logiciel

## **Utilisation d'une clé mémoire USB**

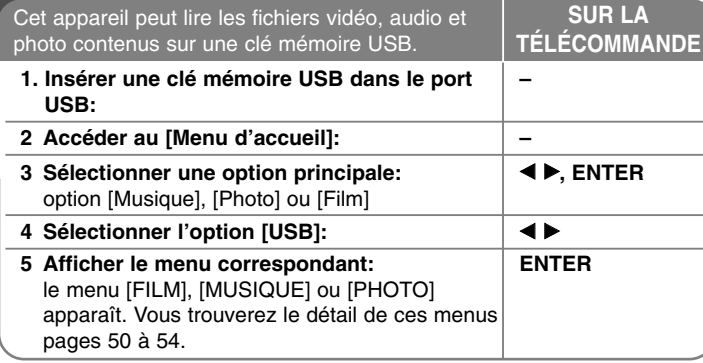

## **Astuce**

Si vous sélectionnez l'option [Film], [Photo] ou [Musique] alors qu'une clé mémoire USB est branchée et qu'un disque est inséré simultanément, le menu de sélection du support apparaît. Sélectionnez un support et appuyez sur la touche ENTER.

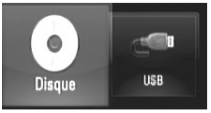

### **Insertion/retrait d'une clé mémoire USB**

**Insertion d'une clé mémoire USB:** maintenez le périphérique bien droit et insérez-le jusqu'à ce qu'il soit bien en place.

**Retrait d'une clé mémoire USB:** retirez soigneusement la clé mémoire USB.

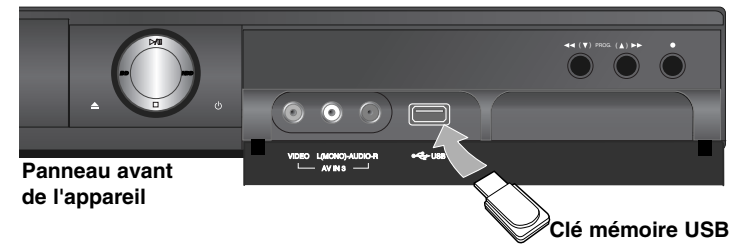

#### **Remarques**

- Cet appareil accepte uniquement les clés USB à mémoire Flash au format FAT16 ou FAT32.
- La clé mémoire USB peut être utilisée pour le stockage local afin de visionner des disques BD-Live avec internet.
- Ne retirez pas la clé mémoire USB pendant l'utilisation (lecture, etc.).
- Les clés mémoire USB nécessitant l'installation d'un programme supplémentaire après la connexion à un ordinateur ne sont pas prises en charge.
- Clé USB à mémoire Flash: clé USB prenant en charge les technologies USB 1.1 et USB 2.0.
- Seuls les fichiers vidéo (DivX), musicaux (MP3/WMA) et photo (JPEG/PNG) peuvent être lus. Pour connaître les caractéristiques d'utilisation de chaque fichier, reportez-vous aux pages correspondantes.
- Il est recommandé d'effectuer des sauvegardes régulières pour éviter la perte de données.
- Si vous utilisez un câble d'extension USB ou un concentrateur USB, il se peut que la clé mémoire USB ne soit pas reconnue.
- Il est possible que certaines clés mémoire USB ne fonctionnent pas avec cet appareil.
- Les appareils photo numériques et les téléphones mobiles ne sont pas compatibles.
- Le port USB de l'appareil ne peut pas être raccordé à un ordinateur. L'appareil ne peut pas être utilisé comme périphérique de stockage.

**24**

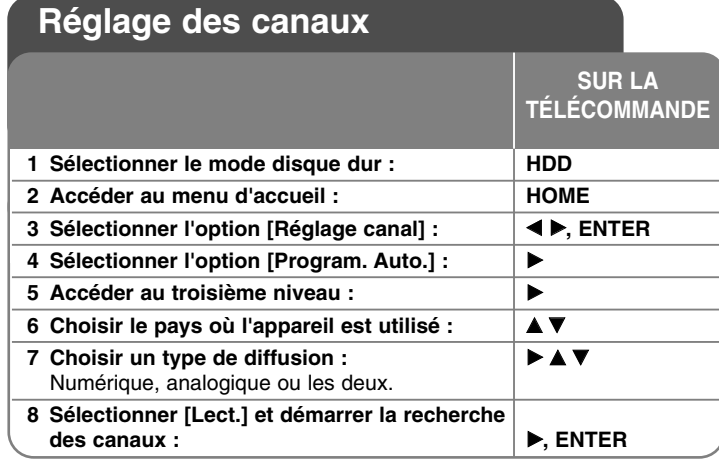

## **Réglage des canaux - autres possibilités**

#### **Modification des canaux programmés**

Appuyez sur la touche HOME, puis utilisez les touches  $\blacktriangleleft$   $\blacktriangleright$  pour sélectionner l'option [Réglage canal]. Appuyez sur la touche ENTER pour faire apparaître le menu de réglage à l'écran. Utilisez les touches  $\blacktriangleright \blacktriangledown$ pour sélectionner [Editer un programme] dans les options de deuxième niveau, puis appuyez sur la touche  $\blacktriangleright$  pour passer au troisième niveau. Sélectionnez l'option [Editer] et appuyez sur ENTER. La fenêtre de modification des canaux apparaît à l'écran.

Sélectionnez la chaîne que vous voulez éditer et appuyez sur ENTER. Un menu d'options sur la gauche de l'écran sera souligné.

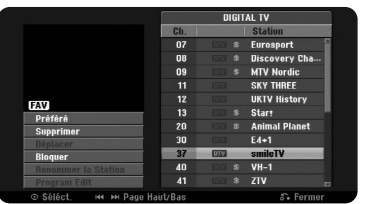

[Préféré] permet d'inclure la chaîne parmi vos préférées. [supprimer]: permet de supprimer la chaîne sélectionnée de la liste des chaînes programmées.

[Déplacer]: permet de modifier l'ordre des chaînes et les touches numériques correspondantes.

[Bloquer] permet de bloquer la chaîne.

[Renommer la Station] (canal analogique uniquement) : permet de modifier le nom de la chaîne.

L'afficheur de saisie des caractères apparaît.

Pour savoir comment saisir des caractères, reportez-vous à la page 35. La longueur des noms est limitée à 5 caractères.

[Editer un programme] (canal analogique uniquement): permet de modifier manuellement les réglages d'une chaîne.

### **Modification d'un canal (canal analogique uniquement)**

Vous pouvez modifier les réglages du canal programmé en sélectionnant l'option [Editer un programme] sur le côté gauche de l'écran de modification des canaux.

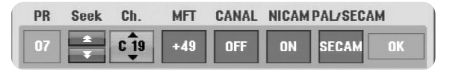

[PR]: indique la position du canal sélectionné.

[Chercher]: permet de rechercher un canal automatiquement. La recherche s'arrête lorsque l'appareil détecte un canal.

[Ch.] permet de changer le numéro du canal.

[MFT] permet d'ajuster le canal pour obtenir une image plus nette. [CANAL]: permet de régler les canaux du décodeur. Ce réglage est nécessaire pour regarder ou enregistrer des émissions de télévision payante ou Canal+.

[NICAM]: permet de régler les canaux pour la diffusion NICAM. [PAL/SECAM] permet de changer le système des signaux du téléviseur (PAL ou SECAM).

**25**

[OK]: permet de confirmer les réglages et de revenir au menu des canaux.

#### **Affichage des différentes listes de chaînes sur l'écran de modification des canaux**

Vous pouvez afficher les différentes listes de chaînes sur l'écran de modification des canaux.

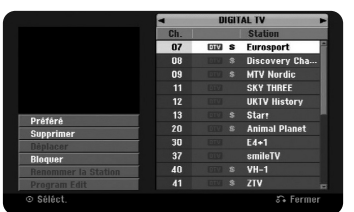

Utilisez les touches  $\blacktriangle \blacktriangledown$  pour faire remonter la chaîne sélectionnée tout en haut de la liste. Utilisez les touches  $\blacktriangleleft$   $\blacktriangleright$  pour sélectionner [DIGITAL TV], [ANALOG TV] ou [RADIO], puis les touches ▲ ▼ pour sélectionner une chaîne ou une station dans la liste.

#### **Réglage d'une chaîne favorite**

Vous pouvez régler une chaîne parmi vos chaînes favorites.

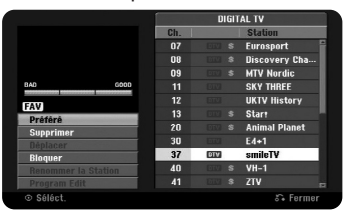

Utilisez les touches  $\blacktriangle \blacktriangledown$  pour sélectionner une chaîne dans la liste, puis appuyez sur ENTER pour accéder au menu des options sur le côté gauche de l'écran. Utilisez les touches ▲ ▼ pour sélectionner l'option [Préféré], puis appuyez sur la touche ENTER. La chaîne est incluse parmi les favorites et [FAV] apparaît à l'écran.

#### **Réglage du Décodeur AV1**

Réglez la prise péritel AV1 pour qu'elle accepte en entrée des signaux vidéo codés. Cette option règle l'appareil pour qu'il envoie les signaux codés de la prise péritel AV1 sur la prise péritel AV2 (DECODER) afin de les décoder. Les signaux décodés sont ensuite renvoyés sur la prise AV2 (DECODER) pour que vous puissiez regarder ou enregistrer des émissions de télévision payante ou Canal +. Appuyez une fois sur la touche AV pendant que l'écran de modification des canaux est affiché. Sélectionnez l'option [Décoder Marche/Arrêt] dans le menu des options. Appuyez sur ENTER pour activer l'option et recommencez pour la désactiver. [Canal+] apparaît à l'écran quand vous activez cette option.

## **Sélection d'un mode de fonctionnement**

Avant d'utiliser l'appareil, vous devez sélectionner l'un des modes de fonctionnement. Appuyez sur la touche HDD ou DISC pour sélectionner le mode disque dur ou disque.

**Disc:** vous devez sélectionner le mode disque pour pouvoir utiliser les fonctions de lecture ou les paramètres de réglage du disque.

**HDD:** vous devez sélectionner le mode disque dur pour pouvoir enregistrer, visionner la télévision ou utiliser les paramètres de réglage de la télévision.

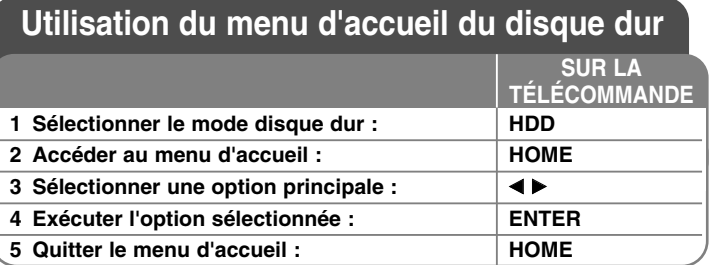

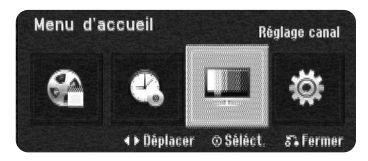

**Utilisation du menu d'accueil du disque dur autres possibilités**

#### **Titres**

Affiche le menu [Titres], qui répertorie les titres enregistrés sur le disque dur (voir page 34).

#### **Pistes à Enregistrer**

Affiche le menu [Programmation de l'enregistrement] (voir page 32).

#### **Réglage canal**

Affiche le menu [Réglage canal] (voir page 27).

#### **Réglages (mode disque)**

Affiche l'option [Réglages] dans le menu des paramètres de disque (voir page 39). **<sup>26</sup>**

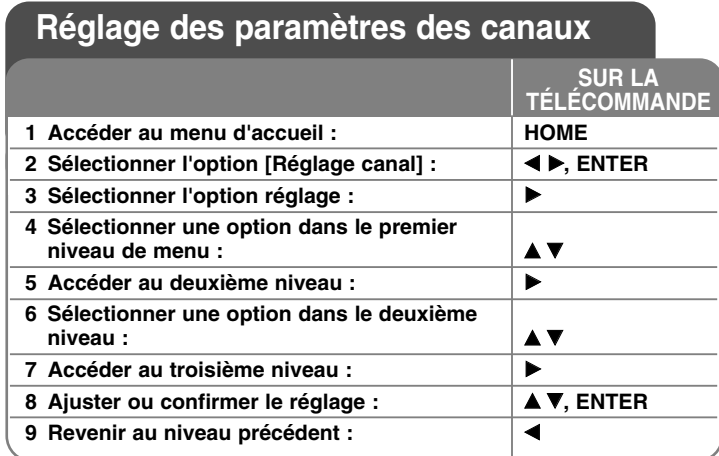

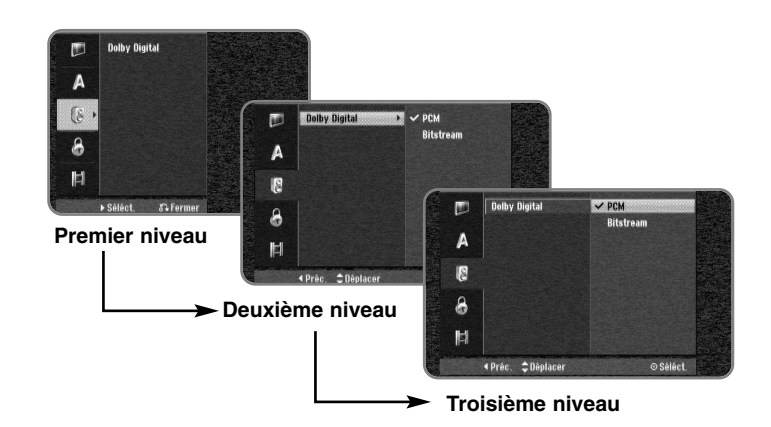

## **Réglage des paramètres des canaux - autres possibilités**

**Réglage des paramètres généraux**

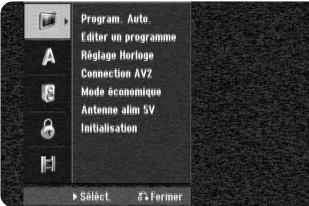

**Program. Auto. –** cette option recherche et mémorise automatiquement les canaux disponibles. Un mot de passe est nécessaire pour pouvoir accéder à cette fonction si l'option [Verrouillage Système] est réglée sur [Marche] (voir page 29).

[Pays]: sélectionnez le pays dans lequel vous utilisez cet appareil. Si le pays que vous souhaitez sélectionner n'est pas répertorié dans la liste, sélectionnez [Autres].

[Toute, Digital ou Analog]: sélectionnez le type de diffusion que vous voulez rechercher automatiquement.

[Lect.]: permet de démarrer la recherche des canaux.

**Editer un programme –** cette option vous permet d'ajouter des canaux et de modifier les canaux prédéfinis. Un mot de passe est nécessaire pour pouvoir accéder à cette fonction si l'option [Verrouillage Système] est réglée sur [Marche] (voir page 29).

[Add Chaîne]: sélectionnez le type de diffusion entre [Numérique] et [Analogique] et appuyez sur  $\blacktriangle \blacktriangledown$  pour sélectionner la chaîne, puis sur ENTER pour ajouter la chaîne choisie.

[Editer]: affiche l'écran comportant la liste des canaux prédéfinis et les options d'édition des canaux (voir page 25).

**Réglage Horloge –** vous devez régler l'horloge pour pouvoir utiliser l'option [Programmation de l'enregistrement].

[Auto]: il suffit de définir le canal qui diffuse un signal horaire pour régler l'heure automatiquement. Si l'heure réglée automatiquement est différente de votre heure locale, vous pouvez la modifier à l'aide de l'option [Décalage ho.]. (par exemple, lorsque l'heure d'été est déjà en vigueur dans votre région). Appuyez sur la touche  $\blacktriangleright$  pour sélectionner l'option [Décalage ho.]. Utilisez les touches ▲ ▼ pour sélectionner une valeur (0, 30, 60, 90, 120), puis appuyez sur ENTER. Sélectionnez "0" si l'heure réglée automatiquement correspond bien à votre heure locale. [Manuel]: si aucun canal ne diffuse un signal horaire dans votre région, vous pouvez régler l'heure et la date manuellement.

**Connection AV2 –** Vous pouvez connecter un décodeur ou un autre dispositif à la prise AV2 (DECODER) du panneau arrière.

[Décoder]: Sélectionnez pour connecter un décodeur Canal Plus/TV Payante à la prise AV2 (DECODER).

[Autres]: Sélectionnez pour connecter un caméscope ou un autre dispositif d'enregistrement à la prise AV2 (DECODER).

**Mode économique –** Sélectionnez cette fonction pour que l'appareil entre en mode d'économie d'énergie lorsqu'il est éteint. Cette option n'est pas disponible s'il y a une gravure programmée.

[Marche]**\*1**: L'affichage du panneau avant est éteint et seulement les signaux venant de l'entrée antenne sont passés lorsque l'appareil est éteint.

[Arrêt]: Désactive le [Mode économique].

\*1Si vous éteignez l'appareil pendant la réception de signaux codés, le mode économie d'énergie ne marchera pas.

**Antenne alim 5V –** Si vous utilisez une antenne intérieure, elle doit compter avec un amplificateur de signaux de 5 V CC et 100 mA, et vous devez régler cette option comme [Activé].

[Marche]: L'antenne connectée est alimentée.

**28**

[Arrêt]: L'appareil ne fournit pas d'alimentation à l'antenne connectée.

**Initialisation –** Pour remettre l'appareil sous ses réglages d'usine et formater le HDD (disque dur).

[Réglage usine]: Pour remettre l'appareil à la configuration d'usine, sauf pour certaines options (Niv. contrôle parental, Mot de passe et Aucun contrôle). Après la réinitialisation, le menu de configuration automatique apparaît à l'écran.

[HDD Format]: Tout ce qui est inscrit sur le HDD sera effacé.

#### **Configuration de langue**

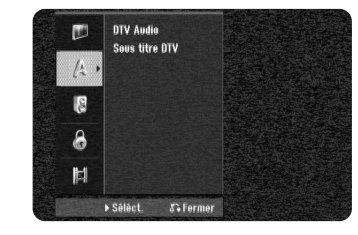

**DTV Audio –** Certaines chaînes numériques fournissent plusieurs pistes audio, souvent dans des langues différentes. Vous pouvez régler une langue audio par défaut avec ce réglage. En fonction de la transmission, vous pouvez choisir aussi une langue audio différente pendant que vous regardez la TV en appuyant plusieurs fois sur AUDIO.

**Sous titre DTV –** Certaines chaînes numériques fournissent des soustitres, souvent dans une autre langue. En cas de transmission de soustitrage DTV, vous pouvez en choisir une langue par défaut avec ce réglage. Appuyez plusieurs fois sur SUBTITLE pour choisir une langue de soustitrage pendant que vous regardez de la TV numérique.

#### **Configuration audio**

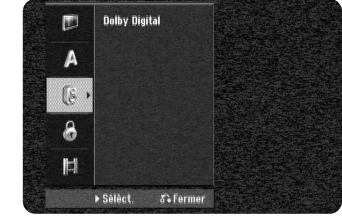

**Dolby Digital –** Pour sélectionner le type de signal audio numérique pour la prise DIGITAL AUDIO OUTPUT (OPTICAL ou COAXIAL).

[Bitstream] – Sélectionnez si vous reliez la prise DIGITAL AUDIO OUT-PUT (OPTICAL ou COAXIAL) de l'appareil à un dispositif audio avec décodeur Dolby Digital, DTS ou MPEG incorporé. [PCM] (pour Dolby Digital / MPEG) - Sélectionnez si vous reliez la prise

DIGITAL AUDIO OUTPUT (OPTICAL ou COAXIAL) de l'appareil à un dispositif audio sans décodeur Dolby Digital, DTS ou MPEG incorporé.

#### **Réglage des paramètres de verrouillage**

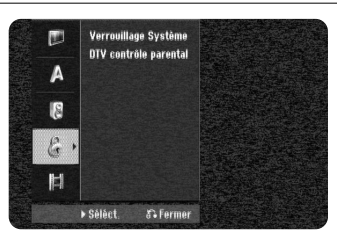

**Pour accéder aux options Verrouillage Système ou DTV contrôle parental, vous devez saisir le mot de passe à 4 chiffres. Si aucun mot de passe n'est défini sur cet appareil, vous devez en définir un dans les réglages des paramètres de disque (voir page 42).**

**Sinon, les options Verrouillage Système et DTV contrôle parental ne sont pas activées.**

**Si vous avez oublié votre mot de passe, reportez-vous à la rubrique "Si vous oubliez votre mot de passe", page 42.**

**Verrouillage Système –** cette option vous permet de définir des règles de blocage pour des chaînes et niveaux de contrôle spécifiques. Elle vous permet également d'activer ou de désactiver l'ensemble des règles de blocage précédemment définies. Un mot de passe est nécessaire pour pouvoir accéder aux options du menu de verrouillage. Lorsque l'option [Verrouiller le système] est réglée sur [Arrêt], l'option [Classement DTV] <sup>n</sup>'est pas disponible.

**DTV contrôle parental –** vous pouvez définir le niveau de contrôle pour bloquer l'ensemble des chaînes ayant un niveau de contrôle supérieur à celui spécifié.

[Aucun controle]: vous pouvez visionner l'ensemble des chaînes. [04 ans] - [18 ans]: le niveau [04 ans] est le plus restrictif, et le niveau [18 ans] est le moins restrictif.

[Tout sécuriser]: toutes les chaînes sont verrouillées. Pour pouvoir regarder une chaîne, vous devez saisir le mot de passe à 4 chiffres que vous avez créé.

#### **Réglage des paramètres d'enregistrement**

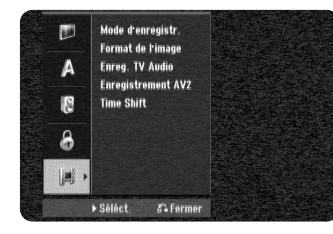

**Mode d'enregistr. –** permet de sélectionner la qualité d'image de l'enregistrement parmi les modes XP, SP, LP, EP ou MLP. Reportez-vous à la page 66 pour connaître la durée d'enregistrement de chaque mode.

- [XP]: meilleure qualité d'image.
- [SP]: qualité d'image standard.
- [LP]: qualité d'image légèrement inférieure au mode [SP].
- [EP]: faible qualité d'image.

[MLP]: plus longue durée d'enregistrement avec la plus faible qualité d'image.

**Format de l'image –** cette option permet de régler le format d'image de l'enregistrement pour l'adapter au contenu que vous enregistrez sur le disque dur.

**Enreg. TV Audio –** sélectionnez un canal audio pour enregistrer des émissions bilingues.

[Principal+sup]: Langue principale et langue secondaire. [Principal]: Langue principale seulement. [sup]: Langue secondaire seulement.

**Enregistrement AV2 –** permet de sélectionner une méthode d'entrée des signaux vidéo pour la prise AV2 (DECODER). L'image ne sera pas nette si ce réglage ne correspond pas au type de signal d'entrée vidéo.

[Auto]: Le signal d'entrée vidéo suivra automatiquement le signal vidéo reçu.

[CVBS]: entrée des signaux vidéo CVBS (composite). [RGB]: entrée des signaux RGB.

[S-VIDEO]: entrée des signaux S-Vidéo.

**Time Shift –** réglez cette option sur [Marche] pour que l'appareil utilise la fonction de décalage temporel automatiquement sans devoir appuyer sur la touche TIME SHIFT. La fonction s'activera dans les 5 à 10 secondes après le démarrage du mode TV.

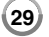

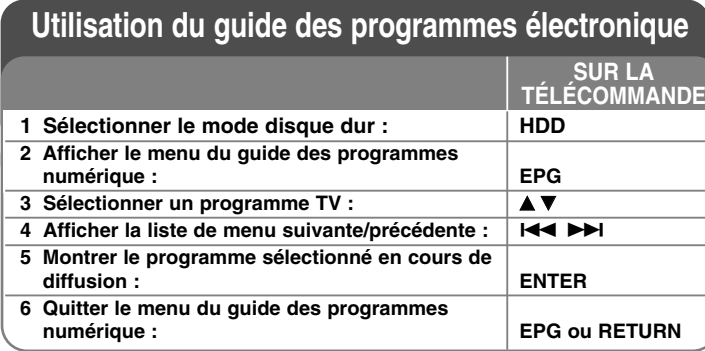

## **Utilisation du guide des programmes électronique - autres possibilités**

#### **À propos du guide des programmes numérique**

Le guide des programmes numérique affiche une grille des émissions de télévision numérique programmées et des informations détaillées sur chaque émission. L'écran du guide des programmes numérique comporte un descriptif des émissions, la liste des chaînes et la liste des différentes émissions. Notez que l'heure et la date de l'appareil doivent être correctement réglées pour que toutes les informations pertinentes du guide des programmes numérique s'affichent.

#### **Affichage de la fenêtre d'informations détaillées**

**30**

Vous pouvez voir des informations détaillées sur le programme sélectionné. Appuyez sur la touche de couleur bleue pour afficher la fenêtre d'informations détaillées. Pour quitter la fenêtre d'informations détaillées, appuyez à nouveau sur la touche de couleur bleue.

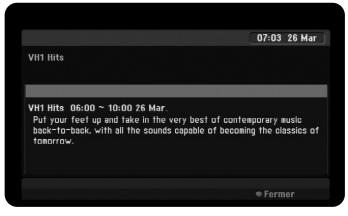

### **Modification de l'affichage du menu du guide des programmes numérique**

L'écran du guide des programmes numérique comporte deux menus de recherche.

Appuyez sur la touche de couleur jaune lorsque le menu du quide des programmes numérique est affiché.

- Actuel/suiv.: l'écran affiche les programmes présents et à venir.

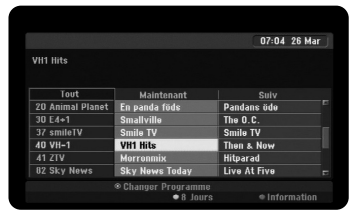

● 8 Jours : l'écran affiche les programmes pour les 8 jours suivants. Lorsque le menu du guide des programmes numérique sur 8 jours est affiché, vous pouvez modifier la date de ce menu en appuyant sur la touche de couleur verte, puis en utilisant les touches  $\blacktriangleleft$  /  $\blacktriangleright$  pour choisir une date.

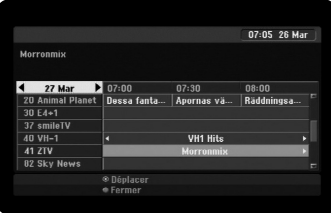

Vous pouvez définir un enregistrement programmé à l'aide du menu du guide des programmes sur 8 jours. Sélectionnez un programme, puis appuyez sur la touche de couleur rouge. L'icône rouge indiquant un enregistrement programmé s'affichera et le programme sera mémorisé par l'appareil.

Vous pouvez vérifier la programmation dans le menu [Pistes à Enregistrer] (Page 32). Pour annuler l'enregistrement programmé, sélectionnez le programme, puis appuyez sur la touche de couleur rouge. L'icône rouge indiquant un enregistrement programmé disparaît.

#### **Consultation d'un service télétexte**

Le télétexte est un service de diffusion gratuit proposé par certaines chaînes de télévision qui offre des informations en temps réel sur les actualités, la météo, les émissions télévisées, les cours boursiers et de nombreux autres sujets.

Cet appareil vous donne accès à un service télétexte nettement amélioré à plusieurs égards, notamment au niveau du texte et des graphiques. Ce télétexte est accessible aux services de télétexte spéciaux et à des services spécifiques qui diffusent du télétexte.

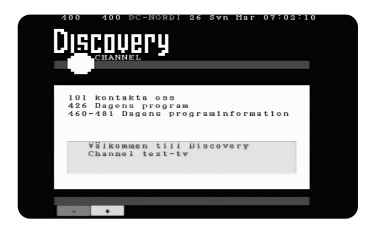

Utilisez les touches numériques (0 à 9) de la télécommande pour accéder à une chaîne proposant le télétexte. Appuyez sur la touche TEXT pour accéder au télétexte.

Suivez les indications fournies sur le télétexte et faites défiler les pages en appuyant sur les touches de couleur (rouge ou verte) ou sur les touches  $SKIP$  ( $\leftarrow$  / $\rightarrow$ ).

Appuyez sur TEXT ou RETURN (5) pour quitter le télétexte et retourner au visionnage TV.

#### **Sélection de la page du télétexte**

Saisissez le numéro de page souhaité sous la forme d'un numéro à trois chiffres à l'aide des touches numériques. Si, au cours de la sélection, vous vous trompez de numéro, vous devez compléter le numéro à trois chiffres pour pouvoir recommencer et saisir le numéro de page correct. Servez-vous des touches de couleur rouge et verte pour faire défiler les pages.

## **Enregistrement**

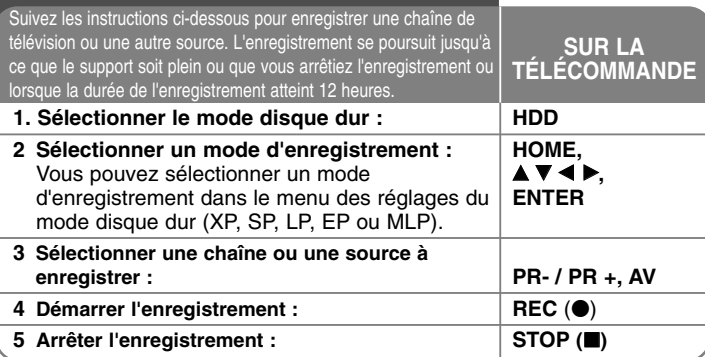

## **Enregistrement - autres possibilités**

#### **Modification du canal audio TV**

Avant d'enregistrer, vous pouvez modifier le canal audio TV pour les émissions stéréo et bilingues. Appuyez à plusieurs reprises sur la touche AUDIO pour modifier le canal audio. Le canal audio en cours est affiché à l'écran. Si vous enregistrez une émission bilingue, réglez l'option [Enreg. TV Audio] du menu SETUP (Configuration).

#### **Enregistrement instantané**

La fonction d'enregistrement instantané vous permet d'effectuer très simplement un enregistrement d'une durée prédéfinie.

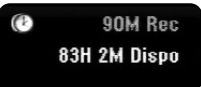

Lorsque vous appuyez sur la touche REC (.), l'enregistrement démarre. Appuyez plusieurs fois sur la touche REC (.) pour sélectionner la durée de votre choix. Chaque fois que vous appuyez sur REC (.), la durée d'enregistrement affichée augmente. Vous pouvez régler l'enregistrement instantané pour une durée maximale de 240 minutes sur le disque dur.

#### Remarque:

**32**

L'appareil s'éteindra automatiquement à la fin de l'enregistrement instantané en mode disque dur.

#### **Programmation d'un enregistrement**

Vous pouvez définir jusqu'à 16 enregistrements programmés par mois. L'horloge doit être réglée correctement avant la programmation d'un enregistrement.

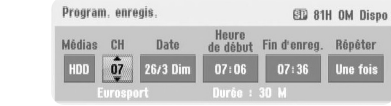

Appuyez sur HOME et sélectionnez l'option [TV]. Appuyez sur <  $\blacktriangleright$  pour sélectionner [Programmation de l'enregistrement] et appuyez sur ENTER pour afficher le menu [Pistes à Enregistrer]. Utilisez ▲ ▼ pour sélectionner [Nouveau] et appuyez sur ENTER pour afficher le menu [Programmation de l'enregistrement]. Réglez chacun des champs décrits ci-dessous à l'aide des touches  $\blacktriangle \blacktriangledown \blacktriangle \blacktriangleright$ .

[CH]: choisissez un numéro de chaîne mémorisé ou l'une des entrées externes à partir de laquelle enregistrer. (Vous ne pouvez pas sélectionner entrée DV et canal radio.)

[Date]: choisissez une date jusqu'à un mois à l'avance.

[Heure de début]: définissez l'heure de début.

[Fin d'enreg.]: définissez l'heure de fin.

[Répéter] choisissez le mode de répétition souhaité (Une fois,

Journalière (Lun-Ven) ou Hebdomadaire).

Les enregistrements à partir du menu du guide des programmes numérique seront toujours réglés sur [Une fois].

Appuyez plusieurs fois sur la touche REC (.) pour régler le mode d'enregistrement (XP, SP, LP, EP ou MLP), puis appuyez sur ENTER pour programmer un enregistrement. La mention "Enreg. OK" dans le champ [Vérification] du menu [Pistes à Enregistrer] indique que l'enregistrement est correctement programmé.

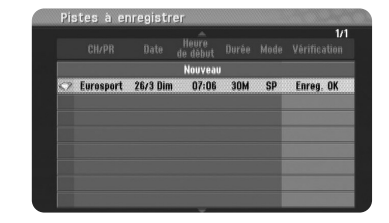

#### **Annulation d'un enregistrement programmé**

Vous pouvez annuler un enregistrement programmé avant qu'il ne démarre. Sélectionnez l'enregistrement programmé à annuler dans le menu [Pistes à Enregistrer] et appuyez sur la touche CLEAR pour confirmer.

#### **Dépannage de l'enregistrement programmé**

#### **Même si l'enregistrement programmé est activé, l'appareil n'enregistrera pas dans les cas suivants.**

- Il n'y a plus d'espace disponible sur le disque dur.
- Le a pas d'espace libre dans le HDD.
- L'appareil est en cours d'utilisation (enregistrement, suppression, etc.).
- Il y a déjà 255 titres enregistrés sur le disque dur.

#### **Vous ne pouvez pas définir un enregistrement programmé dans les cas suivants.**

- Un enregistrement est déjà en cours.
- L'heure que vous essayez de programmer est déjà passée.
- 16 enregistrements sont déjà programmés.

#### **Si plusieurs enregistrements programmés se chevauchent.**

- La priorité est donnée à l'enregistrement le plus tôt.
- Lorsque le premier enregistrement programmé se termine, l'enregistrement programmé suivant démarre.
- Si deux enregistrements sont programmés pour démarrer exactement à la même heure, l'enregistrement programmé en premier a la priorité.

#### **Lecture et enregistrement simultanés**

Cette fonction vous permet de visionner le titre que vous êtes en train d'enregistrer sur le disque dur. Après 15 secondes d'enregistrement, appuyez sur la touche PLAY (▶) pour lire le titre que vous êtes en train d'enregistrer. Si vous arrêtez la lecture du titre, vous revenez à la position d'enregistrement en cours.

Si vous voulez arrêter l'enregistrement sans interrompre la lecture en cours, maintenez enfoncée la touche STOP (■) pendant au moins deux secondes.

#### **Enregistrement depuis des entrées externes**

Vous pouvez effectuer un enregistrement depuis un appareil externe, tel qu'un caméscope ou un magnétoscope, raccordé à l'une des entrées externes de l'appareil. Chaque pression sur la touche AV modifie la source d'entrée comme décrit ci-dessous. Assurez-vous que l'appareil à partir duquel vous souhaitez enregistrer est correctement raccordé à l'appareil avant d'enregistrer depuis une source externe.

- Syntoniseur: tuner intégré
- AV1: prise péritel AV1 du panneau arrière
- AV2: prise péritel AV2 DECODER du panneau arrière
- AV3: entrée AV IN 3 (VIDEO, AUDIO (L/R) du panneau avant

#### **Utilisation de la fonction de décalage temporel**

Cette fonction vous permet de mettre en pause une émission en direct ou de revenir en arrière pour ne rien manquer en cas d'interruption. Appuyez sur la touche TIME SHIFT puis sur PAUSE (II) pendant une émission en direct. La fonction de décalage temporel enregistrera le restant de l'émission pour un visionnage ultérieur. Avant d'utiliser cette fonction, assurez-vous que l'appareil est en mode disque dur.

Si vous n'appuyez sur aucune touche pendant 6 heures, la fonction de décalage temporel s'arrête automatiquement. Vous pouvez utiliser les fonctions de ralenti, recherche, etc. avec la fonction de décalage temporel. Reportez-vous à la fonction lecture, pages 38.

Arrêtez la fonction de décalage temporel en appuyant sur la touche STOP ( $\blacksquare$ ) et confirmez en appuyant sur ENTER. Vous reviendrez alors au visionnage de l'émission en temps réel.

#### **Accès au début ou à la fin avec la fonction de décalage temporel**

Appuyez sur la touche ENTER pour afficher la barre de progression pendant que la fonction de décalage temporel est activée. Appuyez sur la touche ◀, pour accéder au début ou sur ▶ pour accéder à la fin.

#### **Enregistrement d'extraits**

Si vous voulez enregistrer une émission sous forme de titre avec la fonction de décalage temporel, appuyez sur la touche REC (●) aux points de début et de fin souhaités. La barre de progression indique par une barre rouge le morceau que vous avez sélectionné. Vous pouvez réaliser d'autres extraits en répétant cette procédure. Les extraits seront enregistrés lorsque vous quittez la fonction de décalage temporel.

#### **Utilisation automatique de la fonction de décalage temporel**

Si l'option [Time Shift] du menu Réglage canal est réglée sur [Marche], la fonction de décalage temporel démarre automatiquement sans devoir appuyer sur la touche TIME SHIFT en mode disque dur. Si vous voulez quitter la fonction de décalage temporel, réglez la fonction [Time Shift] sur [Arrêt].

## **Édition d'un titre**

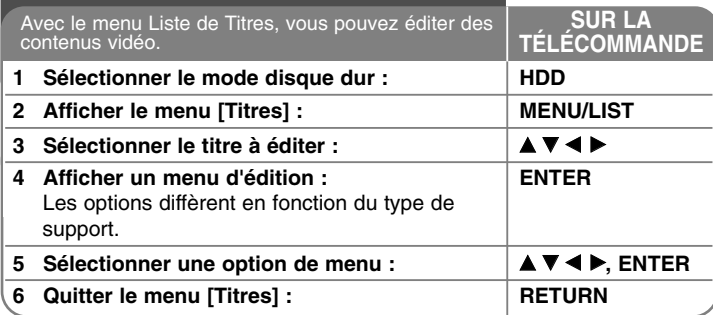

## **Édition d'un titre - autres possibilités**

#### **À propos du menu Titres**

Appuyez sur la touche MENU/LIST pour afficher le menu Titres. La lecture doit être arrêtée pour afficher le menu. Vous pouvez également y accéder via le menu d'accueil, en sélectionnant l'option [Titres] et en appuyant sur la touche ENTER.

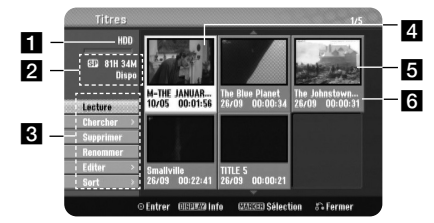

#### **a** Support actuel

2 Indique le mode d'enregistrement, l'espace disponible et la barre de progression du temps écoulé.

**C** Options du menu : pour afficher les options du menu, sélectionnez un titre ou un chapitre, puis appuyez sur la touche ENTER.

4. Titre actuellement sélectionné.

### **5** Vignette

**34**

6 Indique le nom du titre, la date d'enregistrement et la durée d'enregistrement.

## **Ajout d'index de chapitre HDD**

Vous pouvez créer des chapitres dans un titre en insérant des index de chapitre aux points souhaités. Appuyez sur la touche MARKER à l'endroit souhaité pendant la lecture. Une icône d'index de chapitre apparaît à l'écran.

#### **Regroupement de chapitres HDD**

Utilisez cette fonction pour fusionner le chapitre sélectionné avec un chapitre adjacent. Sélectionnez un chapitre et appuyez sur la touche ENTER. Sélectionnez l'option [Assembler] pour voir l'indicateur de regroupement entre les vignettes de chapitres. Appuyez sur la touche ENTER pour regrouper les deux chapitres indiqués.

Cette fonction n'est pas disponible dans les cas suivants.

- Le titre ne comporte qu'un chapitre.
- Le premier chapitre est sélectionné.

#### **Recherche de chapitre HDD**

Vous pouvez sélectionner le début d'un titre en cherchant un chapitre. Sélectionnez le titre à rechercher et appuyez sur ENTER. Sélectionnez [Chapitre] dans l'option [Chercher] du menu sur la gauche de l'écran et appuyez sur ENTER pour afficher le menu [Liste Chapitres].

Utilisez les touches  $\blacktriangle \blacktriangledown \blacktriangle \blacktriangleright$  pour trouver le chapitre que vous souhaitez lire et appuyez sur la touche PLAY pour démarrer la lecture.

#### **Recherche d'une heure de début HDD**

Vous pouvez sélectionner le début d'un titre en recherchant l'heure de début. Sélectionnez le titre à rechercher et appuyez sur la touche ENTER. Sélectionnez [Heure] dans l'option [Chercher] dans le menu à gauche de l'écran, puis appuyez sur la touche ENTER pour afficher le menu [Chercher].

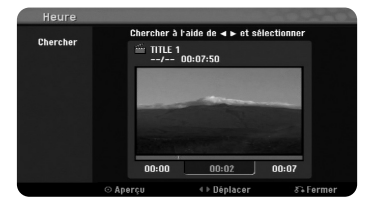

Utilisez les touches  $\blacktriangleleft$  pour trouver l'heure de début de votre choix. Chaque pression sur la touche  $\blacktriangleleft$  permet de reculer et d'avancer d'une minute, et de 5 minutes si vous maintenez la touche  $\blacktriangleleft \blacktriangleright$  enfoncée. Appuyez sur la touche ENTER pour regarder un titre à partir de l'heure sélectionnée.

#### **Tri des titres HDD**

Appuyez sur la touche ENTER pour afficher le menu des options. Sélectionnez [Sort] et appuyez sur ENTER pour voir les options supplémentaires. Vous pouvez choisir de trier les titres par [Date] (si elle a été enregistrée), [Titre] (ordre alphabétique) ou [Catégorie] (tri par genre).

#### **Assemblage de titres HDD**

Utilisez cette fonction pour fusionner le titre sélectionné avec un autre titre. Sélectionnez un titre et appuyez sur la touche ENTER. Sélectionnez [Assembler] dans l'option [Editer], puis appuyez sur la touche ENTER. Sélectionnez le titre que vous voulez combiner avec le titre en cours et appuyez sur la touche ENTER pour confirmer.

#### **Division d'un titre HDD**

Utilisez cette fonction pour diviser un titre en deux. Sélectionnez le titre à diviser et appuyez sur la touche ENTER. Sélectionnez [Diviser] dans l'option dans le menu à gauche de l'écran, et appuyez sur la touche ENTER pour afficher le menu [Diviser]. Recherchez le point de division du titre à l'aide des touches PLAY ( $\blacktriangleright$ ), SCAN ( $\blacktriangleleft$  / $\blacktriangleright$ ), et PAUSE (II), sélectionnez l'option [Diviser], puis appuyez sur la touche ENTER. L'écran de lecture indique le point de division. Sélectionnez l'option [Effectué] et appuyez sur la touche ENTER pour effectuer la division. Le point de division sélectionné doit durer au moins 3 secondes.

#### **Suppression d'une séquence HDD**

Vous pouvez supprimer une séquence dont vous ne voulez pas dans le titre.

Sélectionnez le titre dont vous voulez supprimer une séquence et appuyez sur la touche ENTER. Sélectionnez [Suppr. Séq] dans l'option [Editer] dans le menu à gauche de l'écran, et appuyez sur la touche ENTER pour afficher le menu [Suppr. Séq]. Pour rechercher le point, utilisez les touches PLAY ( $\blacktriangleright$ ), SCAN ( $\blacktriangleleft$  / $\blacktriangleright$ ), et PAUSE (II).

[Début]: sélectionnez le point de départ d'une séquence à supprimer et appuyez sur la touche ENTER.

[Fin]: Sélectionnez le point de finalisation de la partie à effacer et appuyez sur ENTER.

[Partie suiv]: appuyez sur la touche ENTER pour supprimer une séquence supplémentaire.

[Annuler]: appuyez sur la touche ENTER pour annuler la séquence sélectionnée.

[Effectué]: appuyez sur la touche ENTER pour supprimer la séquence sélectionnée.

#### **Dénomination d'un titre HDD**

Lorsqu'un titre est enregistré par cet appareil, le nom du titre sera un numéro ou un nom de programme. Vous pouvez modifier le nom d'un titre à l'aide de cette fonction.

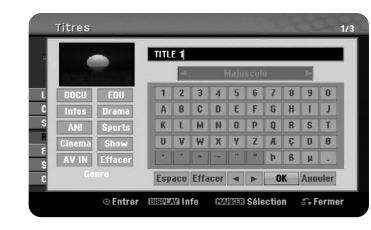

Sélectionnez le titre dont vous voulez changer le nom et appuyez sur ENTER. Sélectionnez l'option [Renommer] ou [Titre] dans le menu à gauche de l'écran et appuyez sur la touche ENTER pour afficher le clavier virtuel.

Utilisez les touches  $\blacktriangle \blacktriangledown \blacktriangle \blacktriangleright$  pour sélectionner un caractère, puis appuyez sur ENTER pour confirmer votre choix sur le clavier.

[OK]: termine l'attribution du nom.

[Annuler]: efface tous les caractères saisis.

[Espace]: insère un espace à l'emplacement du curseur.

[Effacer]: supprime le caractère situé à gauche du curseur.

Vous pouvez utiliser les touches de la télécommande pour saisir un nom.

PLAY (D): insère un espace à l'emplacement du curseur. PAUSE (II): supprime le caractère situé à droite du curseur.

STOP ( $\blacksquare$ ), CLEAR: supprime le caractère situé à gauche du curseur.

**IEE** / ▶▶I: permet de déplacer le curseur vers la gauche ou vers la droite.

MENU/LIST, DISPLAY: permet de modifier le jeu de caractères du clavier virtuel.

Touches numériques (0-9): permettent de saisir le chiffre correspondant à l'emplacement du curseur.

Vous pouvez indiquer un genre pour le titre du disque dur sélectionné. Si un caractère est sélectionné dans le menu du clavier, appuyez sur < jusqu'à ce que le curseur passe au champ Genre. Choisissez le genre désiré et appuyez sur ENTER pour le sélectionner. Le nom du genre choisi apparaîtra dans le coin inférieur droit de la vignette du titre.

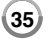

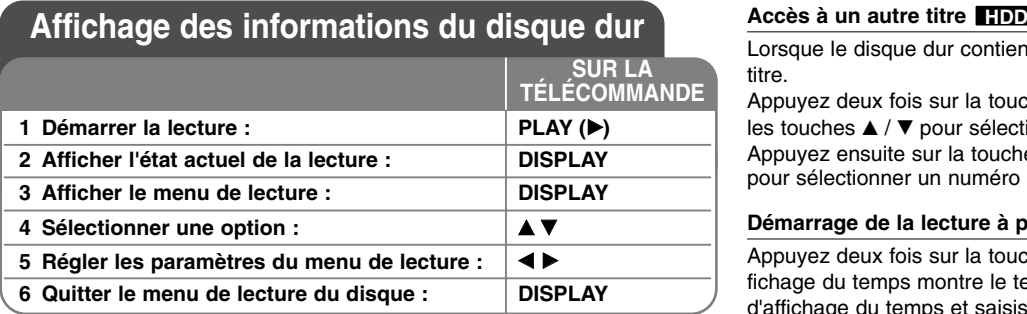

## **Affichage des informations du disque dur autres possibilités**

#### **Modification d'une option du menu de lecture**

Vous pouvez sélectionner une option en appuyant sur les touches  $\blacktriangle\blacktriangledown$  et sélectionner ou modifier le réglage en appuyant sur les touches  $\blacktriangleleft \blacktriangleright$ .

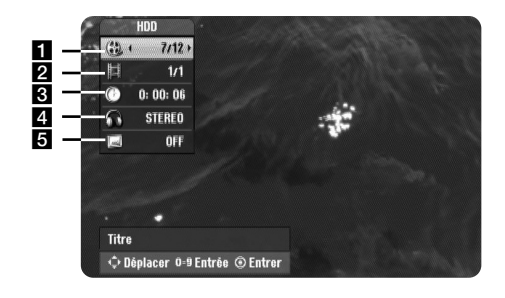

**T** Titre en cours/nombre total de titres.

- 2 Chapitre en cours/nombre total de chapitres.
- **6** Temps de lecture écoulé.
- 4. Langue ou canal audio sélectionné.
- **a** Sous-titre sélectionné.

**36**

Lorsque le disque dur contient plusieurs titres, vous pouvez changer de titre.

Appuyez deux fois sur la touche DISPLAY pendant la lecture, puis utilisez les touches ▲ / ▼ pour sélectionner l'icône correspondant au titre. Appuyez ensuite sur la touche numérique appropriée (0-9) ou sur ◀ / ▶ pour sélectionner un numéro de titre.

### **Démarrage de la lecture à partir d'un code de temps HDD**

Appuyez deux fois sur la touche DISPLAY pendant la lecture. La zone d'affichage du temps montre le temps de lecture écoulé. Sélectionnez la zone d'affichage du temps et saisissez l'heure de début voulue en heures, minutes et secondes, de gauche à droite. Par exemple, pour trouver une scène située à 2 heures, 10 minutes et 20 secondes du début, saisissez "21020" et appuyez sur ENTER. Si vous vous trompez de chiffre, appuyez sur < /  $\blacktriangleright$  pour déplacer le trait de soulignement (\_) sous le chiffre erroné. Indiquez ensuite le chiffre adéquat.

#### **Affichage d'informations pendant le visionnage de la télévision**

Pendant que vous regardez la télévision, appuyez sur la touche DISPLAY pour afficher les informations à l'écran.

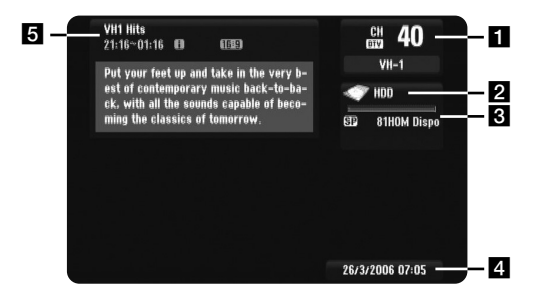

- Il Indique le numéro du canal, le nom de la station et le signal audio (Stéréo, Bilingue, Mono) reçus par le tuner. (L'indication de signal audio est seulement disponible pour les canaux analogiques.)
- 2 Indique le nom du support.
- c Indique le mode d'enregistrement, l'espace disponible et la barre de progression du temps écoulé.
- 4. Indique la date et l'heure.

**E** Indique le titre de l'émission, l'heure de début, l'heure de fin, etc.

(Icône d'information) : indique la disponibilité d'informations offrant une description détaillée de l'émission (voir page 30).

**Interatable 10 and 10 and 10 and 10 and 10 and 10 and 10 and 10 and 10 and 10 and 10 and 10 and 10 and 10 and 1** contient des sous-titres.

(Format d'écran) : indique si l'émission actuelle est affichée en 16:9 ou 4:3.

**E** (Icône du télétexte) : indique que le service télétexte est disponible (voir page 31).

#### **Modification de la chaîne**

Utilisez les touches PR- / PR+ ou  $\triangle$  /  $\nabla$  de la télécommande pour changer les chaînes mémorisées ou bien utilisez les touches numériques (0 à 9) pour choisir une chaîne directement.

#### **Modification de la chaîne via la liste des chaînes**

Vous pouvez afficher la liste des chaînes de télévision en appuyant sur ENTER et choisir une autre chaîne en la sélectionnant dans la liste.

Pendant que vous regardez une chaîne, appuyez sur la touche ENTER ou PR LIST pour afficher la liste des chaînes de télévision.

Sélectionnez la chaîne de votre choix à l'aide des touches  $\triangle$  /  $\nabla$  et appuyez sur ENTER pour accéder à cette chaîne.

#### **Modification de l'affichage de la liste de chaînes**

Vous pouvez alterner entre les listes de chaînes DIGITAL TV, ANALOG TV et RADIO.

Appuyez sur la touche  $\triangle$  pour faire remonter la chaîne sélectionnée tout en haut de la liste.

Utilisez les touches < > pour sélectionner [DIGITAL TV], [ANALOG TV] ou [RADIO]. La liste des chaînes sélectionnée apparaît.

#### **Affichage de la liste des chaînes favorites**

Vous pouvez afficher la liste des chaînes favorites, organisée en fonction de vos préférences. Pour définir une chaîne comme favorite, utilisez l'option [Editer un programme] dans le menu de configuration (voir page 25).

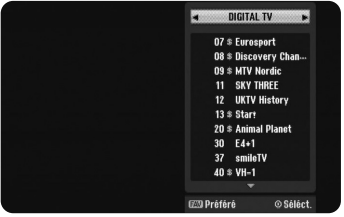

Appuyez sur la touche FAV pendant que vous regardez la télévision. Les options de favoris apparaissent.

**37**

Appuyez sur la touche  $\blacktriangle \blacktriangledown$  pour sélectionner la chaîne de votre choix, puis sur ENTER pour visionner la chaîne sélectionnée.

## **Lecture du disque dur**

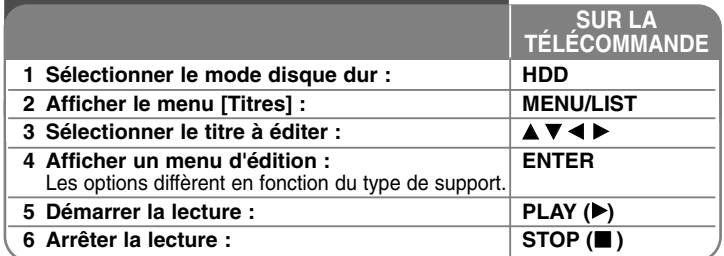

## **Lecture du disque dur - autres possibilités**

#### **Accès à la piste ou au chapitre suivant/précédent HDD**

Appuyez sur la touche SKIP (▶▶I) pour passer au chapitre suivant. Appuyez sur la touche SKIP (I<<) pour revenir au début du chapitre en cours. Appuyez deux fois brièvement sur la touche SKIP (I<< ) pour revenir au chapitre précédent.

#### **Suspension de la lecture**

Appuyez sur la touche PAUSE (III) pour suspendre la lecture. Appuyez sur la touche PLAY (▶) pour reprendre la lecture.

#### **Lecture image par image HDD**

Appuyez plusieurs fois sur la touche PAUSE (III) pour une lecture image par image. Toujours en mode PAUSE, appuyez à plusieurs reprises sur les touches ◀ / ▶ pour un défilement image par image.

#### **Avance ou retour rapide HDD**

Appuyez sur la touche << ou > pour utiliser l'avance ou le retour rapide pendant la lecture. Vous pouvez modifier la vitesse de lecture en appuyant plusieurs fois sur la touche ◀◀ ou ▶▶. Appuyez sur la touche PLAY (▶) pour poursuivre la lecture à vitesse normale.

#### **Modification de la source audio HDD**

Appuyez sur la touche AUDIO, puis appuyez plusieurs fois sur la touche ◀ ou B pour entendre une piste, une langue ou une méthode d'encodage audio différente.

#### **Lecture au ralenti HDD**

**38**

Pendant la pause de la lecture, appuyez sur la touche << ou DD pour ralentir la lecture vers l'avant ou vers l'arrière. Vous pouvez modifier la vitesse de lecture en appuyant plusieurs fois sur la touche 44 ou  $\blacktriangleright$ . Appuyez sur la touche PLAY (▶) pour poursuivre la lecture à vitesse normale.

## **Utilisation du menu d'accueil du disque**

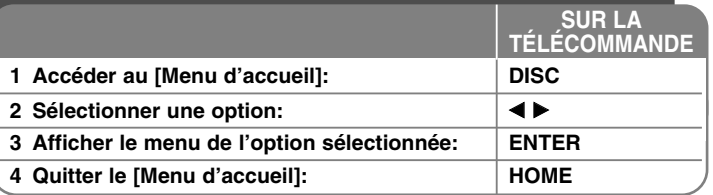

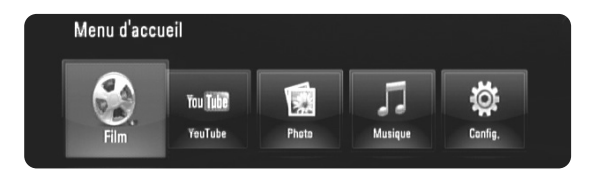

[Film]: débute la lecture des contenus vidéo ou affiche le menu [FILM].

[YouTube]: visionnez les vidéos YouTube retransmises via internet par le serveur YouTube sur votre téléviseur. (Voir pages 55-57.)

[Photo]: affiche le menu [Photo]. (Voir pages 53-54)

[Musique]: affiche le menu [Musique]. (Voir pages 52-53) [Config.]: affiche le menu [Config.]. (Voir pages 39-44)

#### **Astuces**

- Si vous sélectionnez l'option [Film], [Photo] ou [Musique] alors qu'une clé USB à mémoire Flash est connectée ou qu'un disque est inséré simultanément, le menu de sélection du support apparaît. Sélectionnez le support et appuyez sur la touche ENTER.
- • Si "Mise à jour du logiciel" apparaît dans le [Menu d'accueil], cela signifie qu'une mise à jour du logiciel est disponible via le réseau. Pour mettre à jour l'appareil, appuyez sur la touche de couleur bleue de la télécommande. Pour plus de détails, reportez-vous page 58.

#### **Remarque**

L'appareil sera en mode arrêt, puis le [Menu d'accueil] apparaîtra si vous appuyez sur la touche HOME pendant la lecture.

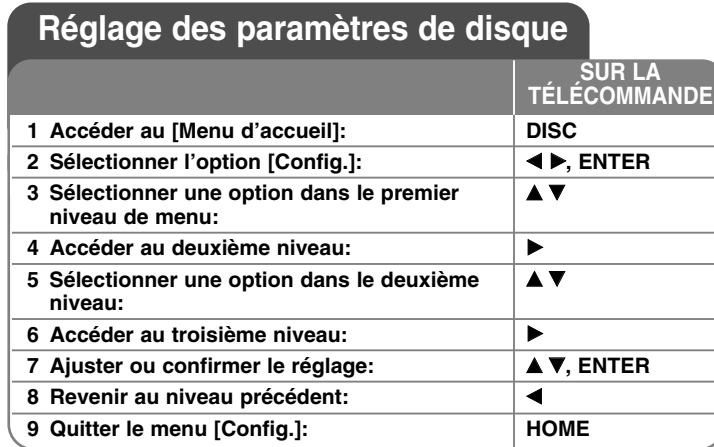

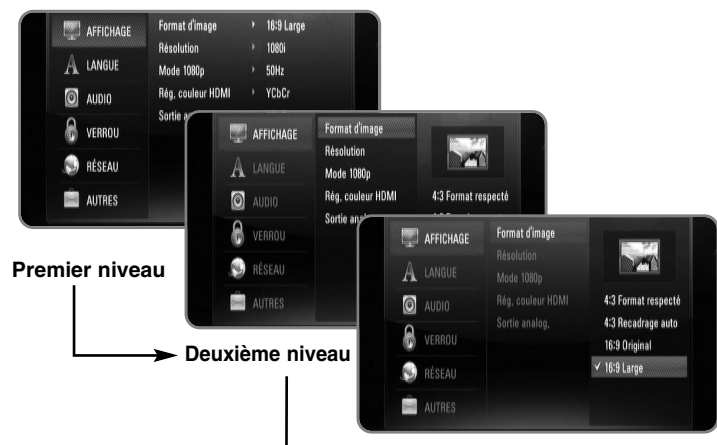

#### **Troisième niveau**

## **Menu [AFFICHAGE]**

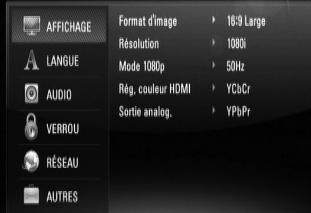

#### **Format d'image**

**[4:3 Format respecté]:** sélectionnez cette option lorsque l'appareil est connecté à un téléviseur 4/3 standard. Les images 16/9 s'affichent avec une bande noire en haut et en bas de l'écran.

**[4:3 Recadrage auto]:** sélectionnez cette option lorsque l'appareil est connecté à un téléviseur 4/3 standard. Les images sont recadrées pour tenir dans votre écran de téléviseur. L'image est réduite sur les côtés.

**[16:9 Original] –** sélectionnez cette option lorsque l'appareil est connecté à un téléviseur 16:9. L'image de format 4:3 s'affiche avec son rapport largeur/hauteur d'origine, avec des bandes noires sur les côtés gauche et droit.

**[16:9 Large] –** sélectionnez cette option lorsque l'appareil est connecté à un téléviseur 16:9. L'image de format 4:3 est ajustée horizontalement (dans des proportions linéaires) de sorte à remplir tout l'écran.

#### **Résolution**

Cette option permet de définir la résolution de sortie du signal vidéo HDMI et composantes. Reportez-vous à la section "Réglage de la résolution", pages 20-21, pour plus de détails sur la résolution.

**Auto:** si la prise de sortie HDMI OUT est raccordée à un téléviseur fournissant des informations sur l'affichage (EDID), cette option sélectionne automatiquement la résolution la mieux adaptée au téléviseur raccordé. Si seule la sortie COMPONENT VIDEO OUT est raccordée, la résolution passe à 1080i (valeur par défaut).

**[1080p]:** sortie vidéo progressive en 1080 lignes. **[1080i]:** sortie vidéo entrelacée en 1080 lignes.

**[720p]:** sortie vidéo progressive en 720 lignes.

**[576p]:** sortie vidéo progressive en 576 lignes.

**[576i]:** sortie vidéo entrelacée en 576 lignes. **<sup>39</sup>**

#### **Mode 1080p**

Lorsque la résolution est réglée sur 1080p, sélectionnez [24Hz] pour une présentation adaptée des films (1080/24p) avec un téléviseur HDMI compatible avec une entrée 1080/24p.

#### **Remarques**

- Lorsque vous sélectionnez [24Hz], vous pouvez constater une perturbation de l'image lors du passage du mode vidéo au mode film. Dans ce cas, sélectionnez [50Hz].
- Même lorsque l'option [Mode 1080p] est réglée sur [24Hz], si votre téléviseur n'est pas compatible avec le réglage 1080/24p, la fréquence de la sortie vidéo sera de 50 Hz ou 60 Hz.
- Lorsque la source vidéo 1080p/24 Hz est retransmise via la connexion HDMI, les sorties SCART OUT et COMPONENT VIDEO OUT ne transmettront aucun signal vidéo en sortie.

#### **Rég. couleur HDMI**

Sélectionnez le type de sortie de la prise HDMI OUT. Pour ce réglage, reportez-vous au manuel de votre téléviseur.

**[YCbCr]:** sélectionnez cette option lorsque vous raccordez le lecteur à un téléviseur HDMI.

**[RGB]:** sélectionnez cette option lorsque vous raccordez le lecteur à un téléviseur RVB.

#### Remarque

Lorsque vous raccordez la prise de sortie HDMI OUT à un écran DVI, l'option [Rég. couleur HDMI] sera automatiquement définie sur [RGB].

#### **Sortie analog.**

Sélectionnez une option en fonction du type de raccordement au téléviseur.

**[YPbPr] –** sélectionnez cette option si votre téléviseur est raccordé à l'appareil via les prises de sortie composantes.

**[RGB] –** sélectionnez cette option si votre téléviseur est raccordé à l'appareil via la prise péritel (signal RVB).

#### Remarques:

- Le câble HDMI est raccordé, l'écran de menu est désactivé.
- Lorsque la sortie analogique est réglée sur RGB, appuyez sur la touche RESOLUTION pour choisir le réglage YPbPr.

### **Menu [LANGUE]**

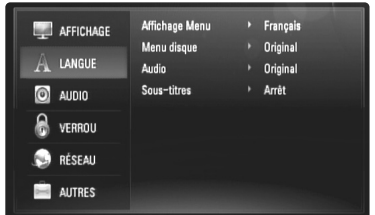

#### **Affichage Menu**

Sélectionnez une langue pour le menu [Config.] et l'affichage à l'écran.

#### **Menu disque / Audio / Sous-titres**

Sélectionnez la langue de votre choix pour la piste audio, les sous-titres et le menu du disque.

**[Original]:** désigne la langue d'origine dans laquelle le disque a été enregistré.

**[Autre]:** appuyez sur ENTER pour sélectionner une autre langue. Utilisez les touches numériques, puis appuyez sur ENTER pour saisir le numéro à 4 chiffres correspondant indiqué dans la liste des codes de langue, page 62.

**[Arrêt] (pour les sous-titres du disque):** désactive les sous-titres.

#### **Remarque**

Votre réglage de langue peut ne pas fonctionner sur certains disques.

### **Menu [AUDIO]**

Chaque disque propose plusieurs options de sortie audio. Paramétrez les options audio du lecteur selon le type de système audio que vous utilisez.

#### Remarque

Le type de sortie audio étant affecté par de nombreux facteurs, reportezvous à la section "Spécifications de sortie audio de l'appareil", page 19-20, pour plus de détails.

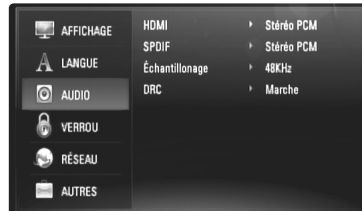

#### **HDMI/SPDIF (sortie audio numérique)**

Sélectionnez le format audio de sortie lorsqu'un appareil équipé d'une prise d'entrée audionumérique ou HDMI est raccordé à la prise de sortie HDMI OUT ou DIGITAL AUDIO OUT (OPTICAL ou COAXIAL) de ce lecteur.

**[Stéréo PCM]:** sélectionnez cette option si vous raccordez la prise de sortie HDMI OUT ou DIGITAL AUDIO OUT de ce lecteur à un appareil doté d'un décodeur stéréo numérique deux canaux.

**[Multi-Chaînes PCM] (HDMI uniquement):** sélectionnez cette option si vous raccordez la prise de sortie HDMI OUT de ce lecteur à un appareil doté d'un décodeur numérique multicanal.

**[Re codage DTS]:** sélectionnez cette option si vous raccordez la prise de sortie HDMI OUT ou DIGITAL AUDIO OUT de ce lecteur à un appareil doté d'un décodeur DTS.

**[Primary Pass-Thru]:** sélectionnez cette option si vous raccordez la prise de sortie DIGITAL AUDIO OUT (OPTICAL ou COAXIAL) et HDMI OUT de ce lecteur à un appareil doté d'un décodeur LPCM, Dolby Digital, Dolby Digital Plus, Dolby True HD, DTS et DTS-HD.

#### Remarque

Lorsque l'option [HDMI] est réglée sur [Multi-chaînes PCM], le son peut être diffusé au format stéréo PCM si l'information Multi-chaînes PCM n'est pas détectée à partir d'un appareil HDMI doté de l'option EDID.

#### **Échantillonage (Pour le son SPDIF uniquement)**

**[192KHz]:** sélectionnez cette fréquence si votre amplificateur ou récepteur A/V peut gérer les signaux 192 KHz.

**[96KHz]:** sélectionnez cette fréquence si votre amplificateur ou récepteur A/V ne peut PAS gérer les signaux 192 KHz. Dans ce cas, l'appareil convertit automatiquement les signaux 192 KHz en 96 KHz pour que votre système puisse les décoder.

**[48KHz]:** sélectionnez cette fréquence si votre amplificateur ou récepteur A/V ne peut PAS gérer les signaux 192 KHz et 96 KHz. Dans ce cas, l'appareil convertit automatiquement les signaux 192 KHz et 96 KHz en 48 KHz pour que votre système puisse les décoder.

Consultez la documentation de votre amplificateur ou récepteur A/V pour vérifier ses capacités.

#### **DRC (Contrôle de la gamme dynamique)**

Pendant la lecture du disque encodé en Dolby Digital ou Dolby Digital Plus, vous pouvez vouloir compresser la gamme dynamique de la sortie audio (la différence entre les sons les plus forts et les plus faibles). Cela vous permet d'écouter un film en diminuant le volume sans perdre en clarté sonore. Pour obtenir cet effet, réglez l'option DRC sur [Marche].

### **Menu [VERROU] (Contrôle parental)**

Les réglages [VERROU] n'affectent que la lecture des disques Blu-ray et DVD.

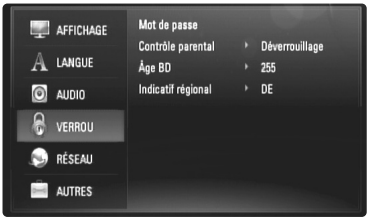

Pour pouvoir accéder aux réglages [VERROU], vous devez saisir le code de sécurité à quatre chiffres que vous avez créé.

Si vous n'avez pas encore saisi de mot de passe, vous serez invité à le faire. Saisissez un mot de passe à quatre chiffres, puis appuyez sur la touche ENTER. Saisissez-le à nouveau et appuyez sur ENTER pour confirmer.

#### **Mot de passe**

Vous pouvez créer, modifier ou supprimer le mot de passe.

**[Nouveau]:** saisissez un mot de passe à quatre chiffres, puis appuyez sur la touche ENTER. Saisissez-le à nouveau et appuyez sur ENTER pour créer un nouveau mot de passe.

**[Modifier]:** saisissez le mot de passe actuel et appuyez sur la touche ENTER. Saisissez un mot de passe à quatre chiffres, puis appuyez sur ENTER. Saisissez-le à nouveau et appuyez sur ENTER pour créer un nouveau mot de passe.

**[Supprimer]:** saisissez le mot de passe à quatre chiffres et appuyez sur la touche ENTER pour supprimer le mot de passe.

#### Astuce

Si vous vous trompez avant d'appuyer sur la touche ENTER, appuyez sur b pour effacer les chiffres un par un.

#### *Si vous oubliez votre mot de passe*

Si vous oubliez votre mot de passe, vous pouvez l'effacer en procédant comme suit.

**1** Retirez tout disque contenu dans le lecteur.

**2** Sélectionnez l'option [VERROU] dans le menu de [Config.].

**3** Utilisez les touches numériques pour saisir "210499". Le mot de passe est effacé.

#### **Contrôle parental**

Bloque la lecture de disques associés à un certain niveau de contrôle en fonction de leur contenu. (Tous les disques ne sont pas associés à un niveau de contrôle.)

**[Contrôle parental 1-8]:** le niveau 1 est le plus restrictif, et le niveau 8 est le moins restrictif.

**[Déverrouillage]:** si vous sélectionnez cette option, le contrôle parental est désactivé et le disque peut être lu en entier.

#### **Âge BD**

Déterminez une limite d'âge pour la lecture d'un BD-ROM. Utilisez les touches numériques pour indiquer une limite de visionnage pour les BD-ROM.

**[255]:** tous les BD-ROM peuvent être lus.

**[0-254]:** empêche la lecture des BD-ROM avec des niveaux de contrôle correspondants enregistrés dessus.

#### **Indicatif régional**

Indiquez le code de la région dont les normes ont servi à déterminer le niveau de contrôle du DVD, en vous reportant à la liste page 62.

## **Menu [RÉSEAU]**

Les réglages [RÉSEAU] sont nécessaires pour mettre à jour le logiciel et utiliser les fonctionnalités BD Live et YouTube.

Certains BD-ROM peuvent vous permettre d'accéder à des sites BD-ROM spéciaux, si vous connectez le lecteur à internet. Par exemple, si un site BD-ROM inclut des contenus tels que des liens vers des bandes-annonces de prochains films, vous pouvez visionner les contenus en ligne téléchargés sur le lecteur.

Vous n'avez pas besoin de vous connecter à un PC pour utiliser cette fonction.

### Préparation

- Cette fonctionnalité nécessite une connexion internet haut débit active en permanence. (Voir pages 22-23.)
- Un disque BD-ROM compatible avec cette fonctionnalité est nécessaire. Tous les BD-ROM ne sont pas compatibles.

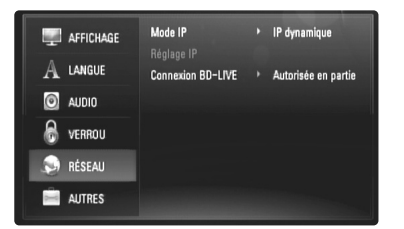

#### **Mode IP**

S'il existe un serveur DHCP sur le réseau local, ce lecteur se verra automatiquement attribuer une adresse IP. Si vous utilisez un routeur ou un modem haut débit comportant une fonction de serveur DHCP (Dynamic Host Configuration Protocol), sélectionnez [IP dynamique]. L'adresse IP sera déterminée automatiquement.

S'il n'existe pas de serveur DHCP sur le réseau et que vous voulez définir l'adresse IP manuellement, sélectionnez [IP statique], puis les options [Adresse IP], [Masque sous-réseau], [Passerelle] et [Serveur DNS] à l'aide de l'option [Réglage IP].

#### *Vérification de la configuration réseau*

Sélectionnez l'option [Mode IP] et vérifiez l'indicateur d'état du réseau qui s'affiche au-dessus du menu. (L'indicateur d'état du réseau varie selon la configuration du réseau.)

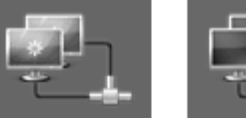

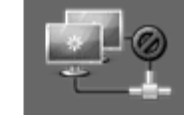

Réseau disponible Test du réseau en cours Réseau indisponible

#### **Réglage IP**

Cette option est disponible uniquement si l'option [Mode IP] est réglée sur [IP statique].

Utilisez les touches  $\triangle$  /  $\nabla$  /  $\blacktriangleleft$  /  $\blacktriangleright$  pour sélectionner un champ et les touches numériques pour indiquer une valeur. Appuyez sur la touche ENTER lorsque [OK] est mis en évidence pour terminer et quitter l'écran.

#### **Connexion BD-LIVE**

Vous pouvez limiter l'accès à internet lorsque les fonctions BD-Live sont utilisées.

**[Autorisée]:** l'accès à internet est autorisé pour tous les contenus BD-Live.

**[Autorisée en partie]:** l'accès à internet est autorisé uniquement pour les contenus BD-Live dotés de certificats des fournisseurs de contenus. L'accès à internet et les fonctions en ligne AACS sont interdites pour l'ensemble des contenus BD-Live dépourvus de certificat.

**[Interdite]:** l'accès à internet est interdit pour l'ensemble des contenus BD-Live.

## **Menu [AUTRES]**

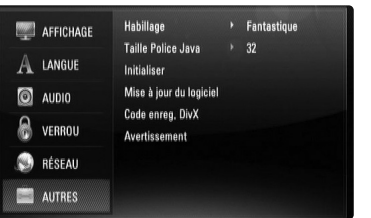

#### **Habillage**

Modifie l'arrière-plan de l'écran initial.

#### **Taille Police Java BD**

Vous pouvez ajuster la taille par défaut du texte affiché pour les contenus BD-J durant la lecture du BD-ROM.

Ce réglage n'est valide que lorsque les contenus BD-J ne définissent pas la taille du texte.

Sélectionnez une taille de police supérieure à 24 lorsque le lecteur est raccordé à un téléviseur HD.

#### **Initialiser**

Vous pouvez rétablir les paramètres d'usine par défaut du lecteur ou initialiser le stockage BD.

**[Réglages d'usine]:** si besoin est, vous pouvez rétablir tous les paramètres d'usine par défaut du lecteur. Certaines options ne peuvent toutefois pas être réinitialisées. (Contrôle parental, Mot de passe, Indicatif régional, etc.)

**[Effacer stockage BD]:** initialise les contenus BD à partir de la clé mémoire USB connectée.

#### **Mise à jour du logiciel**

Vous pouvez mettre à jour le logiciel en raccordant l'appareil directement au serveur de mise à jour des logiciels (voir page 58).

#### **Code enreg. DivX**

DivX® est un format vidéo numérique créé par DivX, Inc. Cet appareil est officiellement certifié DivX ou DivX Ultra et peut donc lire les vidéos DivX. Vous devez enregistrer cet appareil certifié DivX® pour pouvoir lire le contenu de vidéos à la demande (VOD) DivX. Tout d'abord, générez le code d'enregistrement VOD DivX pour votre appareil et entrez-le lors du processus d'enregistrement. [Important : les contenus VOD DivX sont protégés par un système de gestion des droits numériques (DRM) DivX qui limite la lecture aux appareils certifiés DivX enregistrés. Si vous essayez de lire un contenu VOD DivX non autorisé pour votre appareil, le message "Erreur d'autorisation" s'affichera et votre contenu ne pourra pas être lu.] Pour en savoir plus, visitez www.divx.com/vod. Appuyez sur la touche ENTER ou ▶ lorsque l'option [Code enreg. DivX] (Code d'enregistrement DivX) est mise en surbrillance pour voir le code d'enregistrement de l'appareil.

#### **Remarque**

Toutes les vidéos téléchargées via le service DivX® VOD peuvent uniquement être lues sur cet appareil.

#### **Avertissement**

Appuyez sur la touche ENTER ou ▶ pour voir l'avis de non-responsabilité du service réseau page 67.

## **Lecture d'un disque**

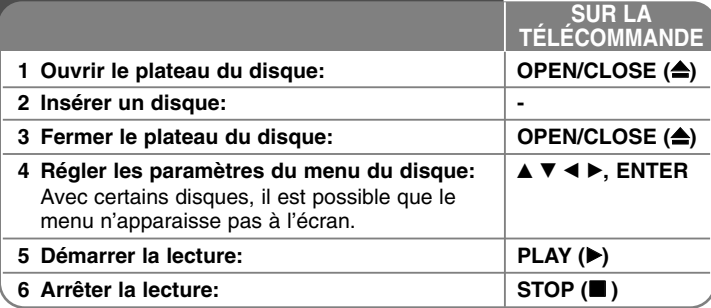

#### **Remarques**

- Lorsque vous mettez le lecteur en marche ou remplacez un disque, le lecteur retourne aux paramètres par défaut. Selon le disque, un type de réglage audio spécifique est retransmis.
- • Selon les contenus préenregistrés du BD-ROM, certaines fonctions peuvent ne pas être disponibles ou fonctionner différemment que sur d'autres supports.

## **En cas d'affichage du menu d'un disque**

## **BD DVD AVCHD DivX**

L'écran du menu peut s'afficher immédiatement après l'insertion d'un disque contenant un menu.

Utilisez les touches  $\blacktriangleleft$  /  $\blacktriangleright$  /  $\blacktriangle$  /  $\blacktriangledown$  pour sélectionner le titre ou chapitre que vous voulez voir, puis sur ENTER pour démarrer la lecture.

### **Accès à la piste, au fichier ou au chapitre**

#### **suivant/précédent ALL**

Pendant la lecture, appuyez sur la touche  $\blacktriangleleft$  ou  $\blacktriangleright$  pour sélectionner la piste, le chapitre ou le fichier suivant ou pour revenir au début de la piste, du chapitre ou du fichier en cours.

Appuyez deux fois brièvement sur la touche  $\blacktriangleleft$  pour revenir au chapitre, à la piste ou au fichier précédent.

## **Reprise de la lecture BD DVD AVCHD DivX**

Pendant la lecture, appuyez sur la touche STOP ( $\blacksquare$ ) pour arrêter la lecture. L'appareil mémorise l'endroit où vous vous êtes arrêté, en fonction du disque. Le symbole "III" apparaît un court instant à l'écran. Appuyez sur la touche PLAY ( $\blacktriangleright$ ) pour reprendre la lecture là où vous l'aviez laissée. Si vous appuyez sur la touche STOP ( $\blacksquare$ ) une nouvelle fois ou sortez le disque (le symbole " $\blacksquare$ " apparaît à l'écran), l'appareil efface le repère de reprise de la lecture. (**II■ = reprise de la lecture possible**,  $\blacksquare$  = arrêt complet de la lecture)

#### **Remarques**

- Le repère de reprise de la lecture peut être effacé si vous appuyez sur une touche (par exemple, Marche/arrêt, Ouverture/fermeture, etc.).
- Sur les disques BD-Vidéo incluant la capacité BD-J, la fonction de reprise de la lecture n'est pas disponible.
- Sur un titre interactif BD-ROM, l'appareil sera en mode arrêt complet si vous appuyez une fois sur la touche STOP ( $\blacksquare$ ) pendant la lecture.

## **Suspension de la lecture ALL**

Pendant la lecture, appuyez sur la touche PAUSE (II) pour suspendre la lecture. Appuyez sur la touche PLAY (▶) pour reprendre la lecture.

Astuce: pendant la lecture de CD audio ou de fichiers MP3/WMA, appuyez une nouvelle fois sur la touche II pour reprendre la lecture.

## **Lecture image par image BD DVD AVCHD DivX**

Appuyez plusieurs fois sur la touche PAUSE (II) pour une lecture image par image.

## **Lecture au ralenti BD DVD AVCHD DivX**

Pendant la pause de la lecture, appuyez plusieurs fois sur SCAN ( $\blacktriangleright\blacktriangleright$ ) pour lire le disque au ralenti (4 étapes, vers l'avant uniquement).

### **Avance ou retour rapide ALL**

Appuyez sur la touche SCAN (m ou M) pour utiliser l'avance ou le retour rapide pendant la lecture.

Vous pouvez modifier la vitesse de lecture en appuyant plusieurs fois sur la touche SCAN (<< ou >>). Appuyez sur la touche PLAY (>) pour poursuivre la lecture à vitesse normale.

## **Lecture en boucle ALL**

Pendant la lecture, appuyez plusieurs fois sur la touche REPEAT pour sélectionner le mode de répétition souhaité. Le titre, le chapitre ou la piste en cours sera lu en boucle. Pour revenir à la lecture normale, appuyez plusieurs fois sur la touche REPEAT pour sélectionner [Arrêt].

#### **Remarque**

Si vous appuyez une fois sur la touche  $\blacktriangleright\blacktriangleright$ I durant la lecture répétée d'un chapitre ou d'une piste, la répétition est annulée.

## **Répétition d'une section spécifique (A-B) BD DVD AVCHD DivX ACD**

Appuyez sur la touche REPEAT pour sélectionner [A-] au début de la section que vous souhaitez répéter et appuyez sur la touche ENTER à la fin de la section. La section ainsi sélectionnée sera lue en boucle. La section sélectionnée doit durer au moins 3 secondes. Pour revenir à la lecture normale, appuyez plusieurs fois sur la touche REPEAT pour sélectionner [Arrêt].

## **Agrandissement de l'image en cours de lecture DVD AVCHD DivX**

Pendant la lecture ou en mode pause, appuyez sur la touche ZOOM pour afficher le menu [Zoom]. Utilisez les touches ◀ / ▶ pour sélectionner le mode zoom (16 étapes). Appuyez sur la touche RETURN pour quitter le menu [Zoom].

Pour revenir à la taille d'image normale, sélectionnez [Arrêt] dans le menu [Zoom].

#### **Remarque**

Il se peut que cette fonction ne soit pas disponible avec certains disques ou titres.

### **Affichage du menu des titres ou du menu contextuel**

## **BD DVD**

**46**

Appuyez sur la touche TITLE/POPUP pour afficher le menu des titres ou le menu contextuel. Si le DVD ou BD-ROM en cours contient un menu, le menu du titre ou le menu contextuel apparaît à l'écran. Selon le disque, il est possible que le menu ne soit pas disponible.

## **Utilisation du menu de recherche**

## **BD DVD AVCHD DivX**

Pendant la lecture, appuyez sur la touche SEARCH pour afficher le menu de recherche. Utilisez les touches ◀ / ▶ pour faire défiler la lecture de 15 secondes vers l'arrière ou vers l'avant.

## **Astuce**

Vous pouvez sélectionner un point que vous voulez passer en maintenant enfoncées les touches ◀ / ▶.

## **Recherche d'index BD DVD AVCHD DivX**

#### **Saisie d'un index**

Vous pouvez démarrer la lecture à partir de points mémorisés (neuf au maximum). Pour saisir un index, appuyez sur la touche MARKER à l'endroit souhaité sur le disque. L'icône d'index apparaît un court instant sur l'écran du téléviseur. Répétez l'opération pour placer jusqu'à neuf index.

#### **Lecture ou suppression d'une scne indexée**

Appuyez sur la touche SEARCH pour faire apparaître le menu de recherche à l'écran.

Appuyez sur une touche numérique pour sélectionner le numéro d'index auquel vous voulez retourner. La lecture commence à partir de la scène indexée.

#### **OU**

Appuyez sur la touche ▼ pour mettre en évidence un numéro d'index. Utilisez les touches ◀ / ▶ pour sélectionner une scène indexée à laquelle vous voulez retourner ou que vous voulez effacer.

Appuyez sur la touche ENTER pour démarrer la lecture à partir de la scène indexée. Appuyez sur la touche CLEAR pour effacer la scène indexée du menu de recherche.

#### **Remarques**

- Il se peut que cette fonction ne soit pas disponible avec certains disques ou titres.
- Tous les points indexés sont effacés si vous appuyez sur la touche STOP (■) à deux reprises (arrêt complet de la lecture), si le titre est modifié ou si vous retirez le disque.
- Si la durée totale du titre est inférieure à 10 secondes, cette fonction <sup>n</sup>'est pas disponible.

## **Sélection de la langue des sous-titres**

## **BD DVD AVCHD DivX**

Pendant la lecture, appuyez sur la touche SUBTITLE pour activer ou désactiver les sous-titres, et appuyez plusieurs fois sur la touche SUBTITLE afin de sélectionner la langue de votre choix pour les sous-titres.

#### **OU**

Pendant la lecture, appuyez sur la touche DISPLAY pour afficher le menu de lecture.

Utilisez les touches ▲ ▼ pour sélectionner l'option [Sous-titrage], puis les touches  $\blacktriangleleft$   $\blacktriangleright$  afin de sélectionner la langue de votre choix pour les soustitres.

#### **Remarque**

Certains disques ne vous permettent de modifier vos choix de sous-titres qu'en passant par le menu du disque. Si tel est le cas, appuyez sur la touche TITLE/POPUP ou MENU/LIST et sélectionnez le sous-titre de votre choix parmi les options du menu de disque.

## **Modification de la source audio BD DVD AVCHD DivX**

Pendant la lecture, appuyez à plusieurs reprises sur la touche AUDIO pour entendre une piste, une langue ou un canal audio différent.

#### **OU**

Pendant la lecture, appuyez sur la touche DISPLAY pour afficher le menu de lecture.

Utilisez les touches ▲ ▼ pour sélectionner l'option [Audio], puis les touches ◀ ▶ pour sélectionner la langue, la piste ou le canal audio de votre choix.

#### **Remarques**

- Certains disques ne vous permettent de modifier vos choix audio qu'en passant par le menu du disque. Si tel est le cas, appuyez sur la touche TITLE/POPUP ou MENU/LIST et sélectionnez le réglage audio de votre choix parmi les options du menu de disque.
- Immédiatement après avoir modifié le réglage audio, vous pouvez constater un décalage temporaire entre l'image et le son.
- Sur un disque BD-ROM, le format audio multicanal (5.1 ou 7.1) est affiché avec l'option [Multi-Ch] à l'écran.

### **Utilisation des touches de couleur (A, B, C, D) BD**

Ces touches ne sont disponibles que pendant la lecture de contenus BD-J. Utilisez les touches appropriées, telles qu'indiquées sur l'écran. Selon les contenus du disque, les fonctions de chaque touche peuvent différer.

## **Mémoire de la dernière scène BD DVD**

Cet appareil mémorise la dernière scène du dernier disque qui a été visionné. La dernière scène reste en mémoire même si vous sortez le disque du lecteur ou éteignez l'appareil. Si vous insérez un disque dont la scène est mémorisée, celle-ci est automatiquement lue.

#### **Remarques**

- Les réglages sont conservés en mémoire pour être utilisés à n'importe quel moment.
- • Cet appareil ne mémorise pas les paramètres d'un disque si vous l'éteignez avant de commencer à lire ce disque.
- La fonction Mémoire de la dernière scène d'un disque précédent est effacée dès qu'un disque différent est lu.
- Selon le disque, il se peut que cette fonction ne soit pas disponible.

### **Économiseur d'écran**

L'économiseur d'écran s'active dès que le lecteur reste inactif pendant cinq minutes environ.

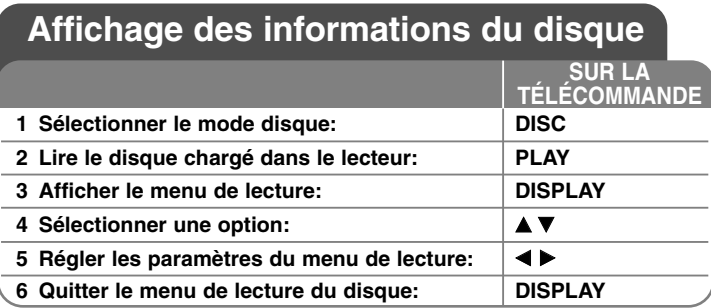

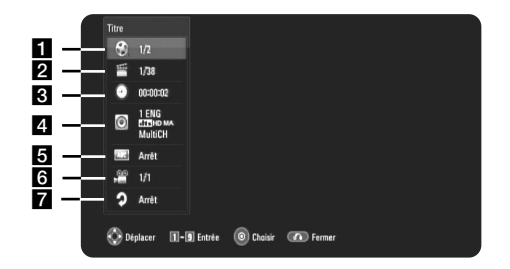

**1** Titre/Piste: numéro du titre ou de la piste en cours/nombre total de titres ou pistes.

2 Chapitre: numéro du chapitre en cours/nombre total de chapitres.

**3** Heure: temps de lecture écoulé.

4. Audio: langue ou canal audio sélectionné.

**5** Sous-titrage: sous-titre sélectionné.

f Angle: angle sélectionné/nombre total d'angles.

7 Répétition: mode de répétition sélectionné.

#### **Remarques**

**48**

- • Si aucune touche n'est actionnée pendant quelques secondes, l'affichage à l'écran disparaît.
- Il est possible qu'un numéro de titre ne puisse pas être sélectionné sur certains disques.
- Il est possible qu'un élément ne soit pas disponible sur certains disques ou titres.
- • Si un titre interactif BD est en cours de lecture, certaines informations sur les réglages s'affichent à l'écran mais ne peuvent pas être modifiées.

## **Accès à un autre titre/chapitre/piste**

## **BD DVD AVCHD DivX**

Lorsqu'un disque comporte plusieurs titres/chapitres/pistes, vous pouvez accéder à un autre titre, un autre chapitre ou une autre piste. Appuyez sur la touche DISPLAY pendant la lecture, puis utilisez les touches ▲ / ▼ pour sélectionner l'icône correspondant au titre, au chapitre ou à la piste. Appuyez ensuite sur la touche numérique appropriée (0-9) ou sur ◀ / ▶ pour sélectionner un numéro de titre/chapitre/piste.

## **Lecture à partir d'un code de temps**

## **BD DVD AVCHD DivX**

Appuyez sur la touche DISPLAY pendant la lecture. La zone d'affichage du temps montre le temps de lecture écoulé. Sélectionnez l'option [Heure] et saisissez l'heure de début requise en heures, minutes et secondes, de gauche à droite. Par exemple, pour trouver une scène située à 2 heures, 10 minutes et 20 secondes du début, saisissez "21020" et appuyez sur ENTER. Si vous vous trompez, appuyez sur la touche CLEAR et saisissez les chiffres corrects.

## **Visionnage sous un angle différent BD DVD**

Si le disque contient des scènes enregistrées sous différents angles de prise de vue, vous pouvez modifier l'angle pendant la lecture. Pendant la lecture, appuyez sur la touche DISPLAY pour afficher le menu de lecture. Utilisez les touches ▲ ▼ pour sélectionner l'option [Angle], puis les touches  $\blacktriangleleft$   $\blacktriangleright$  pour sélectionner l'angle de votre choix.

## **Modification du mode de répétition**

## **BD DVD AVCHD DivX**

Appuyez sur la touche DISPLAY pendant la lecture. L'icône de lecture répétée montre le mode de répétition sélectionné. Utilisez les touches  $\blacktriangleleft$  B pour sélectionner le mode de répétition de votre choix.

Si vous voulez répéter une section spécifique, utilisez les touches < pour sélectionner [A-] au début de la section que vous souhaitez répéter et appuyez sur la touche ENTER à la fin de la section. La section ainsi sélectionnée sera lue en boucle. La section sélectionnée doit durer au moins 3 secondes.

Pour revenir à la lecture normale, utilisez les touches  $\blacktriangleleft$   $\blacktriangleright$  pour sélectionner [Arrêt].

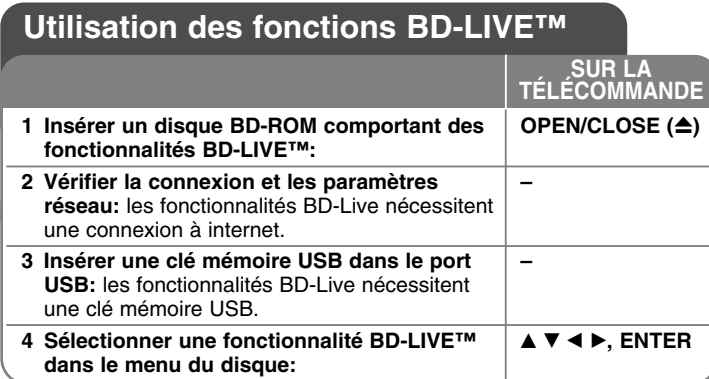

Cet appareil vous permet d'utiliser des fonctions telles que l'incrustation PIP, les programmes audio secondaires, les bonus virtuels, etc., avec les disques BD-Vidéo prenant en charge la technologie BONUSVIEW (BD-ROM version 2 Profil 1, version 1.1/Final Standard Profile). En plus de la fonction BONUSVIEW, les disques BD-Vidéo prenant en charge la technologie BD-Live (BD-ROM version 2 Profil 2), qui comporte une fonction d'extension réseau, vous permettent de bénéficier d'autres fonctionnalités, telles que les jeux en ligne, en connectant cet appareil à internet.

### **Visionnage de disques BD-Live avec internet**

Cet appareil prend en charge la technologie BD-Live, une nouvelle fonction BD-Vidéo qui vous permet d'utiliser les fonctions interactives suivantes lorsque vous êtes connecté à internet. (Les fonctions exploitables et la méthode de fonctionnement peuvent varier d'un disque à l'autre. Pour plus de détails, reportez-vous aux instructions relatives au disque.)

- Les contenus supplémentaires tels que la bande-annonce du film, les sous-titres, les contenus BD-J, etc., peuvent être téléchargés sur la clé mémoire USB pour être lus.
- Les données vidéo spéciales peuvent être lues pendant leur téléchargement vers une clé mémoire USB.

#### Préparation

- L'appareil doit être connecté à internet et paramétré pour utiliser les
- fonctions BD-Live (voir pages 22 et 43). Une clé mémoire USB est nécessaire pour pouvoir utiliser cette fonction. Connectez une clé mémoire USB (voir page 24).

• L'espace disponible sur la clé mémoire USB doit être supérieur à 1 Go.

### Attention

Ne retirez pas le périphérique USB connecté pendant le téléchargement du contenu ou lorsqu'un disque Blu-ray se trouve encore à l'intérieur du lecteur. Cela pourrait endommager le périphérique USB connecté et les fonctionnalités BD-Live risqueraient de ne plus fonctionner correctement avec ce périphérique. Si le périphérique USB connecté semble endommagé suite à une telle action, vous pouvez le formater sur votre PC et le réutiliser ensuite avec ce lecteur.

#### **Remarques**

- Le fournisseur de contenus est libre de restreindre l'accès aux contenus de BD-Live dans certains territoires.
- • Plusieurs minutes peuvent être nécessaires pour charger les contenus BD-Live et les visionner.
- • Selon le disque, il se peut que la fonction BD-Live soit inopérante si l'option [Connexion BD-LIVE] est réglée sur [Autorisée en partie]. (Voir page 43.)
- • La connexion internet peut prendre du temps ou il se peut qu'internet ne soit pas accessible selon l'environnement de connexion. Il est recommandé d'utiliser une connexion haut débit.
- • Ne retirez pas la clé mémoire USB pendant l'utilisation. Cela pourrait l'endommager. Interrompez la lecture et désactivez le menu au préalable.

#### **Astuce**

Les données vidéo spéciales peuvent être lues lors de leur téléchargement vers une clé mémoire USB grâce à une fonction BD-Live. Selon l'environnement de communication, il se peut que la lecture soit suspendue. Certaines fonctions peuvent être désactivées pour empêcher le passage à des sections qui n'ont pas été téléchargées, etc.

## **Fonctions en ligne AACS**

Lorsque des disques prenant en charge la technologie BD-Live sont lus, les identifiants du lecteur ou du disque peuvent être envoyés au fournisseur de contenu via internet.

Les services et fonctions disponibles diffèrent selon le disque.

- Si vous enregistrez votre historique de visionnage sur le serveur à l'aide de ces identifiants, vous pouvez vous voir proposer des films similaires.
- Vous pouvez également enregistrer vos scores de jeu.

## **Lecture du programme audio et de l'image (incrustation PIP) secondaires**

L'image secondaire peut être lue à partir d'un disque compatible avec la fonction d'incrustation PIP.

Pour connaître la méthode de lecture, reportez-vous aux instructions relatives au disque.

- Pour activer ou désactiver l'image secondaire, appuyez sur la touche PIP. L'image secondaire est alors lue. Appuyez sur cette touche pour l'activer ou la désactiver.
- Pour activer ou désactiver le son avec l'image secondaire, appuyez sur la touche PIP AUDIO. Le programme audio secondaire est alors lu. Appuyez sur cette touche pour l'activer ou le désactiver.

#### **Remarques**

- Les disques ne peuvent pas toujours être lus conformément aux réglages de cet appareil, car certains formats de lecture sont prioritaires sur certains disques.
- Seule l'image principale est lue durant la recherche, le ralenti ou la lecture image par image.
- Lorsque l'image secondaire est désactivée, le programme audio secondaire ne peut pas être lu.
- Selon le disque, il se peut que cette fonction ne soit pas disponible.
- Le programme audio secondaire et interactif peut ne pas être inclus dans le flux binaire de sortie si l'option [SPDIF] ou [HDMI] est réglée sur [Primary Pass-Thru]. (À l'exception du codec LPCM: la sortie inclut toujours le programme audio secondaire et interactif.)

## **Lecture d'un film**

Le lecteur peut lire les fichiers DivX présents sur un disque ou une clé mémoire USB, ainsi que les contenus vidéo enregistrés sur un disque DVD-RW (mode VR). Avant de lire des fichiers DivX, lisez la partie "Impératifs à respecter pour les fichiers DivX", page 51.

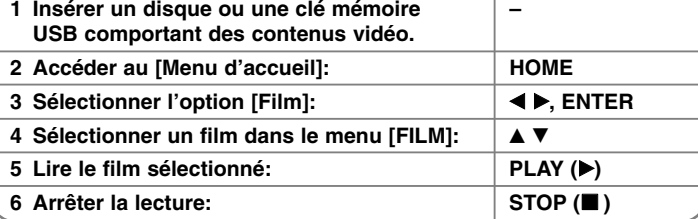

**SUR LA TÉLÉCOMMANDE**

#### **Remarques**

- Lorsque la clé mémoire USB est connectée et qu'un disque est inséré simultanément, le menu de sélection du support apparaît. Sélectionnez un support et appuyez sur la touche ENTER.
- Vous pouvez utiliser différentes fonctions de lecture. Reportez-vous aux pages 45 à 47.
- Dans le menu [FILM], servez-vous des touches de couleur rouge ou bleue pour accéder à la page précédente ou suivante.
- Les disques au format DVD-VR non finalisés ne peuvent pas être lus par cet appareil.
- Certains DVD-VR sont créés avec des données CPRM par un DVD RECORDER. Cet appareil ne prend pas en charge ces types de disques.

#### **Présentation de la technologie CPRM**

La technologie CPRM est un système de protection contre la copie (avec cryptage des contenus) autorisant uniquement l'enregistrement des programmes enregistrables une fois. CPRM signifie Content Protection for Recordable Media (protection du contenu des supports enregistrables).

#### **Options du menu FILM**

Utilisez les touches  $\triangle$  /  $\nabla$  pour sélectionner un titre dans le menu [Film], puis appuyez sur ENTER. Les options de menu apparaissent.

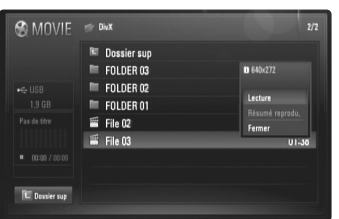

**Exemple: fichier DivX**

Utilisez les touches ▲ / ▼ pour sélectionner une option, puis appuyez sur la touche ENTER.

- **[Lecture]:** démarre la lecture du titre sélectionné.
- **[Résumé reprodu.]:** reprend la lecture là où vous l'aviez arrêtée précédemment.
- **[Fermer]:** quitte les options de menu. Vous pouvez également appuyez sur la touche RETURN.

#### **Avis concernant l'affichage des sous-titres DivX**

Si les sous-titres ne s'affichent pas correctement, modifiez le code de langue comme indiqué ci-dessous.

**1** Pendant la lecture, maintenez enfoncée la touche SUBTITLE pendant 3 secondes.

Le code de langue s'affiche.

**2** Appuyez plusieurs fois sur les touches  $\blacktriangleleft$  /  $\blacktriangleright$  pour sélectionner un autre code de langue jusqu'à ce que les sous-titres s'affichent correctement, puis appuyez sur ENTER.

### **Impératifs à respecter pour les fichiers DivX**

La compatibilité de ce lecteur avec les fichiers DivX est limitée comme suit.

- Taille de résolution disponible: DIVX 3.xx-DIVX 6.xx: 720 x 576 pixels (L x H) XVID, H.264/MPEG-4 AVC: 1 920 x 1 080 pixels (L x H)
- Les noms des fichiers DivX et des sous-titres sont limités à 50 caractères.
- Extensions des fichiers DivX: ".avi", ".divx", ".mpg", ".mpeg", ".mp4", ".mkv"
- Formats de sous-titres DivX compatibles: SubRip (.srt / .txt), SAMI (.smi), SubStation Alpha (.ssa/.txt), MicroDVD (.sub/.txt), SubViewer 2.0 (.sub/.txt), TMPlayer (.txt), DVD Subtitle System (.txt)
- Formats codec compatibles: "DIVX3.xx", "DIVX4.xx", "DIVX5.xx", "XVID", "DIVX6.xx" (lecture standard uniquement), H.264/MPEG-4 AVC
- Seule la fonction de lecture est prise en charge avec DivX 6.0 sur cet appareil.
- Formats audio compatibles: "Dolby Digital", "DTS", "MP3", "WMA", "AAC"
- Fréquence d'échantillonnage: 8 48 kHz (MP3), 32 48 kHz (WMA)
- Débit binaire: 8 320 Kbit/s (MP3), 32 192 Kbit/s (WMA)
- Format des CD-R/RW, DVD±R/RW et BD-R/RE: ISO 9660+JOLIET, UDF et UDF Bridge
- Nombre maximal de fichiers par dossier: 650 (nombre total de fichiers et de dossiers)
- Cet appareil n'est pas entièrement compatible avec le format audio WMA.
- Ce lecteur prend en charge le format H.264/MPEG-4 AVC profil Main ou High au niveau 4.1. Pour un fichier de niveau supérieur, le lecteur vous demandera confirmation avant la lecture.
- L'affichage des sous-titres n'est pas disponible pour les fichiers vidéo portant l'extension ".mpg" ou ".mpeg".
- Les fichiers vidéo haute définition contenus sur un CD ou un périphérique USB 1.0/1.1 risquent de ne pas être lus correctement. Pour lire des fichiers vidéo haute définition, il est recommandé d'utiliser les formats BD, DVD ou USB 2.0.

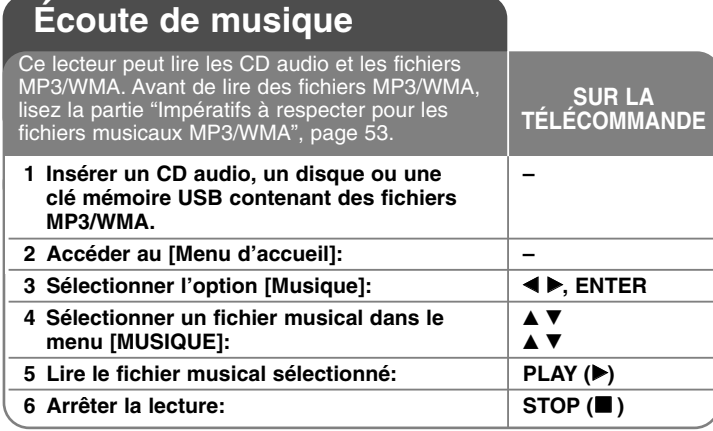

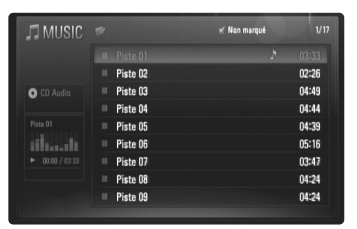

**Exemple) Audio CD**

#### **Remarque**

Lorsque la clé mémoire USB est connectée et qu'un disque est inséré simultanément, le menu de sélection du support apparaît. Sélectionnez un support et appuyez sur la touche ENTER.

#### Astuces

**52**

- Pour accéder directement à une piste ou à un fichier et lancer la lecture, indiquez le numéro de la piste ou du fichier à l'aide des touches numériques (0-9).
- La lecture peut démarrer automatiquement après insertion du CD audio.
- • Sélectionnez un dossier et appuyez sur la touche ENTER pour voir les fichiers contenus dans le dossier. Si vous voulez accéder au répertoire supérieur, utilisez les touches < ou  $\blacktriangle/\blacktriangledown$  pour mettre en évidence l'option [Dossier sup], et appuyez sur la touche ENTER.
- Dans le menu [MUSIQUE], servez-vous des touches de couleur rouge ou bleue pour accéder à la page précédente ou suivante.
- L'indicateur de l'égaliseur n'est pas associé à la musique en cours de lecture.
- Si le nom du fichier comporte un code impossible à exprimer, il sera affiché comme illisible.

### **Options du menu [MUSIQUE]**

Utilisez les touches  $\blacktriangle$  /  $\nabla$  pour sélectionner une piste ou un fichier dans le menu [MUSIQUE], puis appuyez sur ENTER.

Les options de menu apparaissent.

Utilisez les touches  $\blacktriangle$  /  $\blacktriangledown$  pour sélectionner une option, puis appuyez sur la touche ENTER.

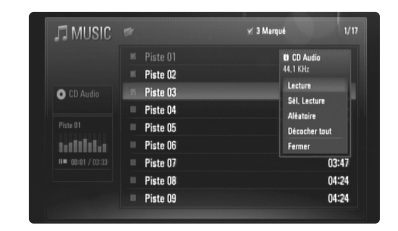

- **[Lecture]** démarre la lecture de la piste ou du fichier sélectionné.
- **[Sél. Lecture]** lit uniquement les pistes ou fichiers sélectionnés. Utilisez la touche MARKER pour sélectionner les différents fichiers ou pistes.
- **[Aléatoire]** démarre ou interrompt la lecture aléatoire. En appuyant sur la touche  $\blacktriangleright$ I durant la lecture aléatoire, l'appareil sélectionne une autre piste et reprend la lecture aléatoire.
- **[Décocher tout]** désélectionne l'ensemble des pistes ou fichiers sélectionnés.
- **[Fermer]** quitte les options de menu. Vous pouvez également appuyez sur la touche RETURN.

#### **Remarque**

Vous ne pouvez pas utiliser les fonctions [Sél. Lecture] et [Aléatoire] simultanément.

## **Impératifs à respecter pour les fichiers musicaux MP3/WMA**

#### **Extension des fichiers:** ".mp3", ".wma"

**Fréquence d'échantillonnage:** 8-48 kHz (MP3), 32-48 kHz (WMA)

**Débit binaire:** 8-320 Kbit/s (MP3), 32-192 Kbit/s (WMA)

**Format des CD-R/RW, DVDR/RW et BD-R/RE:** ISO 9660+JOLIET, UDF et UDF Bridge

#### **Nombre maximal de fichiers par dossier:**

650 (nombre total de fichiers et de dossiers)

#### **Remarques sur les fichiers MP3/WMA**

- Suivant la taille et le nombre de fichiers MP3/WMA, plusieurs minutes peuvent être nécessaires pour lire les contenus du support.
- Ce lecteur ne prend pas en charge les balises ID3 intégrées dans les fichiers MP3.
- La durée totale de lecture indiquée à l'écran peut ne pas être correcte pour les fichiers VBR.

## **Affichage d'une photo**

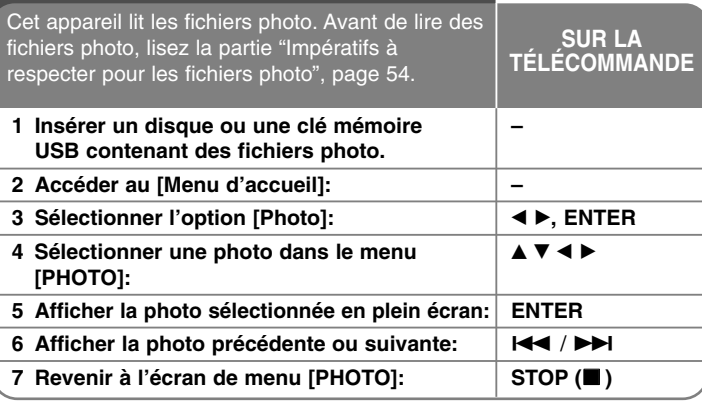

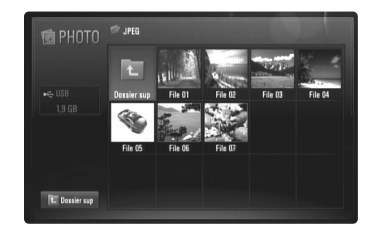

#### **Remarque**

Lorsque la clé mémoire USB est connectée et qu'un disque est inséré simultanément, le menu de sélection du support apparaît. Sélectionnez un support et appuyez sur la touche ENTER.

#### Astuces

- Pour accéder directement à un fichier spécifique, indiquez le numéro du fichier à l'aide des touches numériques (0-9).
- Vous pouvez accéder au fichier précédent ou suivant en utilisant les touches  $\blacktriangleleft$  ou  $\blacktriangleright$  pendant la lecture d'un fichier photo en plein écran.
- Vous pouvez lancer le diaporama en appuyant sur la touche PLAY  $(\blacktriangleright)$ pendant l'affichage du menu [PHOTO].

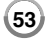

- • Sélectionnez un dossier et appuyez sur la touche ENTER pour voir les fichiers contenus dans le dossier. Si vous voulez accéder au répertoire supérieur, utilisez les touches ▲/▼/◀/▶ pour mettre en évidence l'option [Dossier sup], et appuyez sur la touche ENTER.
- Dans le menu [PHOTO], servez-vous des touches de couleur rouge ou bleue pour accéder à la page précédente ou suivante.
- Si le nom du fichier comporte un code impossible à exprimer, il sera affiché comme illisible.

### **Options pendant la lecture d'un fichier photo en plein écran**

Vous pouvez utiliser différentes options pendant l'affichage d'une image en plein écran.

Utilisez les touches  $\blacktriangle \blacktriangledown \blacktriangle \blacktriangleright$  pour sélectionner une option et servez-vous des options comme indiqué ci-dessous.

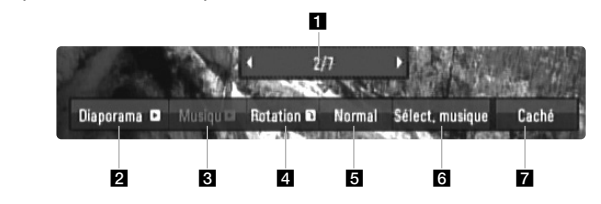

Utilisez les touches  $\blacktriangleleft$   $\blacktriangleright$  pour accéder au fichier précédent ou suivant.

- **2** Appuyez sur la touche ENTER pour lancer ou suspendre le diaporama.
- **E** Appuyez sur la touche ENTER pour lire ou suspendre la musique de fond. Cette option est disponible après que la musique de fond est sélectionnée à l'aide de l'option [Sélect. musique] (Sélection de la musique).
- 4. Appuyez sur la touche ENTER pour faire pivoter l'image dans le sens des aiguilles d'une montre.

Cette option n'est pas disponible pendant le diaporama.

**54**

**E** Appuyez sur la touche ENTER pour définir la vitesse de défilement du diaporama.

- **6** Sélectionnez la musique de fond.
	- 1) Appuyez sur la touche ENTER pour faire apparaître le menu.
	- 2) Utilisez les touches  $\blacktriangle \blacktriangledown \blacktriangle \blacktriangleright$  pour sélectionner un support ou un dossier contenant des fichiers musicaux.
	- 3) Appuyez sur la touche ENTER pour confirmer votre choix.
- g Appuyez sur la touche ENTER pour quitter le menu des options. Pour réafficher le menu, appuyez une nouvelle fois sur la touche ENTER.

### **Impératifs respecter pour les fichiers photo**

**Extension des fichiers:** ".jpg", ".jpeg", ".png"

#### **Taille recommandée:**

Inférieure à 3 000 x 3 000 x 24 bits/pixel Inférieure à 3 000 x 2 250 x 32 bits/pixel **Format des CD-R/RW, DVDR/RW et BD-R/RE:** ISO 9660+JOLIET, UDF et UDF Bridge

**Nombre maximal de fichiers par dossier:**

650 (nombre total de fichiers et de dossiers)

#### **Remarques sur les fichiers photo**

- Les fichiers photo à compression sans perte ne sont pas pris en charge.
- La résolution disponible des photos en format progressif est limitée à 3,3 mégapixels.
- Suivant la taille et le nombre de fichiers photo, plusieurs minutes peuvent être nécessaires pour lire les contenus du support.

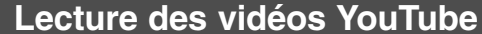

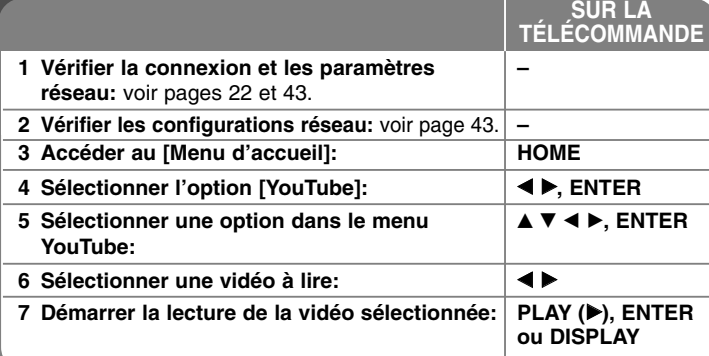

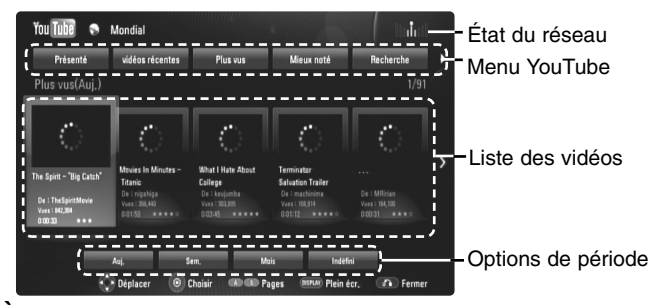

### **À propos du menu YouTube**

Le menu YouTube comporte différentes options. Utilisez les touches

A  $\Psi$  < ▶ pour sélectionner une option et appuyez sur la touche ENTER pour valider les options comme indiqué ci-dessous.

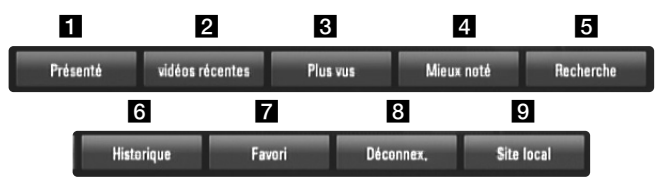

**El Présenté: la liste des vidéos sélectionnées s'affiche.** 

2 Vidéo récente: la liste des dernières vidéos mises à jour s'affiche.

c Plus vus: la liste des vidéos les plus regardées s'affiche. Les options de période apparaissent en bas de l'écran.

4. Mieux noté: la liste des vidéos les mieux notées sur le serveur YouTube s;affiche. Les options de période apparaissent en bas de l'écran.

**E** Recherche: le clavier virtuel s'affiche. Reportez-vous à la section "Recherche de vidéos", page 57, pour plus de détails.

- f Historique: la liste des cinq dernières vidéos lues sur ce lecteur s'affiche.
- Favori: cette option n'apparaît que lorsque le lecteur est connecté à YouTube. Elle affiche la liste des vidéos correspondant à votre compte sur le serveur YouTube.

Certaines vidéos peuvent ne pas apparaître dans la liste de vos vidéos favorites, quand bien même elles figurent sur le serveur.

- **8** Connexion (Déconnex.): affiche le clavier virtuel afin de se connecter ou permet de se déconnecter. Reportez-vous à la section "Connexion à votre compte YouTube", page 57, pour plus de détails.
- **g** Site local: choisissez le pays pour lequel vous voulez voir des vidéos. Les pays répertoriés dans le menu [Site local] peuvent différer de ceux répertoriés sur le site web YouTube.

#### **Remarques**

- Le menu YouTube affiche les vidéos par liste de cinq. Appuyez sur la touche de couleur rouge ou bleue pour afficher les 5 vidéos suivantes ou précédentes.
- Si vous sélectionnez l'option [Plus vus] ou [Mieux noté] dans le menu YouTube, les options de période apparaissent en bas de l'écran. Utilisez les touches  $\blacktriangle \blacktriangledown \blacktriangle \blacktriangleright$  pour sélectionner une option de période et appuyez sur la touche ENTER pour afficher la liste des vidéos pour la période sélectionnée.
- La liste des vidéos recherchées via le lecteur peut être différente de la liste recherchée via le navigateur web d'un PC.

## **À propos de l'écran de lecture YouTube**

Lorsque vous appuyez sur la touche PLAY ( $\blacktriangleright$ ) ou ENTER après avoir sélectionné la vidéo que vous voulez regarder, l'écran de lecture et le détail du contenu apparaissent à l'écran.

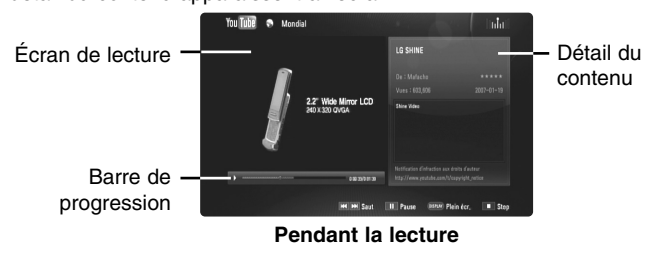

Lorsque la lecture est terminée ou arrêtée, l'écran de lecture figé et la liste des vidéos similaires apparaissent à l'écran. Utilisez les touches  $\blacktriangle \blacktriangledown \blacktriangle \blacktriangleright$ pour sélectionner la vidéo en cours ou une autre dans la liste des vidéos similaires, puis appuyez sur la touche PLAY ( $\blacktriangleright$ ) ou ENTER pour lire la vidéo sélectionnée.

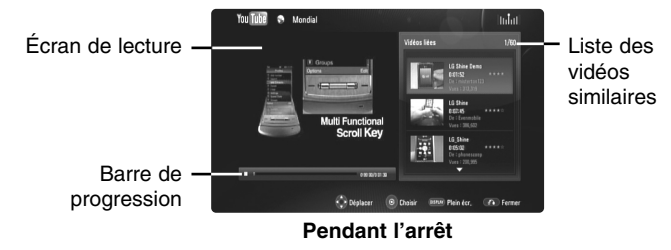

Lorsque vous appuyez sur la touche DISPLAY après avoir sélectionné la vidéo que vous voulez regarder, la lecture démarre en plein écran.

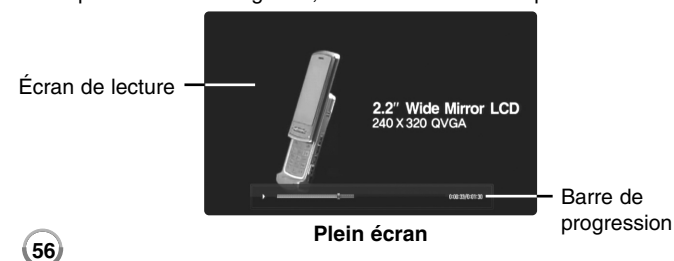

Appuyez sur la touche DISPLAY pour alterner entre la lecture en plein écran et l'écran de lecture avec le détail du contenu.

#### **Lecture d'une vidéo**

Pendant le visionnage d'une vidéo de YouTube via votre lecteur, vous pouvez contrôler la lecture de cette vidéo. Vous pouvez utiliser les touches de la télécommande pour suspendre et reprendre le visionnage, tout comme lorsque vous regardez un DVD. Pendant la lecture d'un film, les touches de la télécommande permettent les actions suivantes.

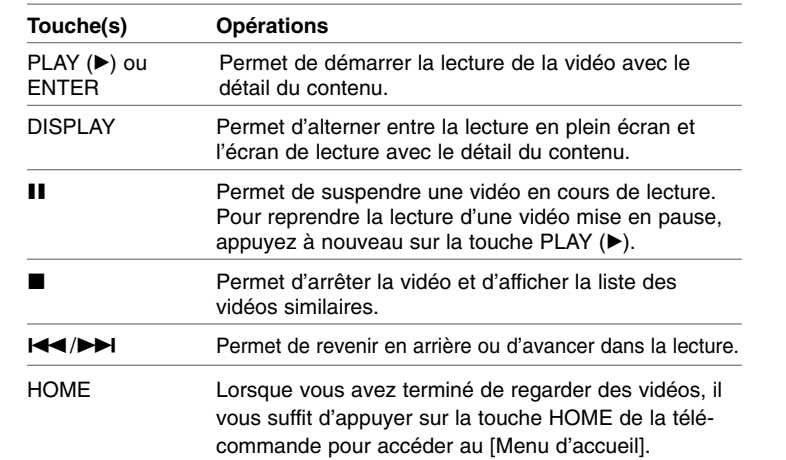

#### **Remarques**

- Les réglages de ce lecteur n'ont pas d'impact sur la qualité de lecture des vidéos YouTube.
- Selon le débit dont vous disposez, la lecture des vidéos YouTube peut être suspendue, arrêtée ou fréquemment mise en mémoire tampon. Nous vous recommandons une vitesse de connexion minimale de 1,5 Mbit/s. Pour des conditions de lecture optimales, une vitesse de connexion de 4 Mbit/s est nécessaire. Parfois, votre débit varie selon les conditions du réseau de votre fournisseur d'accès à internet. Contactez votre fournisseur si vous avez du mal à maintenir une connexion rapide et fiable, ou si vous voulez accroître votre débit. La plupart des fournisseurs d'accès à internet offrent le choix entre différents débits.

## **Recherche de vidéos**

Vous pouvez rechercher des vidéos en saisissant des mots-clés jusqu'à 30 caractères. Utilisez les touches < > pour sélectionner l'option [Recherche] dans le menu et appuyez sur la touche ENTER pour afficher le clavier virtuel. Utilisez les touches  $\blacktriangle \blacktriangledown \blacktriangle \blacktriangleright$  pour sélectionner un caractère, puis appuyez sur ENTER pour confirmer votre choix sur le clavier. Pour saisir une lettre accentuée, sélectionnez d'abord la lettre, puis accédez au jeu de caractères étendu.

Exemple : sélectionnez "D", puis appuyez sur la touche DISPLAY pour afficher le jeu de caractères étendu. Utilisez les touches <> sélectionner "D" ou "Ď" et appuyez sur ENTER.

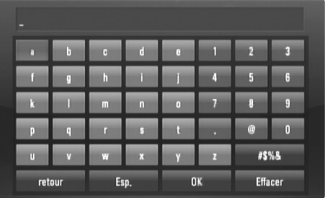

[OK]: lance la recherche de vidéos similaires correspondant aux mots-clés. [Effacer]: efface tous les caractères saisis.

[Esp.]: insère un espace à l'emplacement du curseur. [retour]: supprime le caractère situé à gauche du curseur. [ABC / abc / #\$%&]: modifie le réglage du clavier pour activer les majuscules, les minuscules ou les symboles.

Lorsque vous avez saisi les mots-clés, sélectionnez [OK], puis appuyez sur la touche ENTER pour afficher la liste des vidéos similaires.

#### **Connexion à votre compte YouTube**

Pour regarder des vidéos figurant dans la liste de vos vidéos [Favori] sur le serveur YouTube via votre compte, vous devez vous connecter à votre compte YouTube.

Utilisez les touches  $\blacktriangleleft$   $\blacktriangleright$  pour sélectionner l'option [Connexion] dans le menu et appuyez sur la touche ENTER pour afficher le clavier virtuel. Utilisez les touches  $\blacktriangle \blacktriangledown \blacktriangle \blacktriangleright$  pour sélectionner un caractère, puis appuyez sur ENTER pour confirmer votre choix sur le clavier.

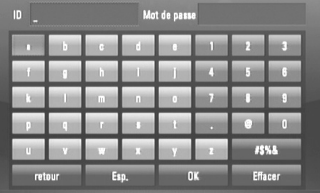

[OK]: valide l'identifiant ou le mot de passe saisi. [Effacer]: efface tous les caractères saisis. [Esp.]: insère un espace à l'emplacement du curseur. [retour]: supprime le caractère situé à gauche du curseur. [ABC / abc / #\$%&]: modifie le réglage du clavier pour activer les majuscules, les minuscules ou les symboles.

Si vous voulez vous déconnecter, sélectionnez l'option [Déconnex.] dans le menu YouTube et appuyez sur la touche ENTER.

Le lecteur mémorise automatiquement les cinq derniers identifiants saisis. La liste des identifiants apparaît lorsque vous sélectionnez l'option [Connexion]. Sélectionnez un identifiant mémorisé dans la liste et appuyez sur la touche ENTER pour afficher le clavier virtuel avec l'identifiant sélectionné déjà saisi. Il ne vous reste plus qu'à saisir le mot de passe pour vous connecter.

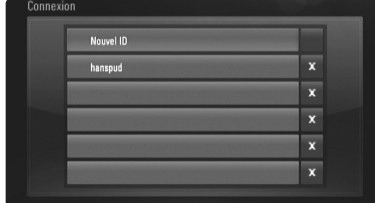

[Nouvel ID]: affiche le clavier virtuel permettant de saisir un nouvel identifiant et le mot de passe associé.

**57**

[X]: supprime l'identifiant mémorisé à gauche du symbole [X].

## **Mise à jour du logiciel (Fonctionnalités liées au réseau et à la lecture de disques uniquement)**

Vous pouvez mettre à jour le lecteur avec les derniers logiciels afin d'améliorer son fonctionnement et/ou d'ajouter de nouvelles fonctionnalités. Vous pouvez mettre à jour le logiciel en raccordant le lecteur directement au serveur de mise à jour des logiciels.

#### **Étape 1: vérifier la connexion et les paramètres réseau**

Voir pages 22 et 43.

**Étape 2: vérifier la configuration réseau**

Voir page 43.

**Étape 3: mettre à jour le logiciel**

#### Attention

- Avant de mettre à jour le logiciel de votre lecteur, retirez tout disque et clé mémoire USB du lecteur.
- Avant de mettre à jour le logiciel de votre lecteur, éteignez le lecteur et rallumez-le.
- **• Pendant la procédure de mise à jour du logiciel, n'éteignez pas le lecteur, ne le débranchez pas de l'alimentation secteur et <sup>n</sup>'appuyez sur aucune touche.**
- Si vous annulez la mise à jour, éteignez le lecteur et rallumez-le pour qu'il fonctionne correctement.
- Ce lecteur ne peut pas être mis à jour avec des versions antérieures du logiciel.
- 1. Sélectionnez l'option [Mise à jour du logiciel] dans le menu [Config], puis appuyez sur la touche  $\blacktriangleright$  ou ENTER.
- 2. Le lecteur recherchera les dernières mises à jour.

Attention: si vous appuyez sur la touche ENTER pendant la recherche de mises à jour, le processus sera abandonné.

Remarque: si aucune mise à jour n'est disponible, le message "Pas de nouvelle version disponible." apparaît. Appuyez sur la touche ENTER pour revenir au [Menu d'accueil].

- 3. S'il existe une version plus récente, le message "Nouvelle mise à jour disponible. Souhaitez-vous le télécharger ?" apparaît.
- 4. Sélectionnez OK pour télécharger la mise à jour. (Si vous sélectionnez [Annuler], la mise à jour sera abandonnée.)
- 5. Le lecteur commence à télécharger la mise à jour la plus récente depuis le serveur. (Le téléchargement prendra environ 80 secondes à un débit de 4 Mbit/s.)
- 6. Une fois le téléchargement terminé, le message "Téléchargement terminé. Souhaitez-vous le mettre à jour ?" apparaît.
- 7. Sélectionnez OK pour démarrer la mise à jour. (Si vous sélectionnez [Annuler], la mise à jour sera abandonnée et le fichier téléchargé ne pourra pas être réutilisé. Pour mettre à jour le logiciel la prochaine fois, la procédure de mise à jour doit être recommencée depuis le début.)

Attention: n'éteignez pas l'appareil pendant la mise à jour du logiciel.

Remarque: si le logiciel inclut la mise à jour des pilotes, il est possible que le plateau du disque s'ouvre au cours du processus.

- 8. Une fois la mise à jour terminée, le message "Mise à jour terminée." apparaît et le lecteur s'éteint automatiquement après 5 secondes.
- 9. Rallumez le lecteur. Le système fonctionne désormais avec la nouvelle version.
- 10. Une fois le processus de mise à jour terminé, répétez les étapes 1 à 4 pour vérifier s'il n'y a plus d'autres mises à jour disponibles. Astuce

Il est possible que la fonction de mise à jour du logiciel ne fonctionne pas correctement selon votre environnement internet. Dans ce cas, vous pouvez obtenir les derniers logiciels auprès d'un point de service après-vente LG Electronics agréé pour mettre à jour votre lecteur. Reportez-vous à la section "Support client", page 65.

## **Numéros de code des téléviseurs pouvant être commandés**

Si plusieurs numéros de code sont répertoriés, saisissez-les l'un après l'autre pour déterminer celui qui fonctionne avec votre téléviseur.

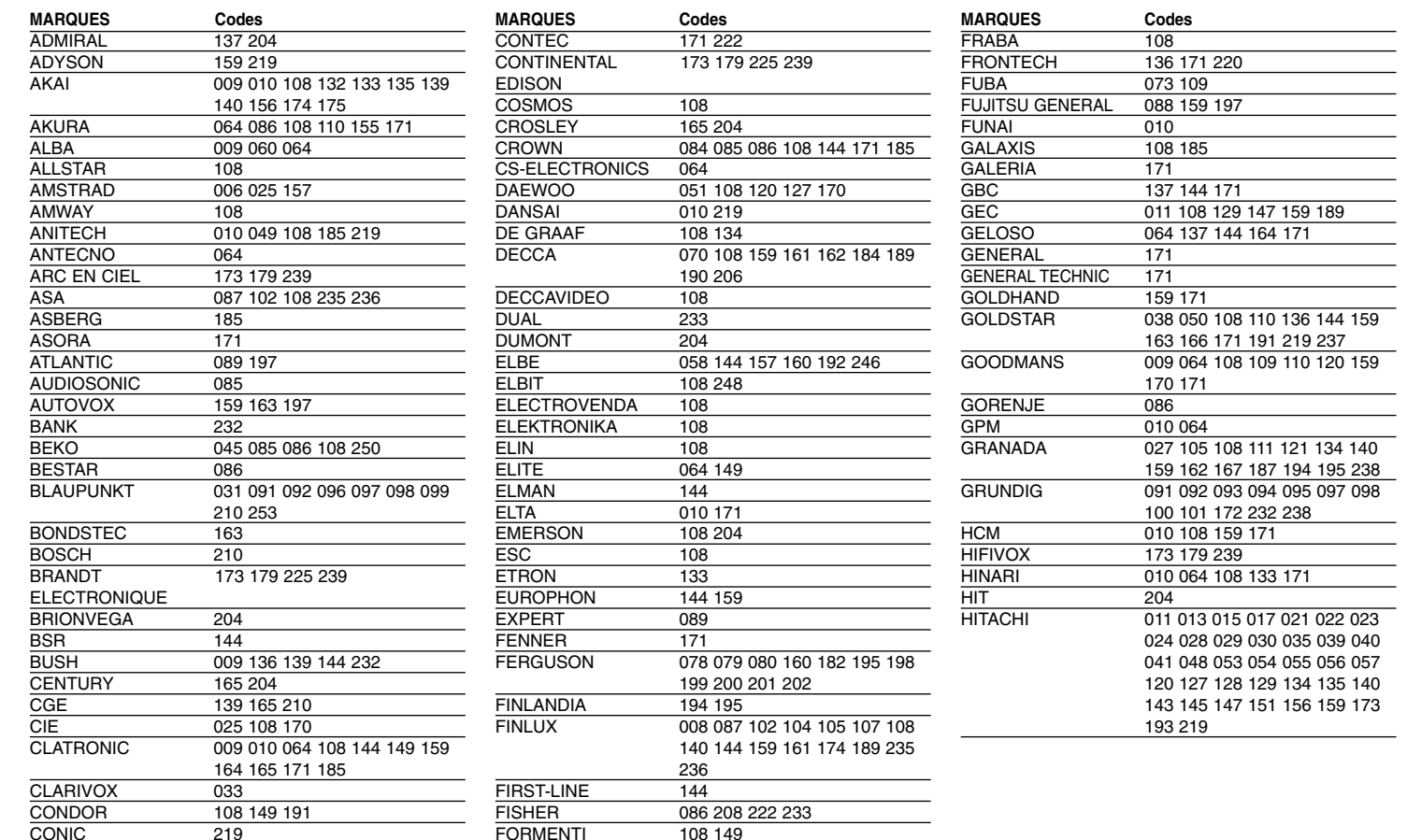

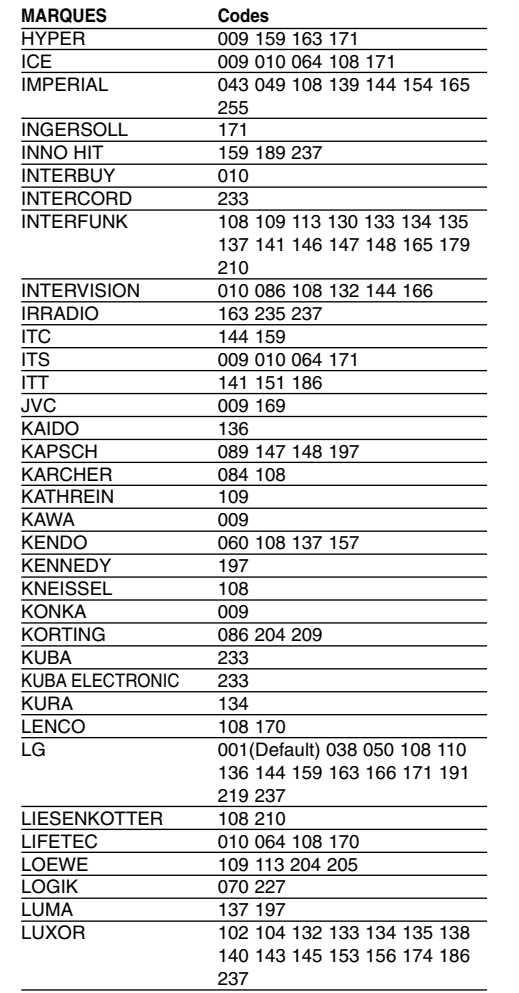

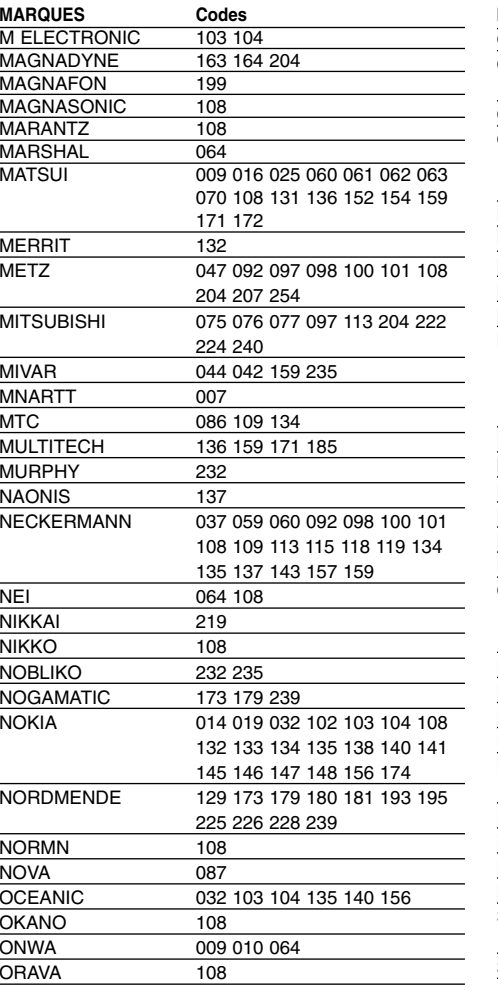

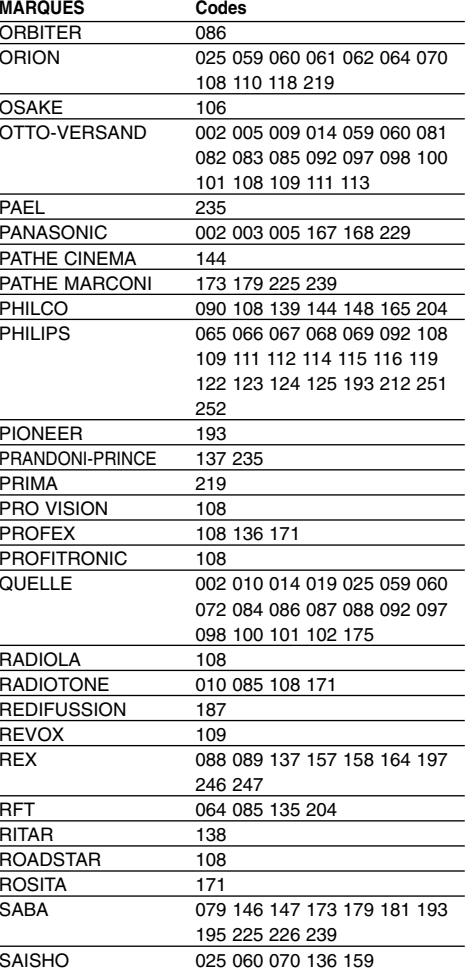

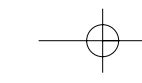

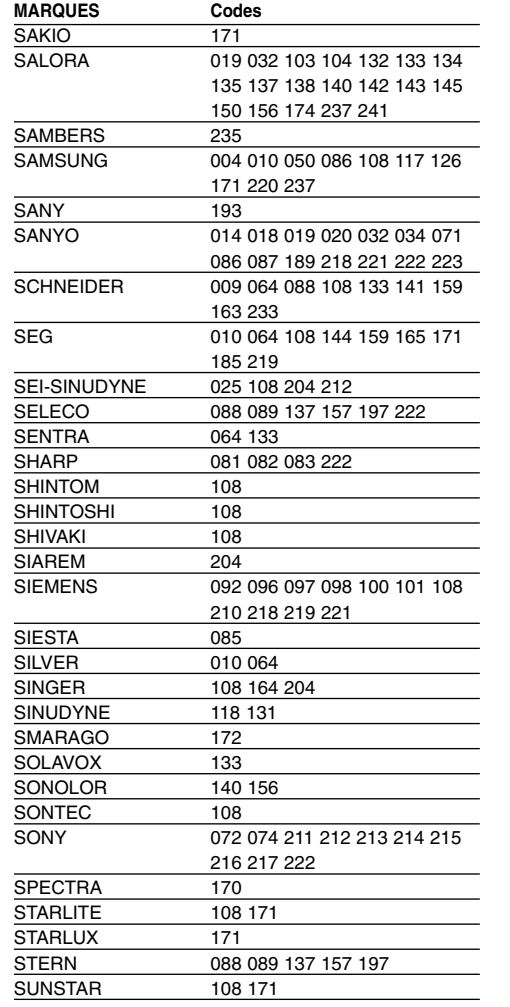

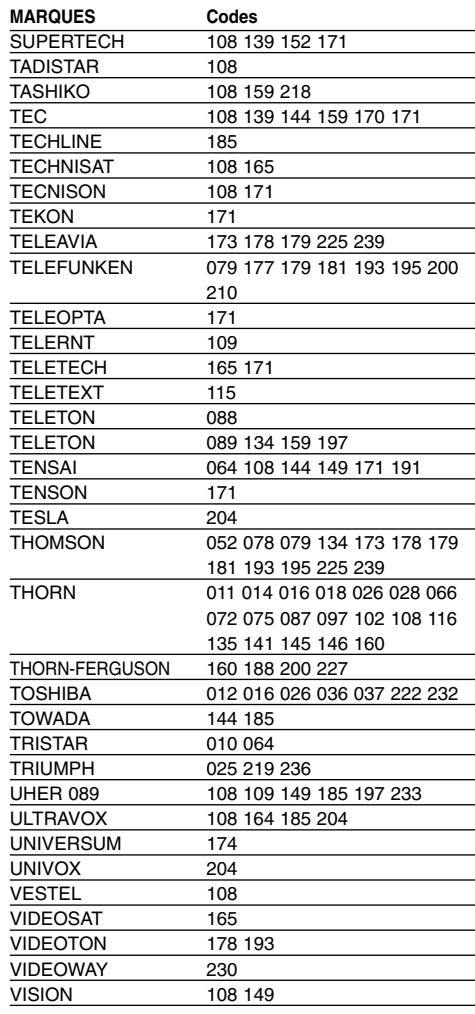

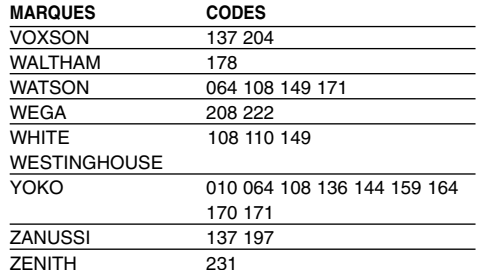

# **Codes de langue**

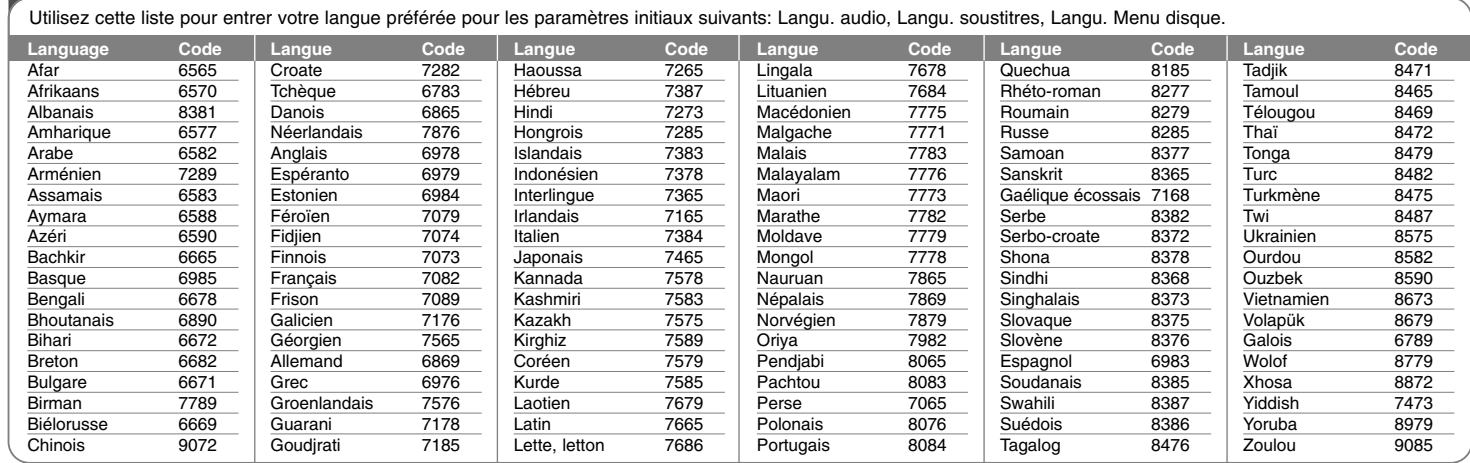

# **Codes de région**

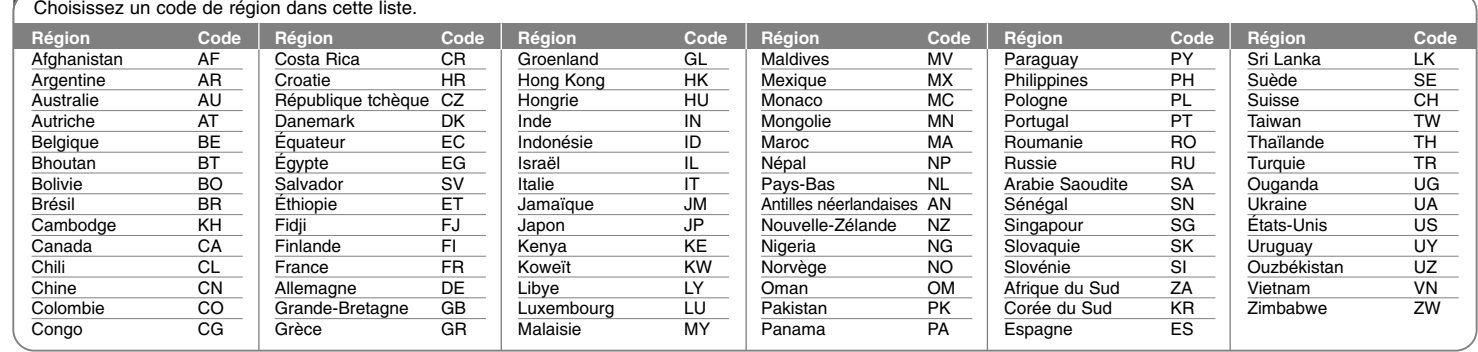

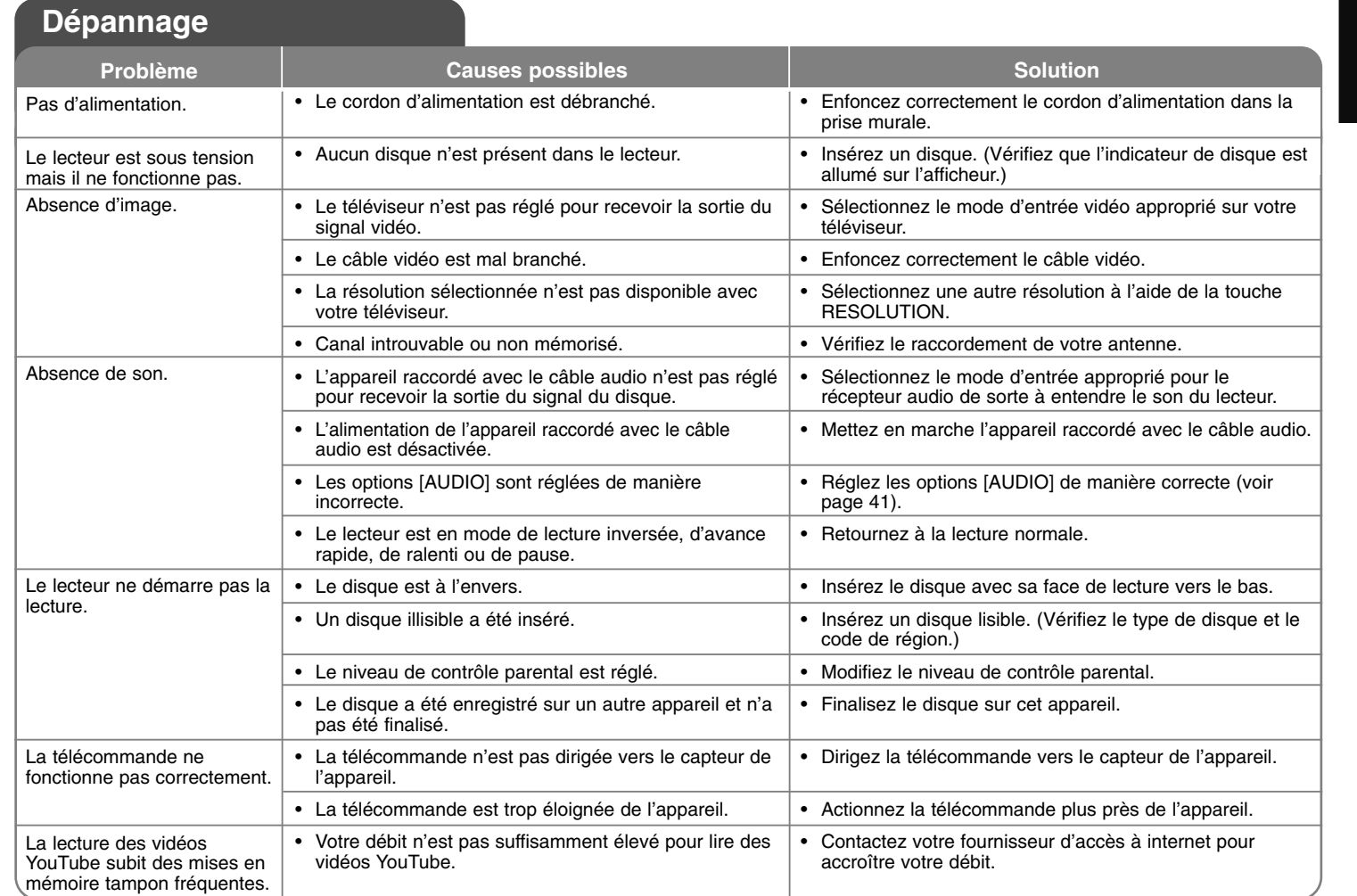

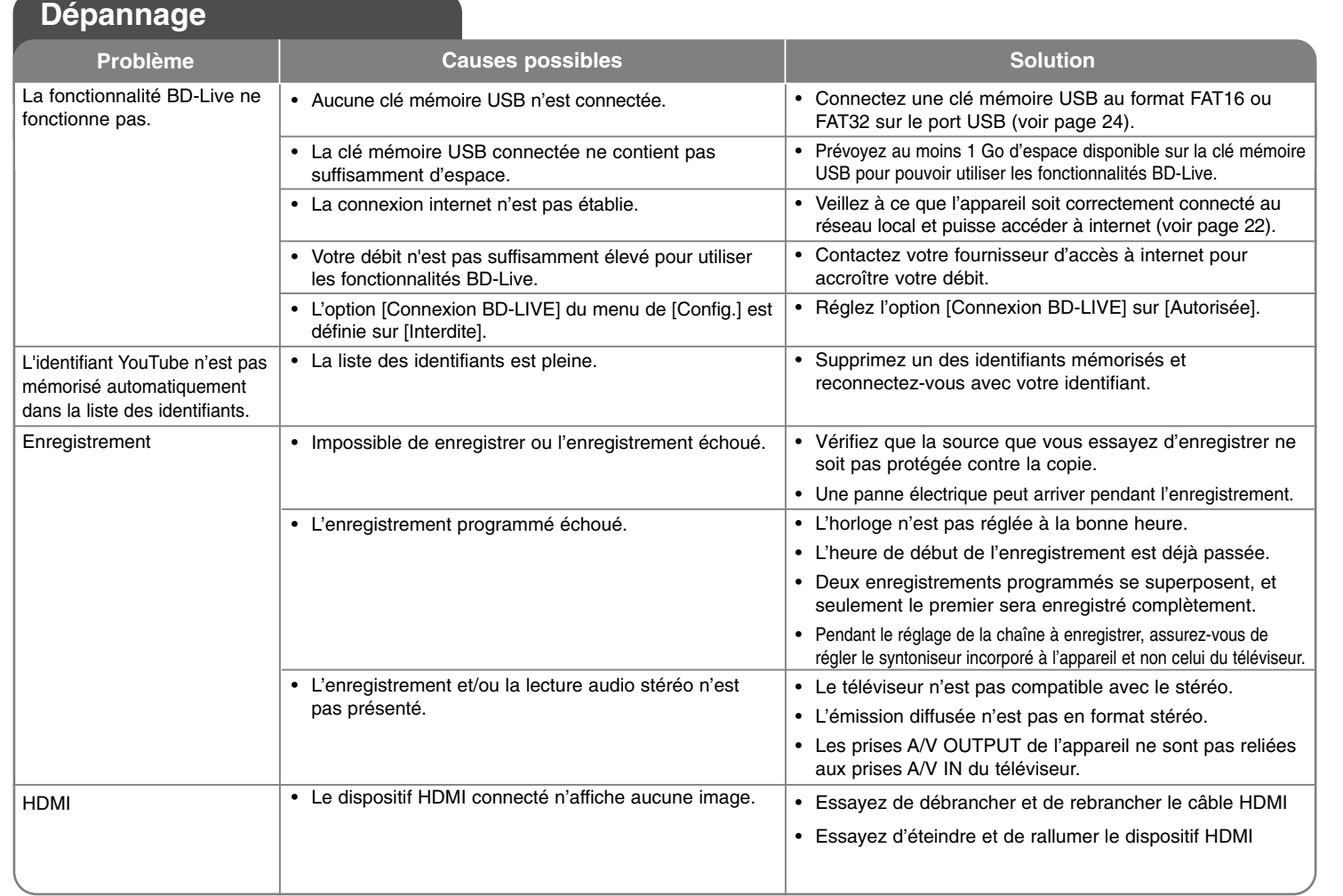

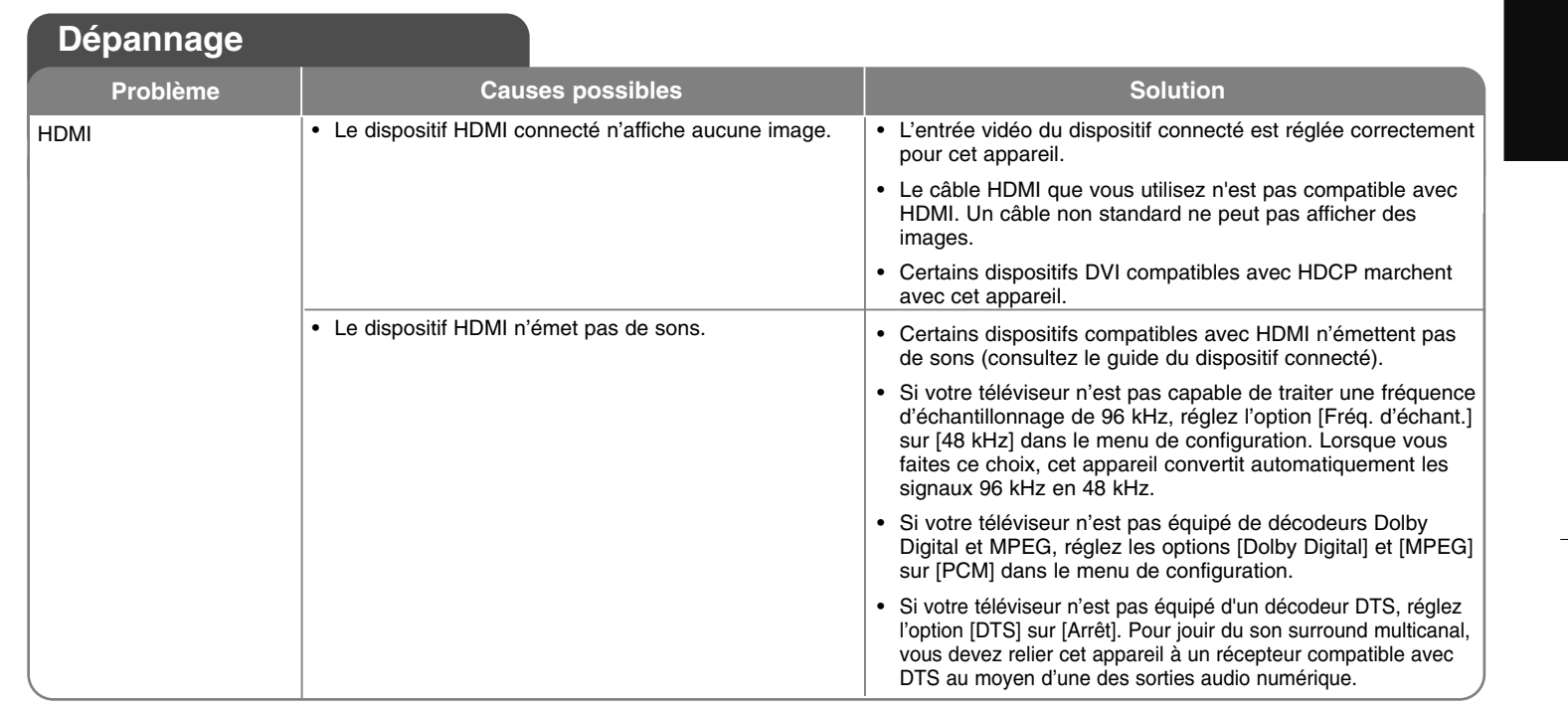

## **Support client**

Vous pouvez mettre à jour le lecteur avec les derniers logiciels afin d'améliorer son fonctionnement et/ou d'ajouter de nouvelles fonctionnalités. Pour obtenir les derniers logiciels disponibles pour ce lecteur (si des mises à jour sont disponibles), visitez le site http://fr.lgservice.com ou contactez le service après-vente LG Electronics.

- La conception et les spécifications sont sujettes à modification sans préavis.

## **Réinitialisation de l'appareil**

**Si vous observez un des symptômes suivants.**

- •L'appareil est branché, mais il est impossible de l'allumer ou de l'éteindre.
- •L'afficheur du panneau avant ne fonctionne pas.
- L'appareil ne fonctionne pas normalement.

### **Vous pouvez réinitialiser l'appareil comme suit.**

- Appuyez sur la touche POWER pendant au moins cinq secondes. Cela oblige l'appareil à s'éteindre ; ensuite rallumez-le.
- • Débranchez le câble d'alimentation, attendez au moins cinq secondes et rebranchez-le.

# **Spécifications**

## **Généralités**

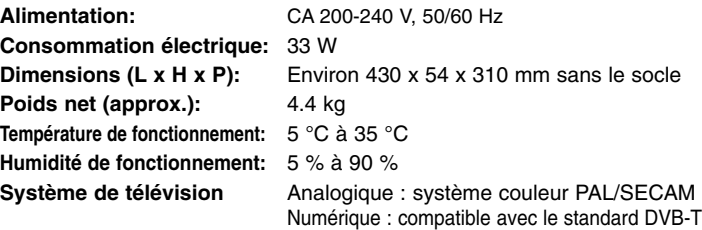

## **Enregistrement (mode disque dur)**

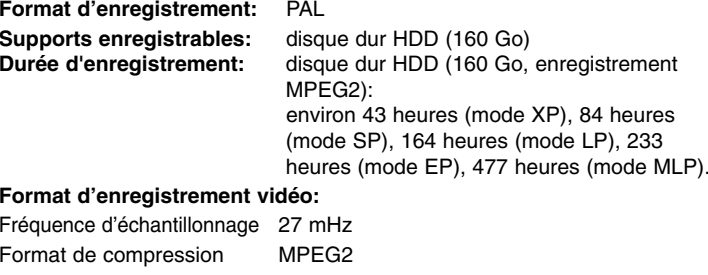

## **Format d'enregistrement audio:**

Fréquence d'échantillonnage 48 kHz Format de compression Dolby Digital

## **Entrées**

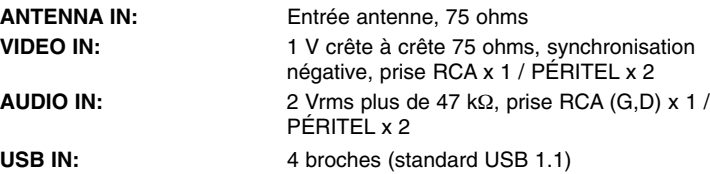

## **Sorties**

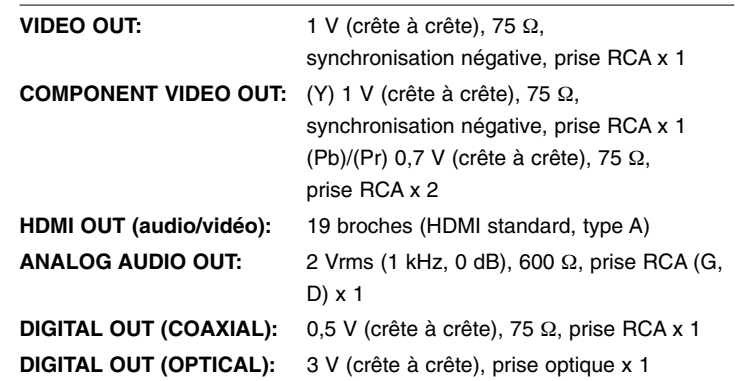

## **Système**

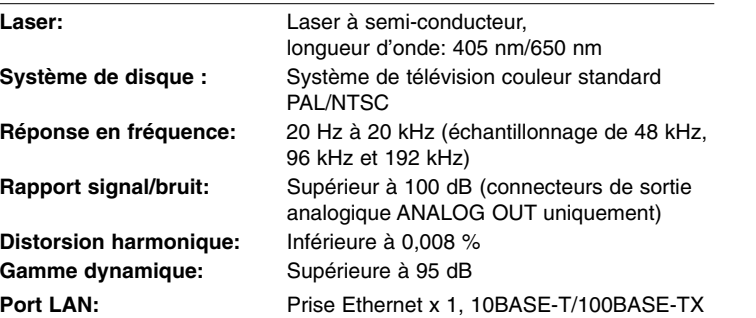

## **Accessoires**

Câble péritel (1), câble RF (1), télécommande (1), piles (2)

## **Service réseau (Fonctionnalités liées au réseau et à la lecture de disques uniquement)**

VEUILLEZ LIRE ATTENTIVEMENT LES INFORMATIONS SUIVANTES. L'UTILISATION DES SERVICES RÉSEAU EST SOUMISE AUX CONDITIONS SUIVANTES.

L'utilisation des services réseau nécessite une connexion internet qui est vendue séparément et dont vous êtes seul responsable. Les services réseau peuvent être limités ou restreints en fonction de la qualité, des capacités et des limitations techniques de votre accès à internet.

Les services réseau appartiennent à des tiers et peuvent être protégés par des droits d'auteur, des brevets, des marques de commerce et/ou d'autres droits de propriété intellectuelle. Les services réseau sont fournis exclusivement pour votre utilisation personnelle et non commerciale. Sauf autorisation expresse du prestataire de services ou du propriétaire de contenus concerné, il est interdit de modifier, copier, republier, télécharger, envoyer, transmettre, traduire, vendre, créer un dérivé, exploiter ou distribuer de quelque manière ou sur quelque support que ce soit les contenus ou services accessibles via cet appareil.

LG N'EST AUCUNEMENT RESPONSABLE DE VOTRE UTILISATION DES SERVICES RÉSEAU. LES SERVICES RÉSEAU SONT FOURNIS "EN L'ÉTAT". DANS TOUTE LA LIMITE PERMISE PAR LA LOI, LG NE DONNE AUCUNE REPRÉSENTATION OU GARANTIE QUELLE QU'ELLE SOIT (i) CONCERNANT L'EXACTITUDE, LA VALIDITÉ, L'ACTUALITÉ, LE CARACTÈRE LÉGAL OU L'EXHAUSTIVITÉ DES SERVICES RÉSEAU RENDUS DISPONIBLES PAR L'INTERMÉDIAIRE DE CET APPAREIL, OU (ii) QUE LES SERVICES RÉSEAU SONT DÉPOURVUS DE VIRUS OU D'AUTRES COMPOSANTS SUSCEPTIBLES D'INFECTER, D'ENDOMMAGER OU DE DÉGRADER CET APPAREIL, VOTRE ORDINATEUR, TÉLÉVISEUR OU TOUT AUTRE MATÉRIEL OU ÉQUIPEMENT. LG DÉCLINE EXPRESSÉMENT TOUTE GARANTIE IMPLICITE, NOTAMMENT MAIS SANS S'Y LIMITER, LES GARANTIES DE QUALITÉ MARCHANDE OU D'ADÉQUATION À UNE FIN PARTICULIÈRE.

EN AUCUNE CIRCONSTANCE ET THÉORIE JURIDIQUE, QUE CE SOIT PAR CONTRAT, DÉLIT, RESPONSABILITÉ STRICTE OU AUTRE, LG NE SAURA ÊTRE TENU RESPONSABLE VIS-À-VIS DE VOUS-MÊME OU D'UN TIERS DES DOMMAGES DIRECTS, INDIRECTS, ACCESSOIRES, PARTICULIERS, STATUTAIRES, IMMATÉRIELS OU AUTRES, DES FRAIS D'AVOCATS OU D'AUTRES DÉPENSES DÉCOULANT DE OU EN RAPPORT AVEC LES SERVICES RÉSEAU, QUAND BIEN MÊME LG A ÉTÉ AVERTI DE LA POSSIBILITÉ DE TELS DOMMAGES OU QUE DE TELS DOMMAGES ONT PU ÊTRE RAISONNABLEMENT ENVISAGÉS.

Les services réseau peuvent être interrompus ou résiliés à tout moment, et LG ne donne aucune représentation ou garantie que ces services réseau resteront disponibles pendant une période donnée. L'utilisation des services réseau peut être sujette à des conditions supplémentaires du prestataire de services tiers concerné. Les services réseau sont transmis par des tiers au moyen de réseaux et de systèmes de transmission sur lesquels LG n'a aucun contrôle. LG DÉCLINE EXPRESSÉMENT TOUTE RESPONSABILITÉ EN CAS D'INTERRUPTION OU DE SUSPENSION DE TOUT SERVICE RÉSEAU.

LG ne peut en aucun cas être tenu responsable du service aux clients relatif aux services réseau. Toute question ou demande doit être adressée directement au prestataire des services réseau concerné.

Le terme "service(s) réseau" fait référence aux services tiers accessibles par l'intermédiaire de cet appareil, y compris, mais sans s'y limiter, l'ensemble des données, logiciels, liens, messages, vidéos et autres contenus figurant sur cet appareil ou utilisés en relation avec cet appareil.

"LG" désigne LG Electronics, Inc., la société mère, ainsi que toutes ses filiales, sociétés affiliées et entreprises afférentes dans le monde entier.

## **Avis concernant les logiciels open source**

#### Ce produit inclut:

• La bibliothèque Freetype: copyright © 2003 The FreeType Project **(www.freetype.org)**.

- La bibliothèque de compression Zlib: copyright © 1995-2002 Jean-Loup Gailly et Mark Adler.
- La bibliothèque Expat: copyright © 2006 Expat maintainers.
- La bibliothèque OpenSSL:
- Le logiciel cryptographique écrit par Eric Young (eay@cryptsoft.com). - Le logiciel écrit par Tim Hudson (tjh@cryptsoft.com).
- Le logiciel développé par OpenSSL Project pour être utilisé dans la
- boîte à outils OpenSSL. (http://www.openssl.org)

Ce produit inclut d'autres logiciels open source.

- Copyright © 1995, 1996, 1997 Kungliga Tekniska Hogskolan (Royal Institute of Technology, Stockholm, Suède).
- Copyright © 1995-2008 International Business Machines Corporation et autres
- Copyright © 1999, ASMUS, Inc.

**68**

Par la présente, toute personne obtenant une copie de ce logiciel et des fichiers de documentation associés (le "Logiciel") est autorisée à utiliser ce Logiciel gratuitement et sans restriction, notamment, mais sans s'y limiter, les droits d'utilisation, copie, modification, fusion, publication, distribution, sous-licence et/ou vente de copies du Logiciel, et à attribuer les mêmes autorisations aux personnes à qui ce Logiciel est fourni, conformément aux conditions suivantes:

LE LOGICIEL EST FOURNI "EN L'ÉTAT", SANS AUCUNE GARANTIE (EXPRESSE OU IMPLICITE) QUE CE SOIT, NOTAMMENT MAIS SANS S'Y LIMITER, LES GARANTIES DE QUALITÉ MARCHANDE, D'ADÉQUATION À UNE FIN PARTICULIÈRE ET DE NON-TRANS-GRESSION. EN AUCUN CAS LES AUTEURS OU DÉTENTEURS DES DROITS D'AUTEUR NE SAURONT ÊTRE TENUS RESPONSABLES EN CAS DE RÉCLAMATION, DOMMAGE OU AUTRE RESPONSABILITÉ DÉCOULANT D'UN CONTRAT, D'UN DÉLIT OU AUTRE, EN RELATION AVEC LE LOGICIEL, SON UTILISATION OU TOUTE AUTRE MANIPULATION DE CE DERNIER.

• HarfBuzz

EN AUCUN CAS LE DÉTENTEUR DES DROITS D'AUTEUR NE SAURA ÊTRE TENU RESPONSABLE EN CAS DE DOMMAGE DIRECT, INDIRECT, PARTICULIER, ACCESSOIRE OU IMMATÉRIEL DÉCOULANT DE L'UTILISATION DE CE LOGICIEL ET DE SA DOCU-MENTATION, QUAND BIEN MÊME IL <sup>A</sup> ÉTÉ AVERTI DE LA POSSIBILITÉ DE TELS DOMMAGES.

LE DÉTENTEUR DES DROITS D'AUTEUR REJETTE EXPRESSÉMENT TOUTE GARANTIE, NOTAMMENT, MAIS SANS S'Y LIMITER, LES GARANTIES IMPLICITES DE QUALITÉ MARCHANDE ET D'ADÉQUATION À UNE FIN PARTICULIÈRE. LE LOGICIEL EST FOURNI "EN L'ÉTAT", ET LE DÉTENTEUR DES DROITS D'AUTEUR N'A AUCUNE OBLIGATION D'ASSURER LA MAINTENANCE, LE SUPPORT, LES MISES À JOUR, LES AMÉLIORATIONS OU LES MODIFICATIONS.